# ドライブレコーダー (車室内対応/2カメラ別体タイプ)

取扱説明書 DJ<sub>6</sub>

ご使用前に必ずお読みください。

部品番号 MZ607926 MZ607927

#### 本書の見かた

このたびは、お買い上げいただき、まことにありがとうございます。 ご使用の前に取扱説明書をよくお読みのうえ、正しく安全にお使いく ださい。

◎ 事故防止のため、運転中は絶対に操作しないでください。

● 本書の中で使用するマークと意味は次のようになっています。

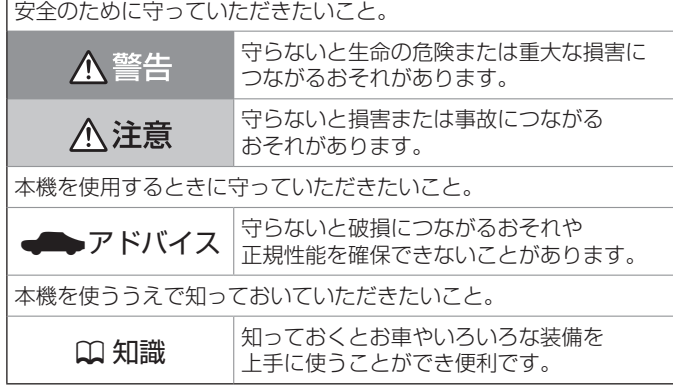

- 参照して読んでいただきたいページなどを、2マークで表示して います。
- 本書ではスイッチや操作画面のメニュー項目などをマークで表示し ています。マークの見かたは次のとおりです。

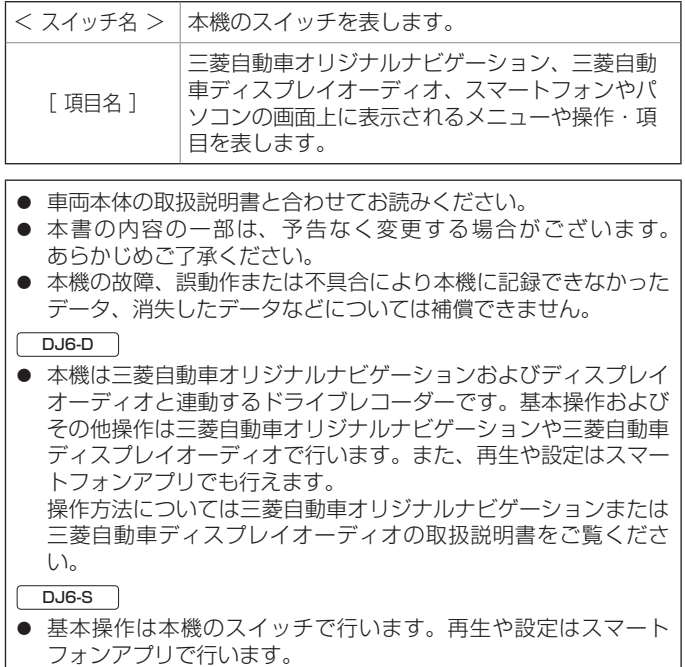

● 機種により機能や操作が異なる説明をしている所などでは、下記の アイコンを使って機種を区分しています。

ナビゲーション連動ドライブレコーダー<br>(ディスプレイオーディオ連動ドライブレコーダー)<sup>: CLAG</sup>P ドライブレコーダー : DJ6-S ● 各機種の型式はドライブレコーダー本体の下記場所に表示されてい ますので、ご確認ください。

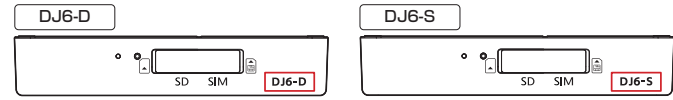

ドライブレコーダー本体の取付位置の例

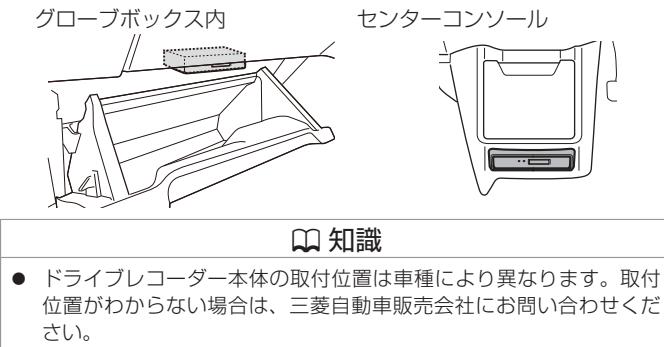

MEMO

目次

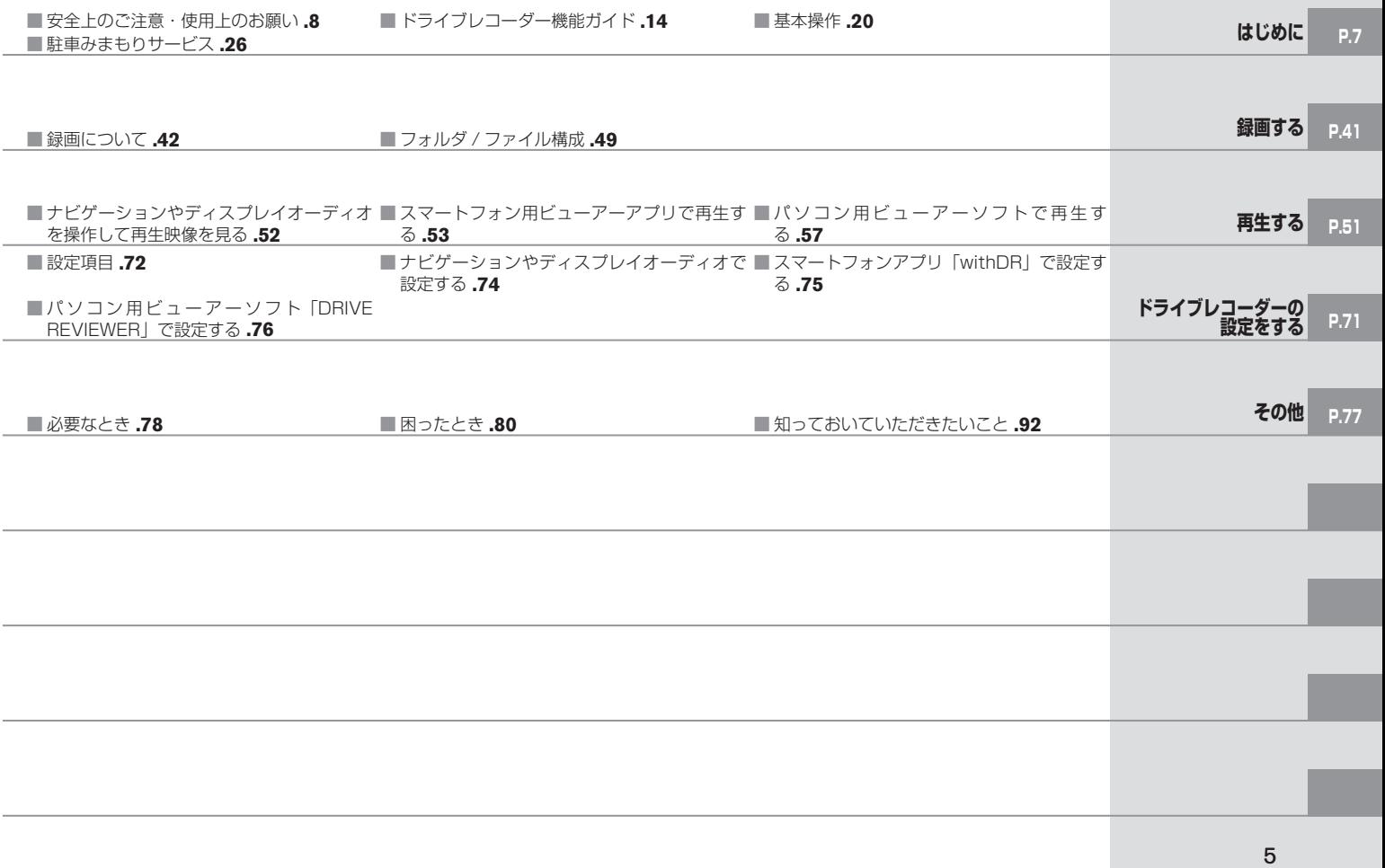

MEMO

<span id="page-6-0"></span>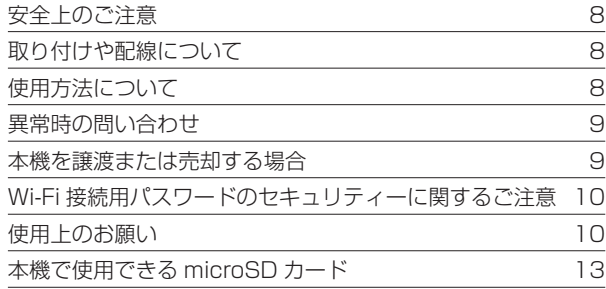

## [ドライブレコーダー機能ガイド](#page-13-0)

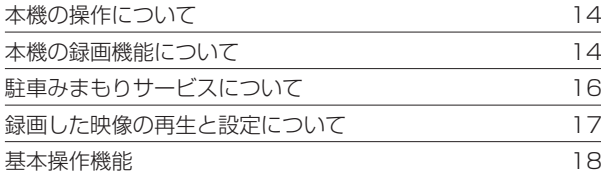

### [基本操作](#page-19-0)

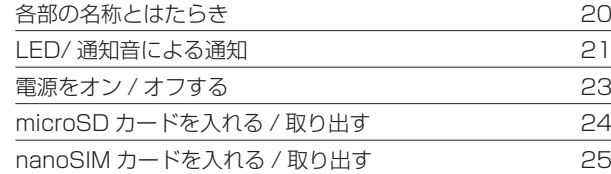

### [駐車みまもりサービス](#page-25-0)

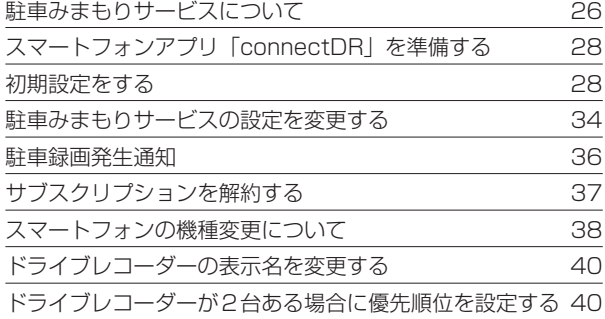

<span id="page-7-0"></span>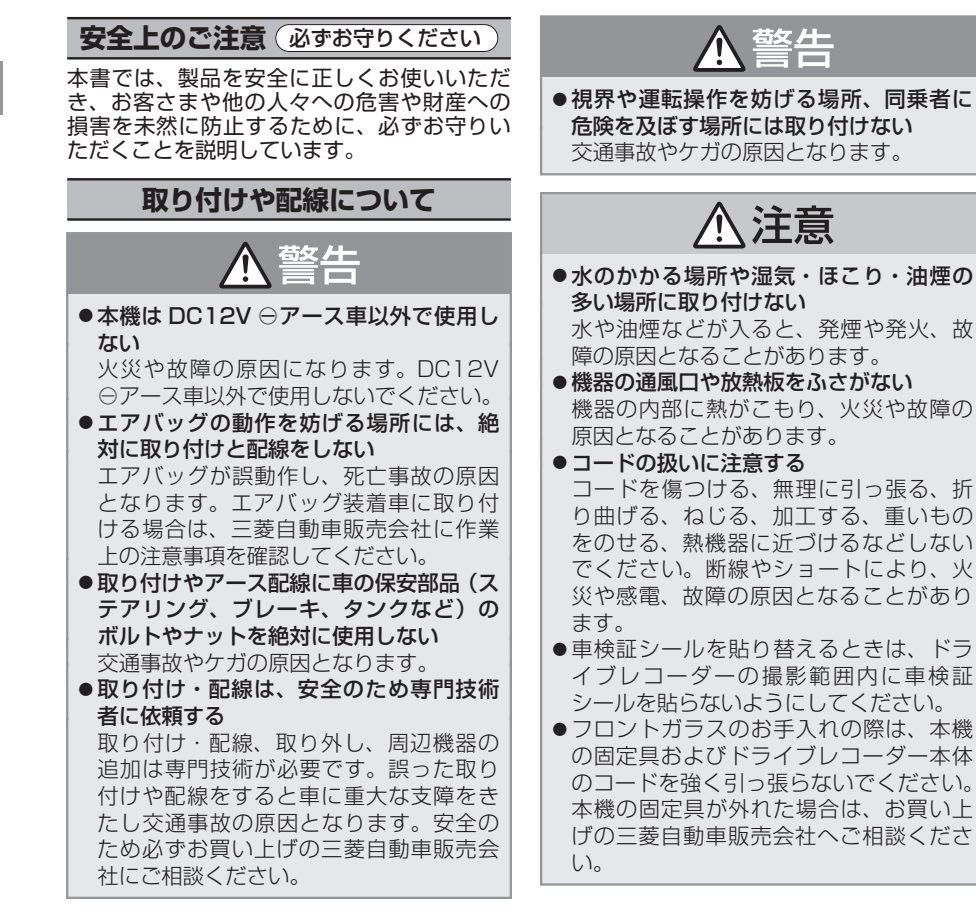

### **使用方法について** 警告 ● 分解・修理および改造はしない 分解・修理、改造、コードの被覆を切っ て他の機器の電源を取るのは絶対におや めください。交通事故や火災、感電、故 障の原因となります。 ●音量は、車外の音が聞こえない音量で使 用しない 車外の音が聞こえない状態で運転すると、 交通事故の原因となります。 ● 機器内部に、水や異物を入れない 金属物や燃えやすいものなどが入ると、 動作不良やショートによる火災や発煙、 発火、感電の原因となります。飲み物な どが機器にかからないようにご注意くだ さい。 ●故障や異常な状態のままで使用しない 画像が映らない、音が出ない、異物が入っ た、水がかかった、煙が出る、異音・異 臭がする場合は、ただちに使用を中止し てください。事故や火災、感電の原因と なります。

● 運転者は走行中に操作したり、画像や表 示を注視したりしない

必ず安全な場所に車を停車し、パーキン グブレーキをかけた状態でご使用くださ い。交通事故の原因となります。

●雷が鳴り出したら、電源ケーブルや本機 に触れない

落雷による感電の原因となります。

**しゅうしゅう** 

はじめに

8

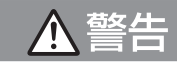

<span id="page-8-0"></span>●ヒューズは、必ず規定容量品を使用し、 交換は専門業者に依頼する 規定容量を超えるヒューズを使用すると、 火災や故障の原因となります。 交換は、お買い上げの三菱自動車販売会 社に依頼してください。

● 危険な運転はしない 本機が衝撃を検知するかを確かめるため 故意に危険な運転をすることなどは、絶 対にしないでください。

● microSD カード挿入口に手や指を入れな い

ケガの原因となります。

● microSD カードは、お子様に触れさせな い

誤って飲み込むと、のどなどにつまらせ 重大な障害につながります。また最悪の 場合死亡につながるおそれがあります。

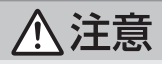

- ●本機を車載用以外で使用しない 発煙や発火、感電やけがの原因となるこ とがあります。
- 走行前に本機の取り付け状態を点検する 本機の脱落、落下等により、けがや交通 事故の原因となることがあります。

**異常時の問い合わせ**

警告

● 異常が起きた場合は、ただちに使用を中止 し、必ず三菱自動車販売会社に相談する そのまま使用すると、思わぬ事故や火災、 感電の原因となります。

 !アドバイス

● お客さままたは第三者が、この製品の誤 使用、使用中に生じた故障、その他の不 具合またはこの製品の使用によって受け られた損害については法令上の賠償責任 が認められる場合を除き、当社は一切そ の責任を負いませんので、あらかじめご 了承ください。

## **本機を譲渡または売却する場合**

本機を譲渡したり、売却したりする場合は、 connectDR(駐車みまもりサービス)のサブ スクリプション解約などを、必ずお客さま自 身によって行ってください。

- サブスクリプションの解約とレコーダの削 除は、 <> [サブスクリプションを解約する](#page-36-1) [\(P.37\)](#page-36-1) で行うことができます。
- 本機設定の初期化は、 到 [出荷時設定に初](#page-78-0) [期化する](#page-78-0) (P.79) で行うことができます。
- microSD カードのフォーマット(初期化)は、 p[microSD カードをフォーマット\(初期化\)](#page-77-1) する [\(P.78\)](#page-77-1) で行うことができます。

サブスクリプションの未解約による利用料の 発生や、未消去のデータの流出による損害等 について、当社では一切の責任を負いません のであらかじめご了承ください。

## <span id="page-9-0"></span>**Wi-Fi 接続用パスワードの セキュリティーに関するご注意**

Wi-Fi 接続時のパスワードは出荷時から個体ご とに異なるパスワードが設定されていますが、 セキュリティー強化のため複雑な文字列に変 更することを推奨します。

パスワードを変更することにより、第三者が 取扱説明書の裏表紙に記載されている情報を 読み取り、接続することを防止できます。 Wi-Fi 接続時のパスワードが読み取られると、

以下のような問題が発生する可能性がありま す。

- microSD カードに記録されている録画 ファイルや情報を読み取られる。
- connectDR (駐車みまもりサービス)の 設定を変更され、通知を無効にされる。ま たは、録画ファイルや情報を読み取られる。

#### Wi-Fi 接続用パスワードの設定変更

● Wi-Fi 接続用パスワードの設定変更は、ス マートフォンアプリ「withDR」で行います。  $\bigcirc$ [\(P.75\)](#page-74-1)

## **使用上のお願い**

## ご使用について

- 高温、低温でのご使用は、誤動作や故障の 原因になります。夏期については車内が高 温になることがありますので窓を開けるな ど車内の温度を下げてからご使用ください。
- 動作温度範囲内での使用にて本機が熱くな ることがあります。本機の動作により発熱 しているだけで、故障ではありません。動 作温度範囲を超えた環境での使用は、故障 の原因となりますので動作温度範囲内で使 用ください。
- 可動部や操作部、microSD カード挿入口 に無理な力を加えないでください。故障や 破損、両面テープ剥がれの原因となります。
- 本機は防水仕様ではありません。本機に雨 などがかからないようにご注意ください。
- 車両バッテリーの状態により、アイドリン グストップからのエンジン始動時に本機が 再起動する場合があります。
- コードにキズをつけないでください。キズ 部分からカメラ内部に湿気や水が吸い込ま れ故障や火災、感電の原因になります。
- 本機の日時や位置情報を定期的に確認して ください。日時がずれているときや、位置 情報が変わらないときはお買い上げの三菱 自動車販売会社にご相談ください。
- トンネル出口など暗い所から明るい所へ移動し た際に、映像の白飛びが起きる場合があります。
- カメラレンズの近くに反射物を置かないで ください。
- カメラレンズの特性により、画面に映る人 や障害物は、実際の位置や距離と異なって 見えることがあります。

● 太陽光やヘッドライトなど高輝度の被写体 がカメラに映ると、映像素子特有のブルー ミング現象 \* が発生したり、その光源中心 部分が黒く映ることがありますが、カメラ の異常ではありません。

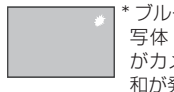

\* ブルーミング現象とは高輝度の被 写体(太陽やヘッドライトなど) がカメラに映ると、光周辺に白飽 和が発生することです。

- リアガラスが曇っていたり、汚れている場 合は、リアデフロスターやリアワイパーを 併用してください。
- リアガラスにフィルムや、ステッカー等を 貼り付けないでください。映像が見えにく くなる場合があります。

#### 常時録画、イベント記録、駐車録画など記録について

- 本機は映像を記録する装置ですが、必ずしも 信号の状態が確認できることを保証した装置 ではありません。環境によって信号が確認で きない場合は、前後の映像や周辺の車両の状 況から判断願います。信号が確認できない件 については、 弊社は一切責任を負いません。
- LED 式信号機は目に見えない速さで点滅し ているため、本機で撮影すると、点滅して撮 影される場合があります。信号が映っていな い場合は前後の映像や周辺の車両の状況から 判断願います。LED 式信号機が映らない件 については弊社は一切責任を負いません。
- 映像が記録されなかった場合や記録された ファイルが破損していた場合による損害、 本機の故障や本機を使用することによって 生じた損害については、弊社は一切責任を 負いません。
- 本機は、事故の検証に役立つことも目的の 一つとした製品ですが、証拠としての効力 を保証するものではありません。

- 本機は常時記録型の映像を記録する装置で すが、全ての状況において映像を録画 / 記 録することを保証したものではありません。
- 以下の場合などは、映像の記録ができない ことがあります。
	- – 本機に microSD カードを正しく挿入し ていない場合
	- – microSD カードの破損、故障、寿命等 で正常な記録や読み出しができない場合
	- – 本機から microSD カードを抜いた場合
	- – 本機に付属の microSD カード以外を使 用した場合
	- – 記録した古い映像が、新しい記録によって 消されて(上書きされて)しまった場合
	- – 事故や水没などで本機および microSD カードが損傷を受けた場合
	- – 事故の場合などでバッテリーと本機間の 電源コードが断線した場合、または、バッ テリーが損傷を受けた場合
	- – フロントガラスおよびリアガラスの曇りや 雨、雪などで本機の視界がふさがれた場合
	- – 上書き保存の設定が「OFF」の場合
	- – 車両バッテリーの状態により、アイドリ ングストップからのエンジン始動時に本 機が再起動した場合
- 以下の場合などは、衝撃の検知による映像 の保存ができないことがあります。
	- – 衝撃が弱く、本機が検知するように設定 されたセンサー感度に満たない場合
	- – 本機の取付状態に問題がある場合
- 路面状態、駐車場所の状況などにより衝撃 検知が誤動作し記録することがあります。 感度設定を変更することで改善する場合が あります。

● お買い上げの三菱自動車販売会社にて、車 両の点検、修理をさせていただく際、お客 さまの録画データを保護するため、本機の 録画を停止させていただく場合があります。

#### プライバシーについて

● 本機で記録した映像は、その使用目的や使用 方法によっては、被写体のプライバシーなど の権利を侵害する場合がありますのでご注意 ください。また、本機をイタズラなどの目的 では使用しないでください。これらの場合に ついては弊社は一切責任を負いません。

#### connectDR(駐車みまもりサービス)の利用規 約とプライバシーポリシーについて

- connectDR (駐車みまもりサービス)の サービス利用規約は、ホームページをご覧 ください。[https://www.kenwood.com/](https://www.kenwood.com/jp/car/apps/connect-dr/terms/) [jp/car/apps/connect-dr/terms/](https://www.kenwood.com/jp/car/apps/connect-dr/terms/)
- プライバシーポリシーは、ホームページを ご 覧 く だ さ い。[https://www.kenwood.](https://www.kenwood.com/jp/products/apps/connect-dr/privacy/) [com/jp/products/apps/connect-dr/](https://www.kenwood.com/jp/products/apps/connect-dr/privacy/) [privacy/](https://www.kenwood.com/jp/products/apps/connect-dr/privacy/)

## 本機の異常にお気づきのときは

● 本機の異常にお気づきのときは、 匀 [故障か](#page-79-1) [なと思ったら](#page-79-1) (P.80) を参照して解決方 法がないかお調べください。解決方法が見つ からないときは、お買い上げの三菱自動車販 売会社へご相談ください。

## 本機のお手入れについて

- 本機が汚れたときは、シリコンクロスか柔 らかい布でから拭きしてください。固い布 やシンナー、アルコールなどの揮発性のも ので拭くと、傷が付いたり変形や変質、破 損の原因になります。
- レンズ部が汚れている場合には、柔らかい 布で軽く拭いてください。強くこすると傷 の原因になります。

## 電波について

本機は、電波法に基づく小電力データ通信シス テム無線局設備として技術基準滴合証明を受け ています(証明を受けた部品を使用しています)。 したがって、本機を使用するときに無線局の 免許は必要ありません。日本国内のみで使用 してください。日本国内以外で使用すると各 国の電波法に抵触する可能性があります。ま た、本機は、電気通信事業法に基づく技術標 準適合証明を受けていますので、以下の事項 を行うと、法律で罰せられることがあります。 – 分解 / 改造すること

- – 本機に表示されている認証表示(適合マー ク及び認証番号)を消すこと
- 本機は 2.4GHz 帯の周波数を使用します が、他の無線機器も同じ周波数を使ってい ることがあります。ほかの無線機器との電 波干渉を防止するため、下記事項に注意し てご使用ください。

■使用上のご注意 本機の使用周波数帯(2.4GHz)では、電 子レンジ等の産業・科学・医療機器のほか 工場の製造ライン等で使用されている移動 体識別用の構内無線局(免許を要する無線 局)及び特定小電力無線局(免許を要しな い無線局)並びにアマチュア無線局(免許 を要する無線局)が運用されています。 1. 本機を使用する前に、近くで移動体識 別用の構内無線局および特定小電力無 線局、並びにアマチュア無線局が運用 されていないことを確認してください。 2. 万一、本機から移動体識別用の構内無 線局に対して有害な電波干渉の事例が 発生した場合には、三菱自動車販売会 社にご連絡頂き、混信回避の処置等に ついてご相談ください。 3. その他、本機から移動体識別用の特定小 電力無線局あるいはアマチュア無線局に 対して、有害な電波干渉の事例が発生し た場合など、何かお困りのことが起きた ときは、三菱自動車販売会社にお問い合 わせください。 ● 本機の周波数表示と意味は下記の通りです。

2.4 DS/OF 4

2.4: 2.4GHz 帯を使用する無線機器です。 DS/OF: DS-SS、OFDM 変調方式を表し ます。

4: 電波与干渉距離は 40m 以下です。 □□□□: 全帯域を使用し、移動体識

別装置の帯域回避可能です。

● 本機は電波を使用しているため、第3者が故 意または偶然に傍受することが考えられます。

## <span id="page-12-0"></span>**本機で使用できる microSD カード**

- 本機に付属の microSD カード (32GB) を使用してください。付属品または本機純 正品以外では正しく動作しないことがあり ます。
- microSD カードには寿命があり、長時間 使用すると書き込みや削除ができなくなる 場合があります。「SD カードの交換推奨時 期です」という音声ガイダンスが流れたら、 お買い上げの三菱自動車販売会社で新しい microSD カードを購入していただき、交 換することをおすすめいたします。

## 別売純正品 microSD カード

● 本機純正品 microSD カード (別売)は、 32GB と 64GB があります。 詳しくはお買い上げの三菱自動車販売会社 にお問い合わせください。

## microSD カード使用上のご注意

- microSDカードには、本機で記録されるデー タ以外を保存しないでください。映像や画 像が正しく記録されないことがあります。
- 本機とパソコン以外で本機に付属の microSD カードを使用しないでください。 他の機器で使用すると本機で正しく動作で きなくなる可能性があります。
- 本機は常時記録型の映像記録装置です。 microSD カードの記録が一杯になると古 い映像から消して新しい映像を記録(上書 き)します。事故などでデータが必要な場 合は、速やかに車両のエンジンスイッチ(電 源ポジション)をオフにし、microSD カー ドを抜いて必要なデータをパソコンに保存 するなどの対応を行ってください。
- microSD カードの抜き挿しは、本機の電 源が切れていること(ドライブレコーダー 本体の LED が消灯)を確認して行ってく ださい。本機が動作中に microSD カード の抜き挿しを行うと、microSD カードが 破損するおそれがあります。
- microSD カードのデータへのアクセス中 (インカメラ右側面の録画 LED が点灯中) は、絶対に microSD カードを抜かないで ください。microSD カードが破損するだけ でなく、本機が故障するおそれがあります。
- microSD カードは、半永久的に記録を保 持できるものではありません。 大切な録画データは、パソコンにコピーす るなどのバックアップを行ってください。
- microSD カード内にあるファイル名をパ ソコンなどで変更しないでください。
- カメラなど、他の機器で microSD カード のフォーマット(初期化)を行うと、本機 で正常に動作しません。microSD カード のフォーマットは必ず本機の設定項目の 「SD カード初期化」、または専用サイトに アクセスしてフォーマットソフトウェアで 行ってください。◆[\(P.78\)](#page-77-1)

## **本機の操作について**

<span id="page-13-0"></span>本機は車両前方または車室内から後方の映像を録画して、付属の microSD カードに保存します。 必ず microSD カードを挿入してからお使いください。microSD カードの出し入れについては p[\(P.24\)](#page-23-1) をご覧ください。

#### $D J6-D$

基本操作およびその他操作は三菱自動車オリジナルナビゲーションや三菱自動車ディスプレイ オーディオで行います。また、再生や設定はスマートフォンアプリでも行えます。

#### $D.H.S.$

基本操作は本機のスイッチ(く●手動記録>、く■静止画>)で行います。再生や設定はスマー トフォンアプリで行います。

### **本機の録画機能について**

本機の録画機能には、「常時録画」、「イベント記録」、「駐車録画」、「手動録画」、「静止画記録」 の 5 つがあります。

■ 常時録画 <br /> **3** [\(P.43\)](#page-42-0)

運転している間の映像を連続して録画します。

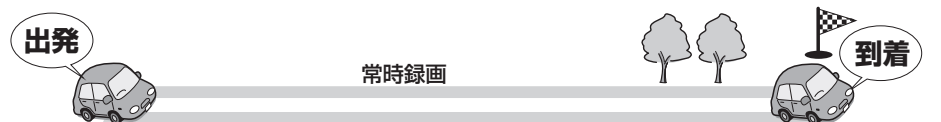

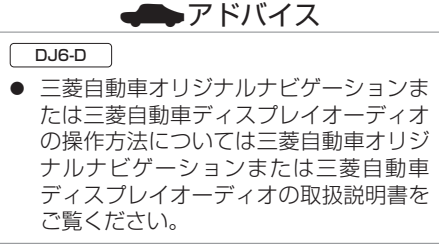

### ? 知識

- 本機の操作方法については「各部の名称と はたらき」をご覧ください。 ●[\(P.20\)](#page-19-1)
- 録画時の音声記録は設定によって異なり ます。
- お買い上げ時の常時録画の音声記録は 「ON(すべての録画)」設定になってい ます。
- 設定および詳細については各録画機能を ご覧ください。p([P.42](#page-41-1) 〜 [P.48](#page-47-0))

## ■ イベント記録 →[\(P.44\)](#page-43-0)

運転中に車両に大きな衝撃が加わったとき、常時録画からイベント(衝撃)記録に切り替わり、 衝撃を検知した前後 20 秒間 (衝撃前 12 秒間 + 衝撃後 8 秒間) を保存します。

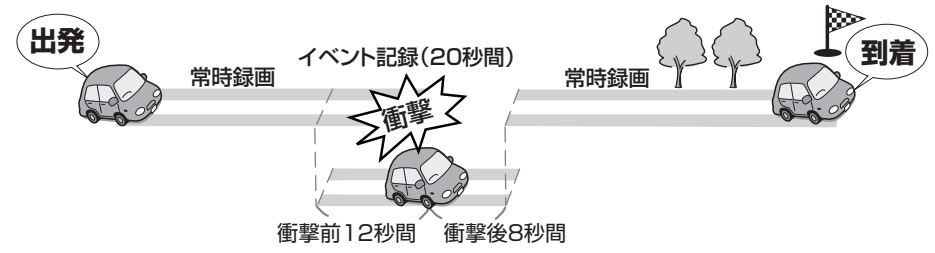

## **ドライブレコーダー機能ガイド**

#### ■ 駐車録画 <br />
<sub>[\(P.47\)](#page-46-0)</sub>

駐車場などに車を停めて車両のエンジンスイッチ(電源ポジション)を「オフ」にすると駐車録 画モード(待機中)となり、車両に衝撃を検知すると録画を開始します。

また、駐車みまもりサービスを使用している場合は衝撃を検知するとスマートフォンに通知しま す。

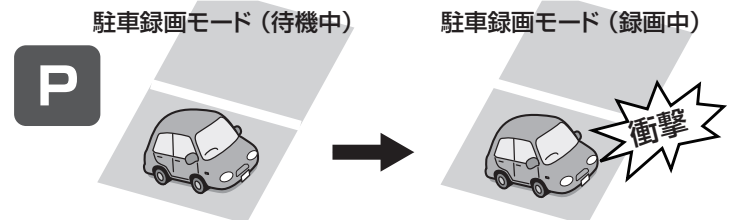

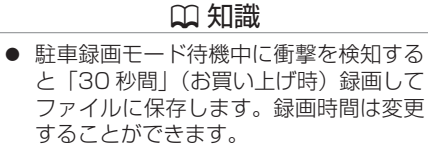

● 「録画待機開始時間 / 録画待機終了時間 | で設定した一定無効時間に衝撃があった 場合は録画できません。 **●**[\(P.47\)](#page-46-0)

■ 手動録画 <br /> **3[\(P.45\)](#page-44-0)** 

<● 手動記録>を押すと、映像を手動で録画することができます。

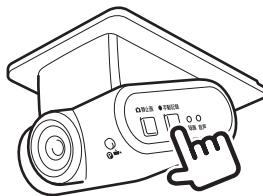

#### ■静止画記録 →[\(P.46\)](#page-45-0)

< 静止画>を押すと、撮影中の映像を静止画として記録することができます。

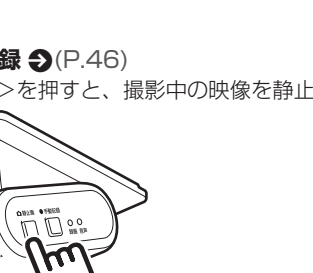

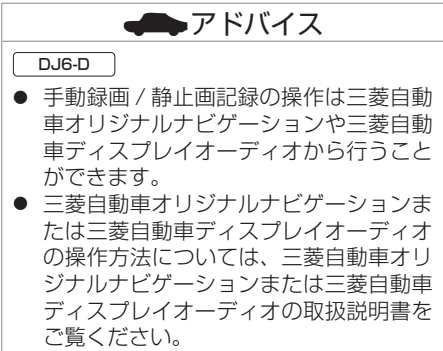

## <span id="page-15-0"></span>**ドライブレコーダー機能ガイド**

## **駐車みまもりサービスについて**

駐車みまもりサービスは、お客さまが車から離れている際に、盗難や車上荒らしなどの抑制を目 的としたサービスです。

Wi-Fi ホットスポットまたは 4G LTE 通信を使用して、スマートフォンに駐車録画発生を通知 したり、本機で録画した駐車録画映像をスマートフォンアプリ「connectDR」で見ることがで きます。

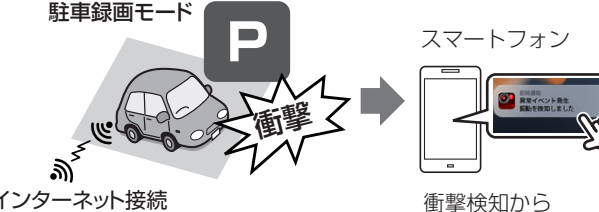

- インターネット接続
- 自宅や公衆無線LAN(Wi-Fi)サービスなど 約 60 秒後に スマートフォンに通知
- 衝撃検知から 約 80 秒後に 録画した映像を 視聴可能
- Wi-Fiホットスポット: • 4G L TFデータ通信:
- 外出先などWi-Fiを使用できないとき

## ■ スマートフォンへの駐車録画発生通知 <D[\(P.26\)](#page-25-1)

駐車録画が発生すると、発生日時とそのときの画像を約 60 秒後にスマートフォンに通知します。

■ 駐車録画発生時の映像再生 <br [\(P.36\)](#page-35-1)

駐車録画発生通知から、そのときに録画した映像をスマートフォンで視聴することができます。

■ 過去の駐車録画の映像再生 <br /> **24** [\(P.37\)](#page-36-2)

過去に発生した駐車録画を、スマートフォンで視聴することもできます。

### ■ 駐車みまもりサービスを使用するには <br [\(P.26\)](#page-25-2)

- スマートフォンアプリ「connectDRI のインストールが必要です。
- 「connectDR」で有料のサブスクリプション登録が必要です。利用料は、App Store また は Google Play から課金されます。
- 本機が Wi-Fi ホットスポットまたは 4G LTE データ通信によりインターネットに接続してい る必要があります。

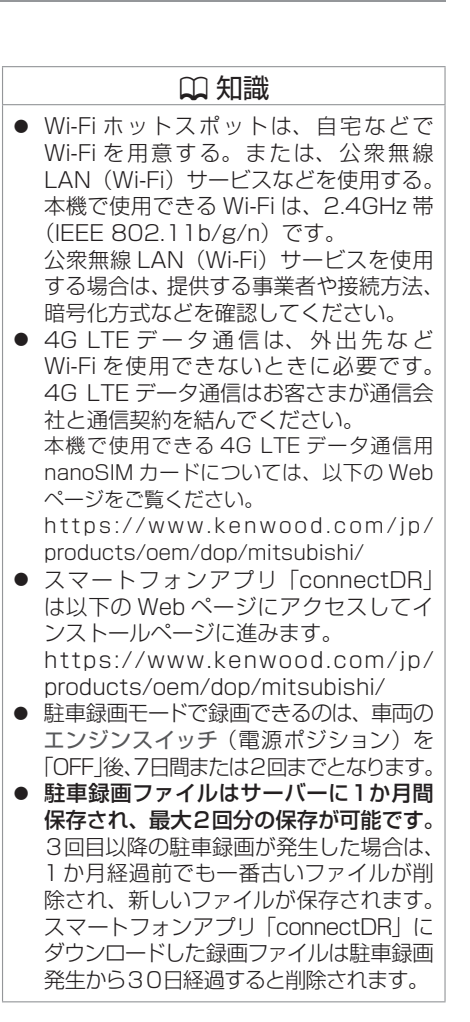

## <span id="page-16-0"></span>**ドライブレコーダー機能ガイド**

## **録画した映像の再生と設定について**

三菱自動車オリジナルナビゲーション、三菱自動車ディスプレイオーディオのモニターに表示す るほかに、パソコンやスマートフォンでも本機の microSD カードに録画されている映像の再生 や、本機の設定ができます。

## ■ **ナビゲーションやディスプレイオーディオのモニターに表示する**

**DJ6-D 再生する 匀[\(P.52\)](#page-51-1)、設定する 匀[\(P.74\)](#page-73-1)** 三菱自動車オリジナルナビゲーションや三 菱自動車ディスプレイオーディオを操作し て、再生や設定をします。

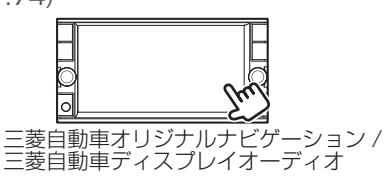

DJ6-S 再生や設定はスマートフォンアプリ「withDR」で行います。

■ スマートフォン用ビューアーアプリで再生する ◆[\(P.53\)](#page-52-1)、設定する ◆[\(P.75\)](#page-74-2) スマートフォンアプリ「withDR」をインストールして使用します。

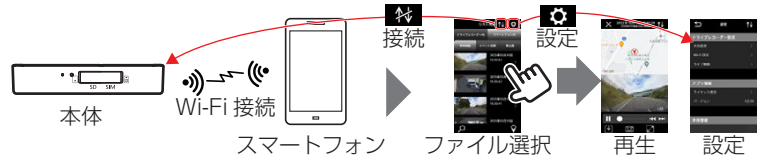

■ パソコン用ビューアーソフトで再生する →[\(P.57\)](#page-56-1)、設定する →[\(P.76\)](#page-75-1)

Windows または Mac にビューアーソフトをインストールして使用します。

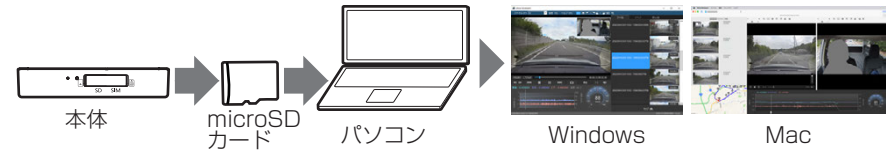

#### ? 知識

#### ナビゲーションやディスプレイオーディオ

● 三菱自動車オリジナルナビゲーション、 三菱自動車ディスプレイオーディオの操 作については、それぞれに付属の取扱説 明書をご覧ください。

#### スマートフォン用ビューアーアプリ

● スマートフォンアプリ「withDRI が必 要です。「withDR」は、以下の Web ペー ジにアクセスしてインストールページに 進みます。

[https://www.kenwood.com/jp/](https://www.kenwood.com/jp/products/oem/dop/mitsubishi/) [products/oem/dop/mitsubishi/](https://www.kenwood.com/jp/products/oem/dop/mitsubishi/)

● 本機能を使用するには、Wi-Fi による本 機とスマートフォンの接続が必要です。

#### パソコン用ビューアーソフト

● パソコン用の専用ビューアーソフト 「DRIVE REVIEWER」が必要です。 ビューアーソフトは、以下からダウン ロードできます。 [https://www.kenwood.com/jp/](https://www.kenwood.com/jp/products/oem/dop/mitsubishi/) [products/oem/dop/mitsubishi/](https://www.kenwood.com/jp/products/oem/dop/mitsubishi/)

## <span id="page-17-1"></span>**基本操作機能**

## 常時録画時のマイクの音声を設定する

音声記録はインカメラに内蔵されたマイクより収録しています。

常時録画時の音声録音は、インカメラのく● 手動記録>とく■静止画>を同時に押すと設定が オン / オフします。

常時録画の音声録音がオンのときには、インカメラの音声 LED が点灯(緑色)します。

手動、イベント、駐車録画の音声記録設定は設定メニューで設定します。

#### ? 知識 ● [音声記録]では、「OFF」、「ON(常時 録画のみ)」、「ON(手動・イベント・駐 車録画)」、「ON(すべての録画)」の 4 つの設定から選べます。 ●[\(P.72\)](#page-71-1)

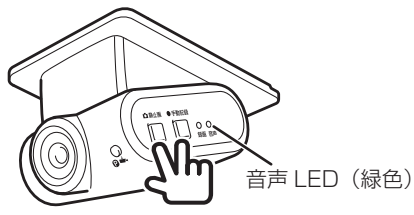

### 本機の設定をする

DJ6-D

操作は接続している三菱自動車オリジナルナビゲーションや三菱自動車ディスプレイオーディ オから行います。 **っ**[\(P.74\)](#page-73-1)

また、パソコン用の専用ビューアーソフト「DRIVE REVIEWER」●[\(P.76\)](#page-75-1)、またはスマー トフォンアプリ「withDRI ♪[\(P.75\)](#page-74-2) で設定することもできます。

#### DJ6-S

設定はスマートフォンアプリ「withDR」で行います。 ♪[\(P.75\)](#page-74-2) また、パソコン用の専用ビューアーソフト「DRIVE REVIEWER」 ●[\(P.76\)](#page-75-1) で設定するこ ともできます。

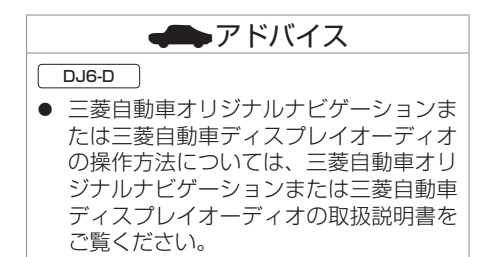

<span id="page-17-0"></span>**しゅうしゅう** 

## 録画または記録したファイルを再生する

#### DJ6-D

再生は接続している三菱自動車オリジナルナビゲーションや三菱自動車ディスプレイオーディ オから行います。 **∋**[\(P.52\)](#page-51-1) また、パソコン用の専用ビューアーソフト「DRIVE REVIEWER」●[\(P.57\)](#page-56-1)、またはスマー トフォンアプリ「withDRI ♪[\(P.55\)](#page-54-0) で再生することもできます。

#### DJ6-S

 $\overline{\text{H}}$ 生はスマートフォンアプリ「withDRI で行います。 $\bigcirc$ [\(P.55\)](#page-54-0)

### 本機の日付と時刻について

本機の日付と時刻は動画ファイルや写真ファイルのファイル名として反映されます。  $\bigodot$ [\(P.49\)](#page-48-1)

また再生画面では記録した時刻が表示されます。

DJ6-D

日付と時刻は三菱自動車オリジナルナビゲーションや三菱自動車ディスプレイオーディオから の GPS 情報を受け、自動で設定されます。

DJ6-S

日付と時刻は本機に接続している GPS アンテナから GPS 情報を受け、自動で設定されます。

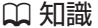

- 以下の場合、GPS 情報を受けるまでは、 日付と時刻は正しく設定されません。 – 購入後、初めて本機の電源を入れたと き – 車のバッテリーを外したとき
- GPS 情報を受信できない環境に長時間 保管された場合、時刻にずれが生じるこ とがあります。

<span id="page-19-0"></span>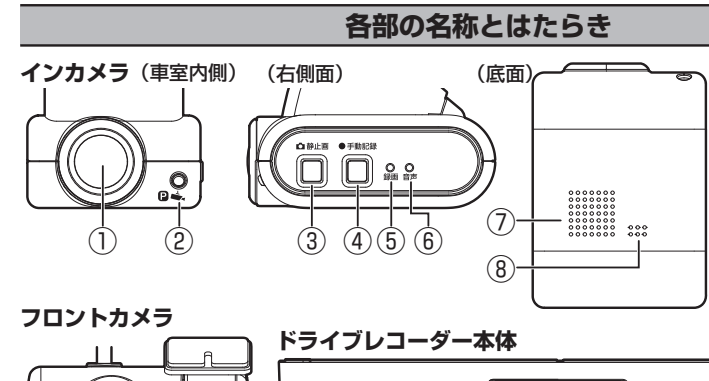

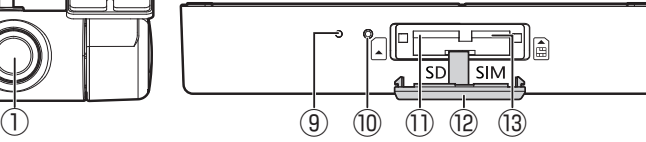

(1) カメラレンズ部

#### ② 駐車監視 LED

- ・駐車録画中に点灯(赤色)します。
- ・駐車みまもりサービスの駐車監視状態時 に点滅(赤色)します。
- 3 <△静止画>スイッチ
	- ・押すと静止画を撮影します。
	- ・3 秒以上押すと、インカメラの録画をオ ン / オフします。
- (4) <●手動記録>スイッチ
	- ・常時録画時に押すと手動録画を開始しま す。
	- ・手動録画中に押すと手動録画が延長され ます。
- ⑤ 録画 LED

録画中に点灯(青色)します。

⑥ 音声 LED

常時録画の音声記録の設定がする(ON) になっているときに点灯(緑色)します。

⑦ スピーカー 通知音、ファイルの再生音声を出力します。

- <span id="page-19-1"></span>⑧ マイク 録画中の音声を収録します。 マイクは本体に内蔵されています。
- ⑨ 本体 LED 本機の電源オンで点灯(橙色)します。 また、Wi-Fi ホットスポットまたは 4G LTE データ通信にアクセス中に点滅しま す。接続が完了すると消灯します。
- ⑩ 三菱自動車販売会社専用スイッチ 三菱自動車販売会社専用となります。三菱 自動車販売会社以外では押さないでくださ い。
- **⑪** microSD カード挿入口 <br />
24)
- ⑫ SD/SIM カード挿入口カバー
- (3) nanoSIM カード挿入口 →[\(P.25\)](#page-24-1)

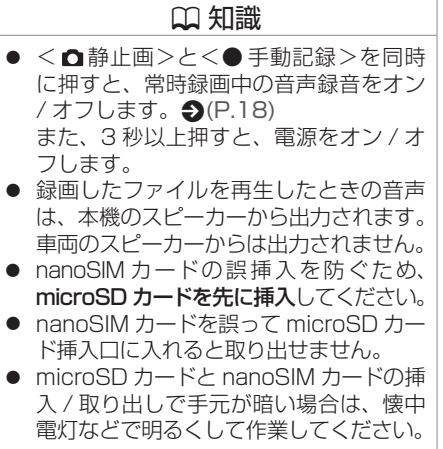

**しゅうしゅう** 

<span id="page-20-0"></span>**基本操作**

## **LED/ 通知音による通知**

LED と通知音で本機の状態をお知らせします。

また、|\_\_DJ6-D \_\_] 本機の ID エラーコードについては三菱自動車オリジナルナビゲーションまた は三菱自動車ディスプレイオーディオに表示してお知らせします。

#### インカメラ側面

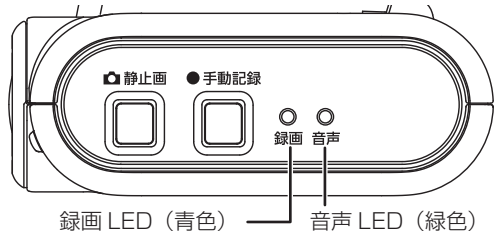

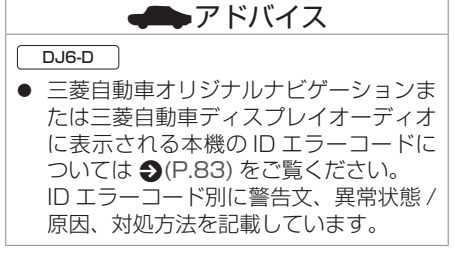

#### ■ **通常通知**

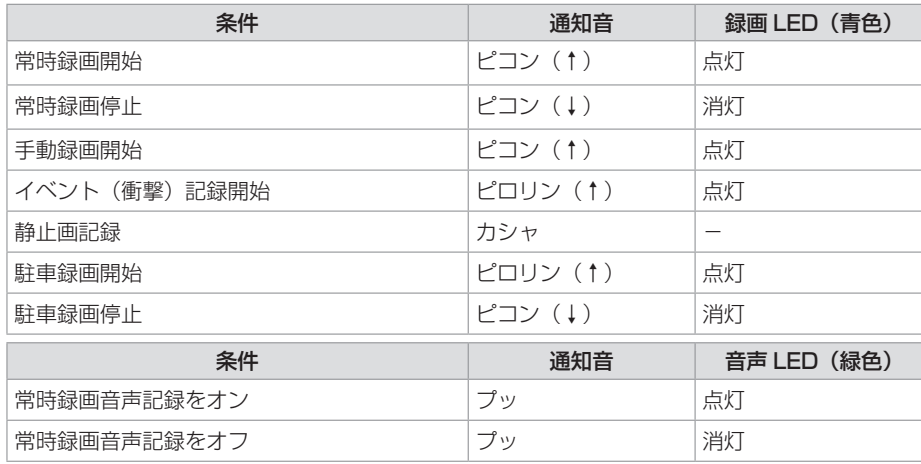

## **■インターネット接続通知**

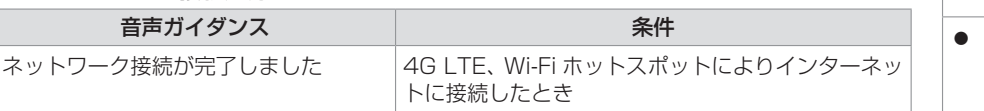

 !アドバイス エラー発生時の音声ガイダンスについて は、 つエラー通知 (P.90) をご覧く ださい。

#### ■ **駐車録画通知**

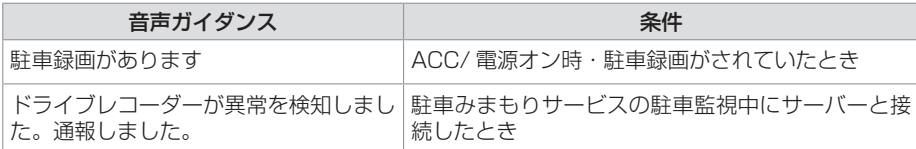

## **電源をオン / オフする**

#### <span id="page-22-0"></span>■ **電源をオンにする**

車両のエンジンスイッチ(電源ポジション) を「ACC」または「ON」にすると本機の電 源がオンになります。電源がオンになると、 録画 LED(青色)が点灯し、常時録画が始ま ります。

#### ■ **電源をオフにする**

車両のエンジンスイッチ(電源ポジション) を「OFF」にすると本機の電源がオフになり、 駐車録画モードに入ります。ただし、「駐車録 画しない」に設定していると駐車録画モード には入りません。

### **■ 本機の電源のみオフにする**

車両のエンジンまたは EV システムをオンに したまま、本機の電源のみをオフにすること ができます。また、手動で電源をオフにすると、 次に車両のエンジンスイッチ(電源ポジショ ン)を「ACC」または「ON」にするまで、 駐車録画機能はオフになります。

1. く△静止画>とく● 手動記録>を同時に 3 秒以上押す

本機の電源がオフになります。

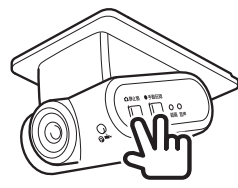

**■ 手動で電源をオンにする** 

車両のエンジンスイッチ(電源ポジション) を「OFF」にするまでは、手動で再び電源を オンにする事ができます。

1. く△静止画>とく● 手動記録>を同時に 3 秒以上押す

本機の電源がオンになると常時録画を開始 します。

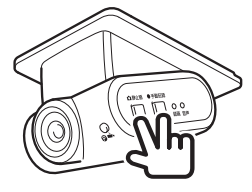

? 知識

● 手動で雷源をオンにした場合、microSD カードの状態により常時録画が始まるま でに時間がかかることがあります。

<span id="page-23-2"></span><span id="page-23-1"></span><span id="page-23-0"></span>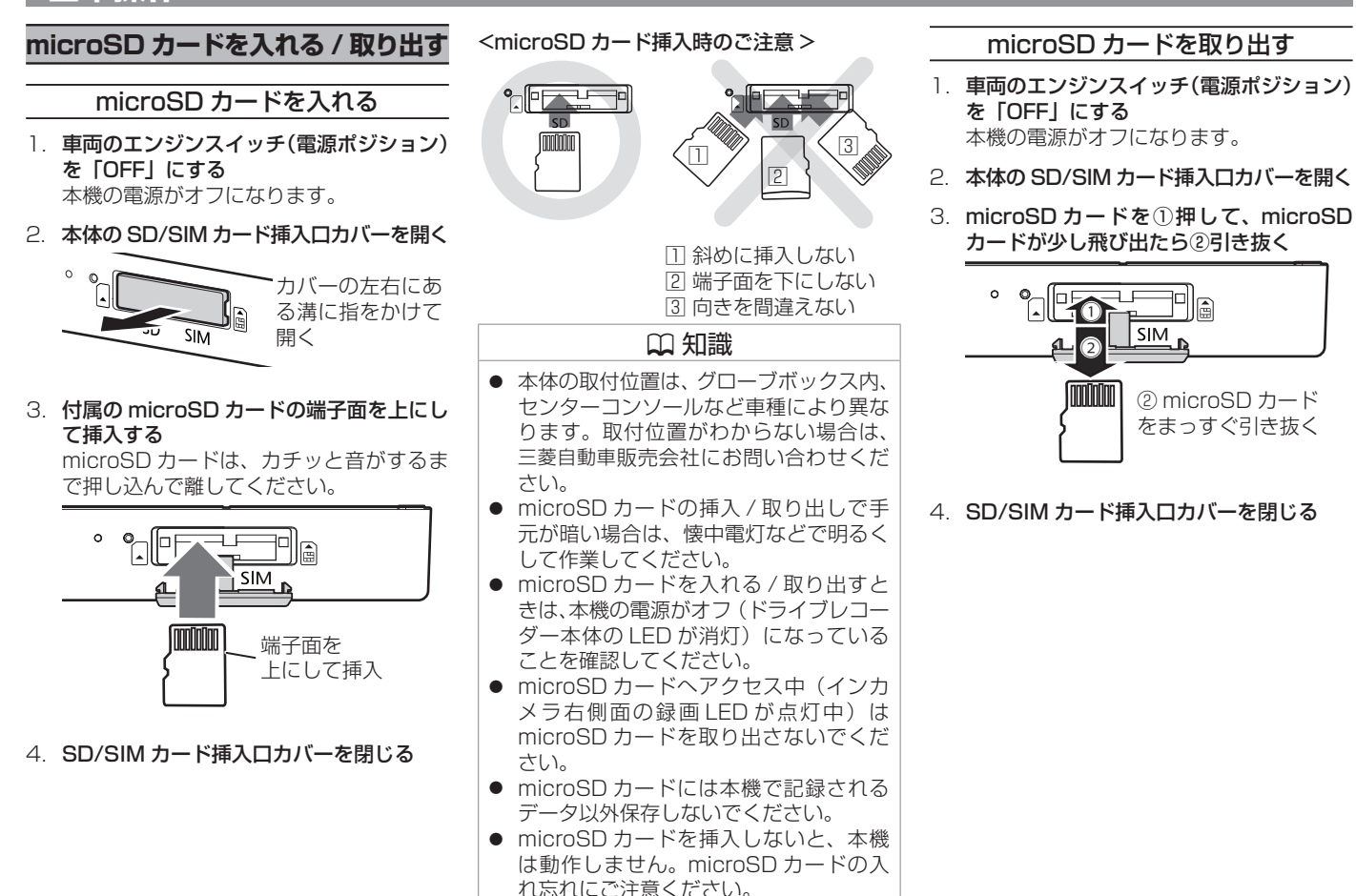

<span id="page-24-2"></span><span id="page-24-1"></span><span id="page-24-0"></span>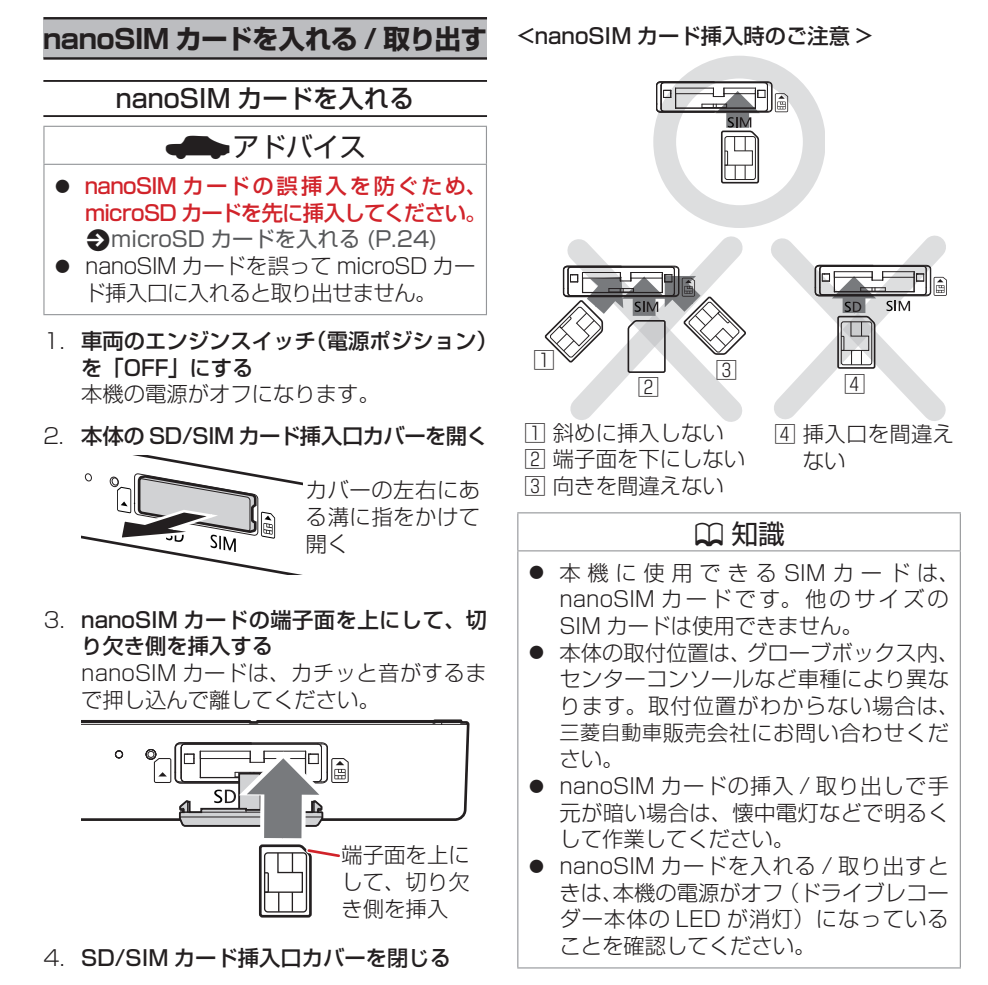

### nanoSIM カードを取り出す

- 1. 車両のエンジンスイッチ(電源ポジション) を「OFF」にする 本機の電源がオフになります。
- 2. 本体の SD/SIM カード挿入ロカバーを開く
- 3. nanoSIM カードを①押して、nanoSIM カードが少し飛び出たら②引き抜く

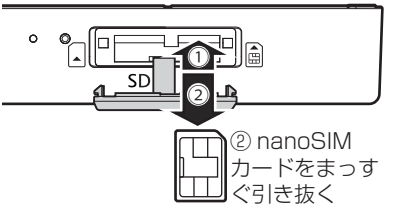

4. SD/SIM カード挿入口カバーを閉じる

<span id="page-25-1"></span><span id="page-25-0"></span>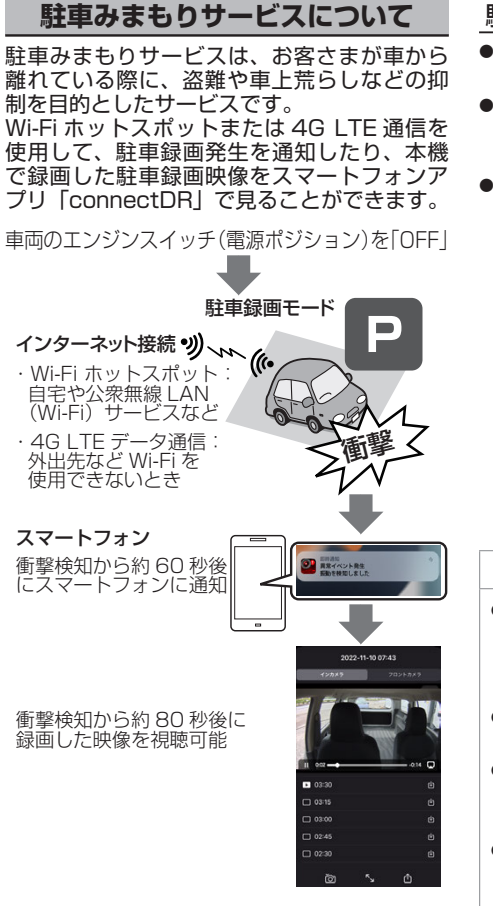

## <span id="page-25-2"></span>駐車みまもりサービスを使用するには

- ● スマートフォンアプリ「connectDR」の インストールが必要です。
- 「connectDRI で有料のサブスクリプショ ン登録が必要です。利用料は、App Store または Google Play から課金されます。
- ● 駐車録画発生通知を受けるときや、発生時 の映像を再生するには、本機が Wi-Fi ホッ トスポットまたは 4G LTE データ通信によ りインターネットに接続している必要があ ります。
	- – Wi-Fi ホットスポット: 自宅などで Wi-Fi を用意する。または、 公衆無線 LAN(Wi-Fi)サービスなどを 使用する。
	- – 4G LTE データ通信 nanoSIM カード: 外出先など Wi-Fi を使用できないときに必 要です。

4G LTE データ通信はお客さまが通信会 社と通信契約を結んでください。

## ? 知識

- connectDR (駐車みまもりサービス) のサービス利用規約は、ホームページを ご覧ください。[https://www.kenwood.](https://www.kenwood.com/jp/car/apps/connect-dr/terms/) [com/jp/car/apps/connect-dr/terms/](https://www.kenwood.com/jp/car/apps/connect-dr/terms/)
- 本機で使用できる Wi-Fi ホットスポットは、 2.4GHz 帯 (IEEE 802.11b/g/n)です。
- 公衆無線 LAN (Wi-Fi) サービスを使用 する場合は、提供する事業者や接続方法、 暗号化方式などを確認してください。
- 本機で使用できる 4G LTE データ通信 用 nanoSIM カードについては、以下の Web ページをご覧ください。 [https://www.kenwood.com/jp/](https://www.kenwood.com/jp/products/oem/dop/mitsubishi/) [products/oem/dop/mitsubishi/](https://www.kenwood.com/jp/products/oem/dop/mitsubishi/)

? 知識 ● Wi-Fi ホットスポットと 4G LTE データ 通信用 nanoSIM カードの両方を設定し ている場合は、Wi-Fi を優先して接続し ます。 Wi-Fi に接続できないと 4G LTE データ 通信に接続します。

### ■ **利用開始までの流れ**

- 1. Wi-Fi ホットスポットまたは 4G LTE デー タ通信用 nanoSIM カードを準備する 4G LTE データ通信用 nanoSIM カード を購入している場合は、nanoSIM カード を本体に挿入します。 $\bigcirc$  [\(P.25\)](#page-24-2)
- 2. App Store ま た は Google Play か ら 「connectDR」をスマートフォンにイン ストールする **つ**[\(P.28\)](#page-27-1)
- 3. 「connectDR」の利用同意と サブスクリプション登録をする

Android スマートフォンと iPhone は Wi-Fi を 設 定 す る 方 法 が 異 な り ま す。 iPhone は  $\bigcirc$  [\(P.31\)](#page-30-0), Android は **っ**[\(P.29\)](#page-28-0) に従って設定してください。

#### サブスクリプションのプラン選択

(2023 年 6 月現在)

詳しくはホームページをご覧ください。 [https://www.kenwood.com/jp/](https://www.kenwood.com/jp/products/oem/dop/mitsubishi/) [products/oem/dop/mitsubishi/](https://www.kenwood.com/jp/products/oem/dop/mitsubishi/)

- 駐車みまもりサービス1台 ドライブレコーダー 1 台プラン 330 円 / 月 (税込)
- 駐車みまもりサービス2台 ドライブレコーダー 2 台プラン 640 円 / 月(税込)

## ? 知識

- 4G LTE データ通信用 nanoSIM カード の交換や新たに購入した場合は、設定変 更の「SIM アクティベーション」で変更  $L \pm \tau$ 。 $\bullet$ [\(P.35\)](#page-34-0)
- Wi-Fi ホットスポットの追加や変更する場 合は、設定変更の「Wi-Fi アクセスポイン ト設定| で変更します。 ♪ [\(P.35\)](#page-34-0)

#### 通信機能に関するご注意

#### 4G LTE データ通信機能について

- 4G LTE データ通信を使用する場合は、お 客さまが通信会社と通信契約を結んでくだ さい。
- 本機で使用できる 4G LTE データ通信用 nanoSIM カードについては、以下の Web ページをご覧ください。 ht [tps://www.kenwood.com/jp/](https://www.kenwood.com/jp/products/oem/dop/mitsubishi/) [products/oem/dop/mitsubishi/](https://www.kenwood.com/jp/products/oem/dop/mitsubishi/)
- 4G LTE データ通信用 nanoSIM カードを 使用するには、通信会社から提供される APN、パスワード、ユーザー名が必要です。
- APN、パスワード、ユーザー名として本機 に入力できるのは最大 32 文字までです。 通信会社の Web ページに APN など掲載 している場合がありますのでご確認くださ い。APN などの掲載がない場合は、通信 会社へお問い合わせください。
- 通信可能エリアは、契約された通信会社に ご確認ください。通信可能エリア外では駐 車みまもりサービスの駐車録画発生通知は ご利用いただけません。

また通信可能エリア内であっても、建物や 立体駐車場、トンネル内、その他遮蔽物等 によって電波が受信しづらい、もしくは受 信できずに通信機能がご利用いただけない 場合があります。弊社はそのような状態に よって発生したいかなる損害も補償いたし ません。

#### nanoSIM カードについて

- nanoSIM カードを入れる / 取り出すとき は、本機の電源がオフ(ドライブレコーダー 本体の LED が消灯)になっていることを 確認してください。本機の電源オン中に nanoSIM カードを入れると、nanoSIM カードを正常に認識できません。
- nanoSIM カードの誤挿入を防ぐため、 microSD カードを先に挿入してください。

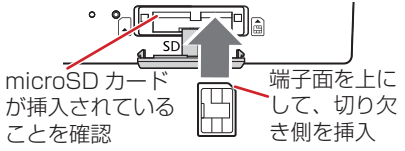

- nanoSIM カードを誤って microSD カー ド挿入口に入れると取り出せません。
- 本 機 に 使 用 で き る SIM カ ー ド は、 nanoSIM カードです。他のサイズの SIM カードは使用できません。
- nanoSIM カードの挿入 / 取り出しで手元 が暗い場合は、懐中電灯などで明るくして 作業してください。

駐車みまもりサービスの駐車録画発生通知について

- Wi-Fi ホットスポットまたは 4G LTE データ 通信と接続できない場合は通知できません。
- ● 駐車録画モードで録画できるのは、車両の エンジンスイッチ(電源ポジション)を 「OFF」後、7日間または2回までとなり ます。
- 駐車録画ファイルはサーバーに1か月間保 存され、最大2回分の保存が可能です。 3回目以降の駐車録画が発生した場合は、 1 か月経過前でも一番古いファイルが削除 され、新しいファイルが保存されます。 スマートフォンアプリ「connectDR」に ダウンロードした録画ファイルは駐車録画 発生から30日経過すると削除されます。
- 駐車録画の発生通知がない場合にも、本機 の microSD カードへ記録を行います。 本機の電源をオンにしたときに、「駐車録 画があります」と音声ガイダンスが流れま す。録画ファイルは、三菱自動車オリジナ ルナビゲーション、三菱自動車ディスプレ イオーディオ、またはスマートフォンアプ リ「withDR」、パソコン用ビューアーソフ トで確認可能です。
- 駐車場所の状況などにより誤検知し通知す ることがあります。感度設定を変更するこ とで改善する場合があります。
- 車検・点検整備に車を預ける場合、次の操 作を行うと駐車みまもりサービスの駐車録 画発生通知を無効にできます。
	- – スマートフォンアプリ「connectDR」で 通知のミュートを「オン」に設定する
	- – スマートフォンアプリ「connectDR」で 駐車監視設定を「通常駐車監視」に設定 する
	- – nanoSIM カードを抜く

**スマートフォンアプリ Connect** スマートフォン すると、以下の ● 駐車緑画発生 駐車録画発4 ● 過去の駐車総

の支払い

● connectDF

products/

その他 イ

ても、今後

<span id="page-27-1"></span><span id="page-27-0"></span>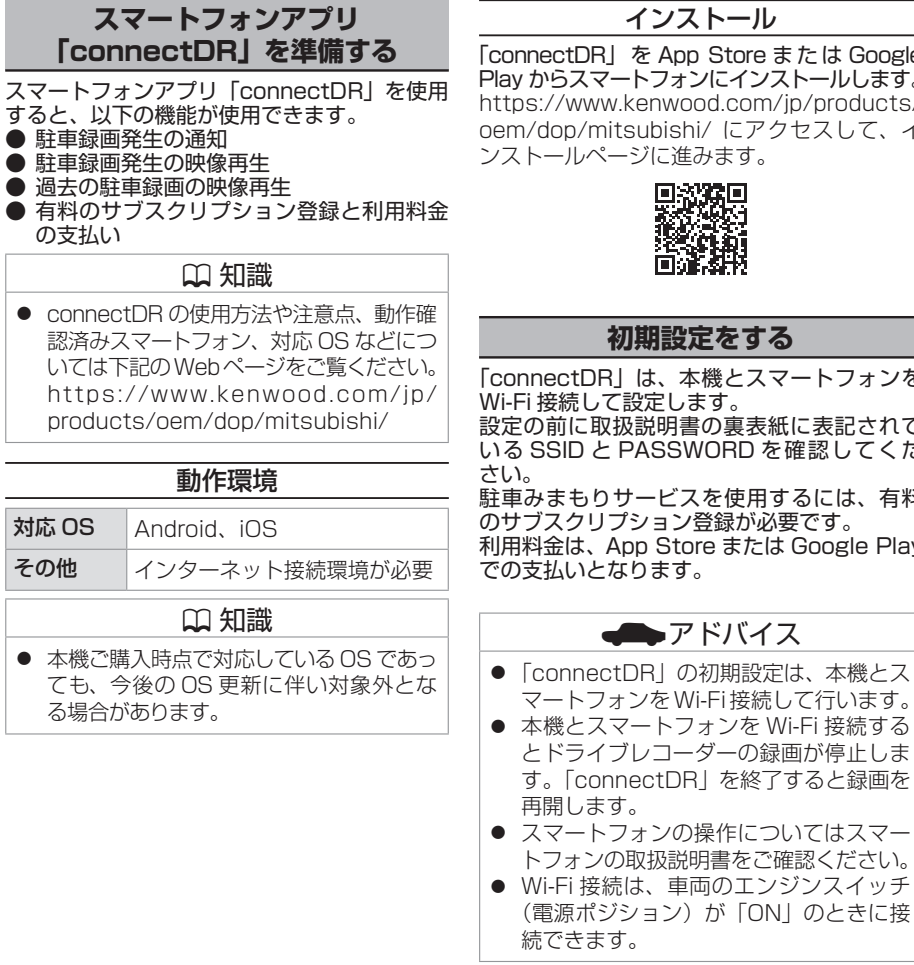

 $t \hbar$  は Google トールします。 ip/products/ カスして、イ ートフォンを に表記されて 確認してくだ るには、有料 更です。 **Google Play** は、本機とス て行います。 'i-Fi 接続する 画が停止しま すると録画を  !アドバイス ● 以下の条件ではWi-Fi接続ができません。 – 車両のエンジンスイッチ(電源ポジ ション)「OFF」の場合 – 本機に microSD カードが挿入されて いない場合 – Wi-Fi のパスワードが間違っている場 合 – DJ6-D 本機でメニューを表示中 ● 「connectDR」による本機の設定は、停 車中の車内操作を想定していますが、車 外でも操作できる場合があります。また、 車内においても以下の場合は本機との Wi-Fi 接続ができない場合があります。 – 無線機、ノートパソコンなど、周辺に Wi-Fi 接続に影響を与える機器がある とき – 本体が金属物に触れたり覆われている とき ● Android スマートフォンと iPhone は Wi-Fi を設定する方法が異なります。 iPhone  $\vert \mathbf{\dot{x}} \vert \mathbf{\triangleleft}$  [\(P.31\)](#page-30-0), Android  $\vert \mathbf{\dot{x}} \vert$ **つ**[\(P.29\)](#page-28-0) に従って設定してくださ い。 ● Wi-Fi 接続用パスワードは、ヤキュリ ティー対策のため変更することを推奨し ま す。Wi-Fi 接 続 用 パ ス ワ ー ド は、 「withDR」 の 設 定 で 変 更 で き ま す。  $\bigcirc$ [\(P.73\)](#page-72-0)

のときに接

- $\overline{A}$ ndroid スマートフォンの場合は、 Wi-Fi 設定画面で本機を選ばないでくだ さい。設定の方法は p[\(P.29\)](#page-28-0) をご覧 ください。
- Android の画面は機種によってボタンの レイアウトや表示が異なります。

はじめに **しゅうしゅう** 

<span id="page-28-0"></span>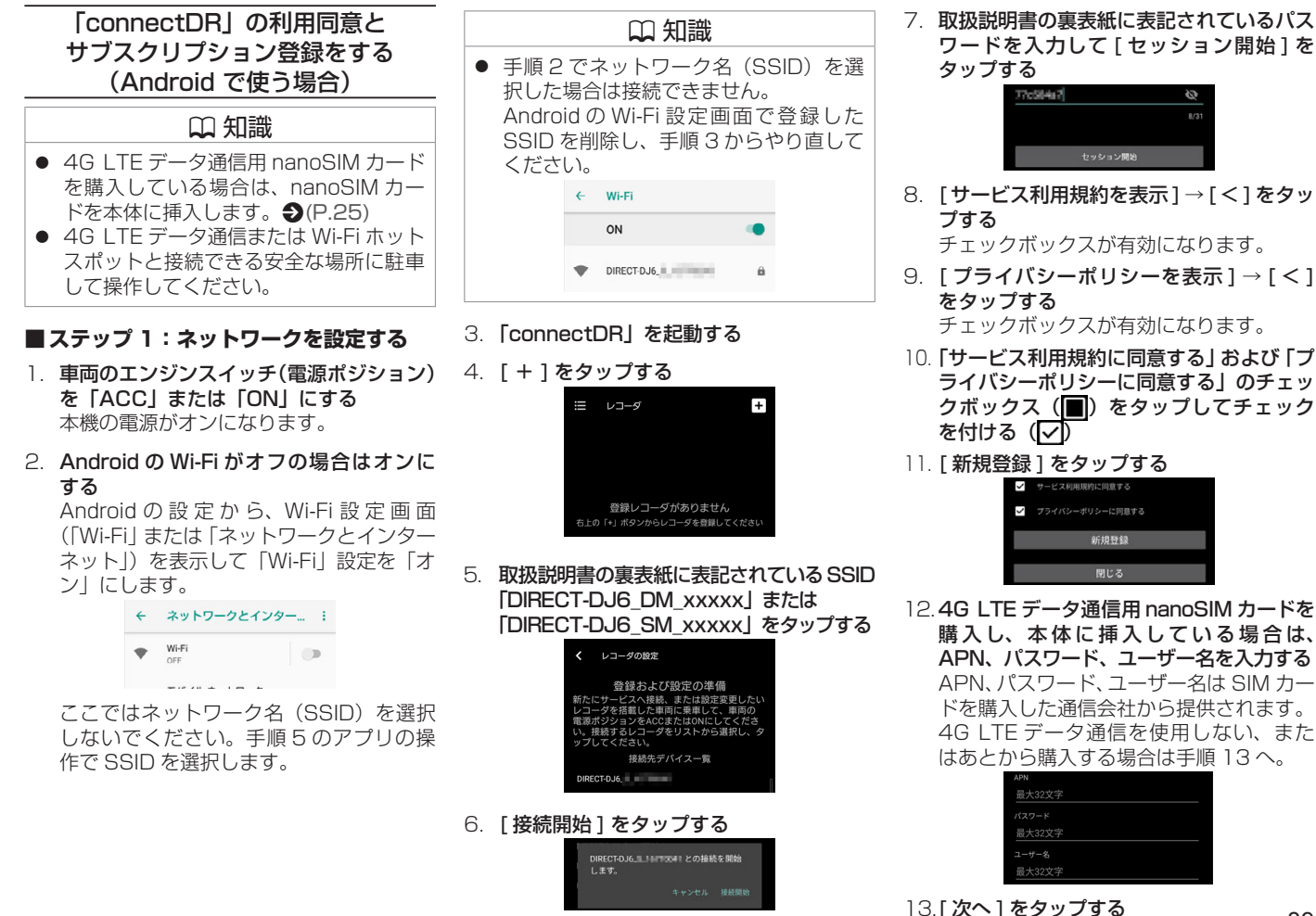

29

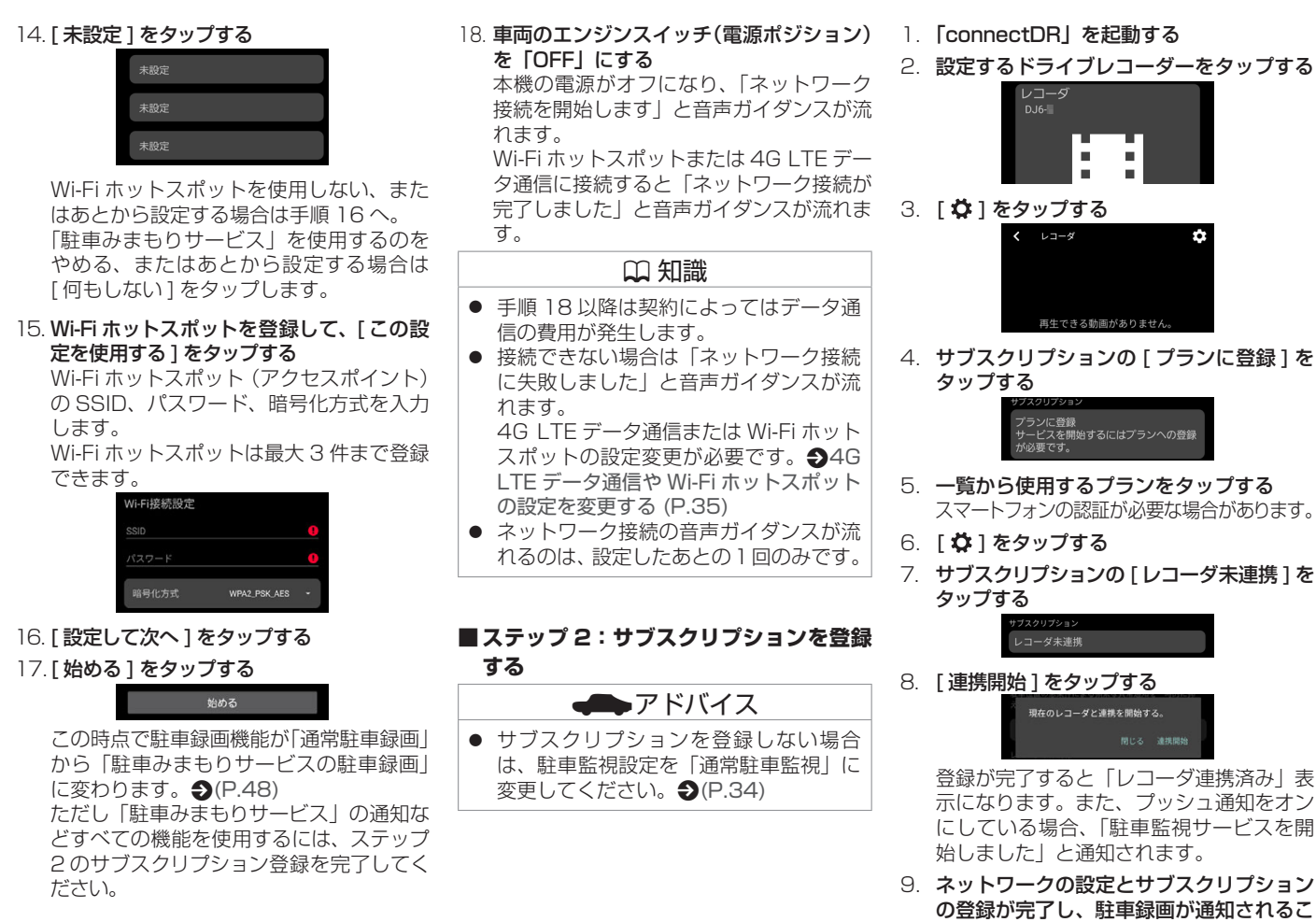

**とを確認する ♪**[\(P.33\)](#page-32-0)

<span id="page-30-0"></span>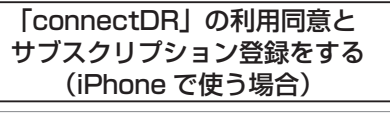

### ? 知識

- 4G LTE データ通信用 nanoSIM カード を購入している場合は、nanoSIM カー ドを本体に挿入します。 → [\(P.25\)](#page-24-2)
- 4G LTE データ通信または Wi-Fi ホット スポットと接続できる安全な場所に駐車 して操作してください。

## ■ **ステップ 1:ネットワークを設定する**

- 1. 車両のエンジンスイッチ(雷源ポジション) を「ACC」または「ON」にする 本機の電源がオンになります。
- 2. iPhone の設定から、Wi-Fi 設定画面を表 示して「Wi-Fi」設定を「オン」にする

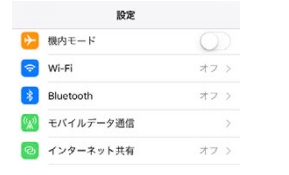

3. 取扱説明書の裏表紙に表記されている SSID 「DIRECT-DJ6\_DM\_xxxxx」または 「DIRECT-DJ6\_SM\_xxxxx」をタップする

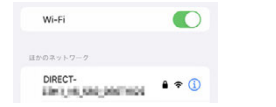

- 4. 初めて接続する場合は、取扱説明書の裏表 紙に表記されているパスワードを入力する 接続が完了すると次回からはパスワードの 入力は必要ありません。
- 5. 「connectDR」を起動する
- 6. [ + ] をタップする

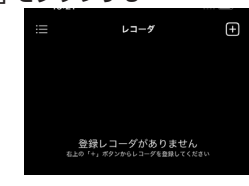

- 7. [ はじめる ] をタップする
	-
- 8. [ サービス利用規約を表示 ] → [ 完了 ] を タップする チェックボックスが有効になります。
- 9. 「プライバシーポリシーを表示1→「完了1 をタップする チェックボックスが有効になります。
- 10. 「サービス利用規約に同意する」および「プ ライバシーポリシーに同意する」のチェッ クボックス(◎)をタップしてチェック を付ける (の)
- 11. [新規登録] をタップする ◎ プライバシーポリシーに同意する

12. 4G LTE データ通信用 nanoSIM カードを 購入し、本体に挿入している場合は、 APN、パスワード、ユーザー名を入力する APN、パスワード、ユーザー名は SIM カー ドを購入した通信会社から提供されます。 4G LTE データ通信を使用しない、また はあとから購入する場合は手順 13 へ。

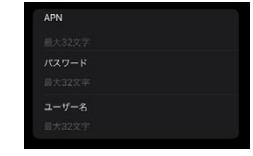

- 13. [ 次へ ] をタップする
- 14. [ 未設定 ] をタップする

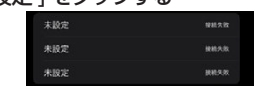

Wi-Fi ホットスポットを使用しない、また はあとから設定する場合は手順 16 へ。 「駐車みまもりサービス」を使用するのを やめる、またはあとから設定する場合は [ 何もしない ] をタップします。

15. Wi-Fi ホットスポットを登録して、[ この設 定を使用する ] をタップする

Wi-Fi ホットスポット(アクセスポイント) の SSID、パスワード、暗号化方式を入力 します。

Wi-Fi ホットスポットは最大 3 件まで登録 できます。

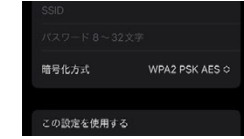

16. 「設定して次へ ] をタップする

- 17. 画面の指示に従って [ 通知の利用を許可す る ] → [ 許可 ] → [ はじめる ] をタップする この時点で駐車録画機能が「通常駐車録画」 から「駐車みまもりサービスの駐車録画」 に変わります。**匀**[\(P.48\)](#page-47-0) ただし「駐車みまもりサービス」の通知な どすべての機能を使用するには、ステップ 2 のサブスクリプション登録を完了してく ださい。
- 18. 車両のエンジンスイッチ(電源ポジション) を「OFF」にする

本機の電源がオフになり、「ネットワーク 接続を開始します」と音声ガイダンスが流 れます。

Wi-Fi ホットスポットまたは 4G LTE デー タ通信に接続すると「ネットワーク接続が 完了しました」と音声ガイダンスが流れま す。

#### ? 知識

- 手順 18 以降は契約によってはデータ通 信の費用が発生します。
- 接続できない場合は「ネットワーク接続 に失敗しました」と音声ガイダンスが流 れます。 4G LTE データ通信または Wi-Fi ホット スポットの設定変更が必要です。 **匀**[4G](#page-34-0) [LTE データ通信や Wi-Fi ホットスポット](#page-34-0) [の設定を変更する](#page-34-0) (P.35)
- ネットワーク接続の音声ガイダンスが流 れるのは、設定したあとの1回のみです。

■ **ステップ 2:サブスクリプションを登録 する**

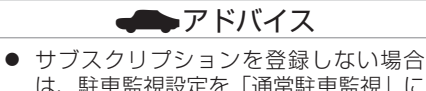

- は、駐車監視設定を「通常駐車監視」に 変更してください。 ●[\(P.34\)](#page-33-1)
- 1. 「connectDR」を起動する
- 2. 設定するドライブレコーダーをタップする

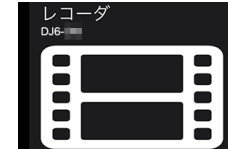

3. 「 **ひ** 1 をタップする

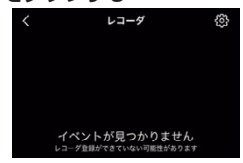

4. サブスクリプションの「プランに登録1を タップする

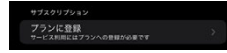

5. 一覧から使用するプランをタップする スマートフォンの認証が必要な場合があります。 6. サブスクリプションの [ プランに登録され ていないレコーダです ] → [ 登録する ] を タップする

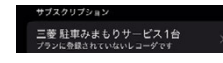

登録が完了すると「サービスが有効です」 表示になります。また、プッシュ通知をオ ンにしている場合、「駐車監視サービスを 開始しました」と通知されます。

7. ネットワークの設定とサブスクリプション の登録が完了し、駐車録画が通知されるこ **とを確認する ♪**[\(P.33\)](#page-32-0)

<span id="page-32-0"></span>駐車みまもりサービスの駐車録画通知 を確認する

ネットワーク設定とサブスクリプション登録 が完了し、駐車録画の発生通知されることを 確認します。

- 1. 車両のエンジンスイッチ(電源ポジション) を「OFF」にする
- 2. 3 分後 \*、インカメラの駐車監視 LED が 点滅(赤色)する

\* お買い上げ時は「降車 3 分後から」に設 定されています。「録画待機開始時間」で 設定を変更できます。 ♪[\(P.72\)](#page-71-2)

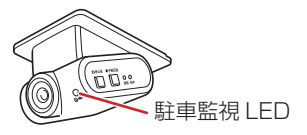

3. 本体または本体付近を指で軽く叩いて衝撃 を与える

本体を指で叩いて衝撃を検知しない場合 は、ドアを開け少し強く閉じて衝撃を与え てください。

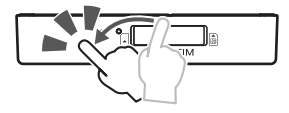

衝撃を検知すると駐車録画が始まります。 インカメラの駐車監視 LED が点灯(赤色) して、「ドライブレコーダーが異常を検知 しました。通報しました。」と音声ガイダ ンスが流れます。

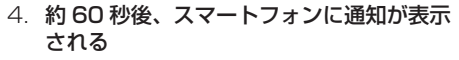

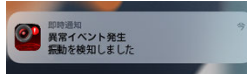

通知をタップすると「connectDR」が起 動し、通知された駐車録画のファイルリス トが表示されます。

#### ■ **4G LTE データ通信と Wi-Fi ホットス ポットの両方を設定している場合**

4G LTF データ通信用 nanoSIM カードと Wi-Fi ホットスポットの両方を設定している場 合は、Wi-Fi を優先して接続します。 そのため、4G LTE データ通信でもう一度確 認操作してください。

- 1. 自宅など Wi-Fi ホットスポットの圏内で駐 車録画が通知されることを確認する Wi-Fi ホットスポットに接続して通知され ることの確認が完了します。
- 2. Wi-Fi ホットスポットの圏外に移動して、 4G LTE データ通信と接続できる安全な 場所に駐車する
- 3. 4G LTE データ通信で駐車録画が通知さ れることを確認する

4G LTE データ通信に接続して通知され ることの確認が完了します。

### ? 知識

- 本体の取付位置は、グローブボックス内、 センターコンソールなど車種により異な ります。取付位置がわからない場合は、 三菱自動車販売会社にお問い合わせくだ さい。
- 駐車監視 LED が点灯しても通知されない 場合は、4G LTE データ通信または Wi-Fi ホットスポットの設定を確認してくださ い。p4G [LTE データ通信や Wi-Fi ホッ](#page-34-0) [トスポットの設定を変更する](#page-34-0) (P.35)、 および ♪ [困ったとき](#page-88-0) (P.89)
- 契約によってはデータ通信の費用が発生 します。

<span id="page-33-2"></span><span id="page-33-1"></span><span id="page-33-0"></span>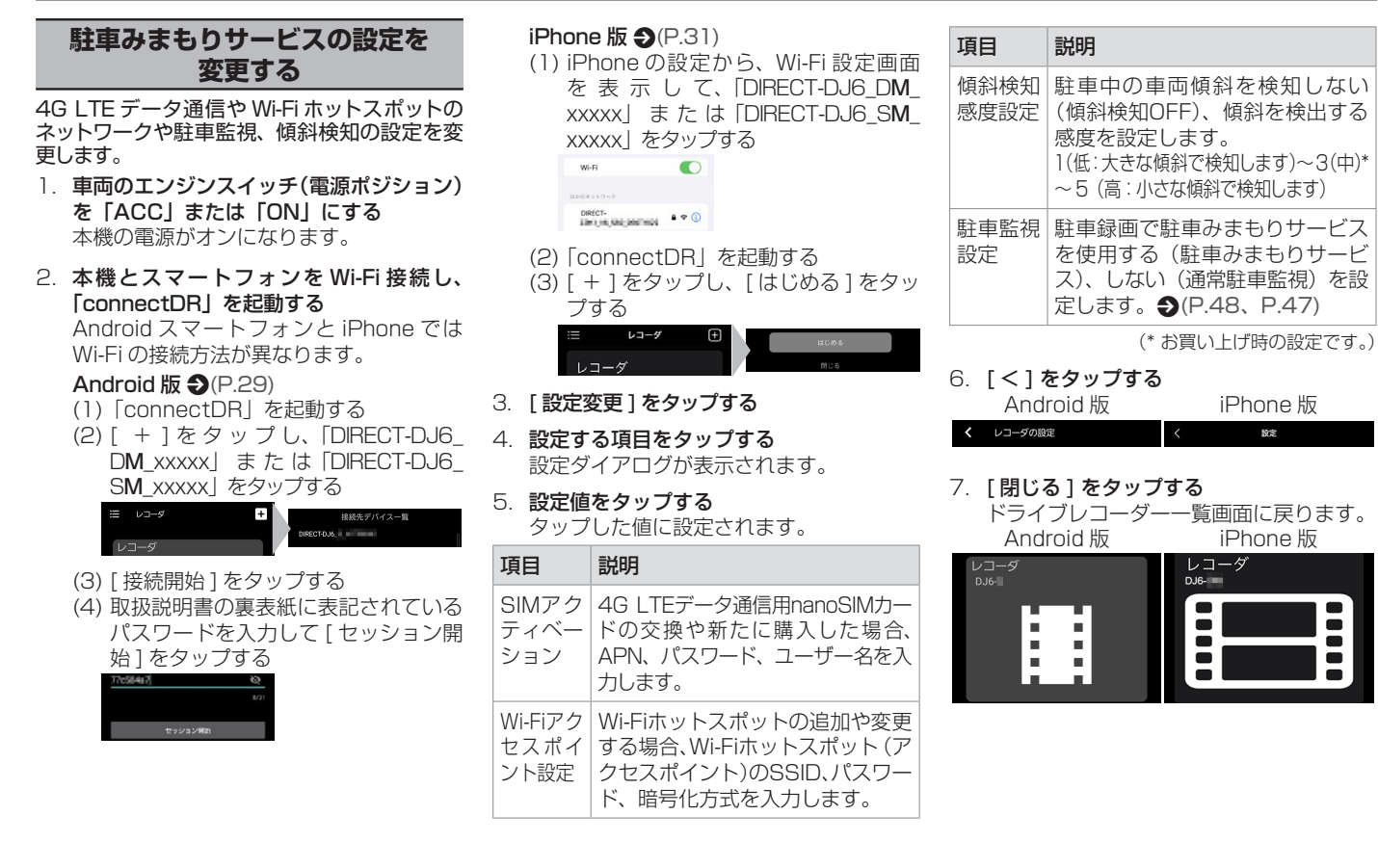

**しゅうしゅう** 

はじめに

<span id="page-34-0"></span>■ **4G LTE データ通信や Wi-Fi ホットス**

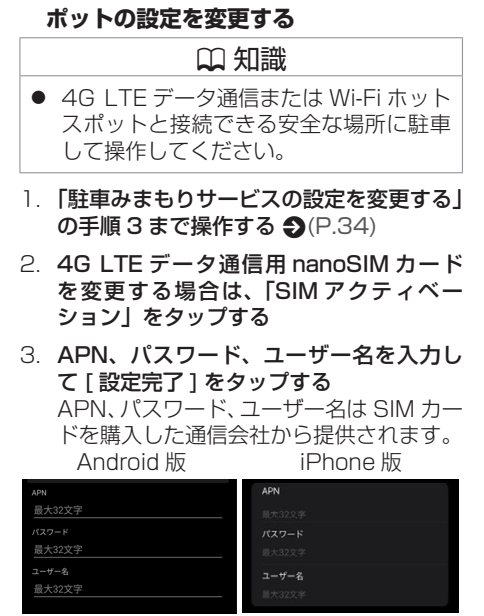

- 4 Wi-Fi アクセスポイントを変更する場合 は、[Wi-Fi アクセスポイント設定 ] をタッ プする
- 5. [ 未設定 ] または変更する Wi-Fi ホットス ポットをタップし、Wi-Fi ホットスポット を登録して、[ この設定を使用する ] をタッ プする

Wi-Fi ホットスポット(アクセスポイント) の SSID、パスワード、暗号化方式を入力 します。

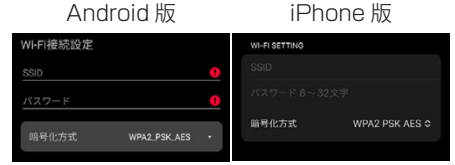

- 6. [ 設定完了 ] をタップする
- 7. [ < ] をタップする Android 版 iPhone 版 く レコーダの設定 設定
- 8. 「閉じる ] をタップする ドライブレコーダー一覧画面に戻ります。<br>Android 版 iPhone 版 iPhone 版

$$
x_1 \cup y_2 \cup y_3 \cup y_4
$$

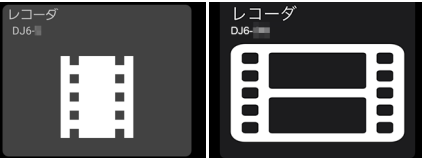

9. 車両のエンジンスイッチ(電源ポジション) を「OFF」にする

本機の電源がオフになり、「ネットワーク 接続を開始します」と音声ガイダンスが流 れます。

Wi-Fi ホットスポットまたは 4G LTE データ 通信に接続すると「ネットワーク接続が完了 しました」と音声ガイダンスが流れます。

10. ネットワークの設定が完了し、駐車録画が 通知されることを確認する ♪[\(P.33\)](#page-32-0)

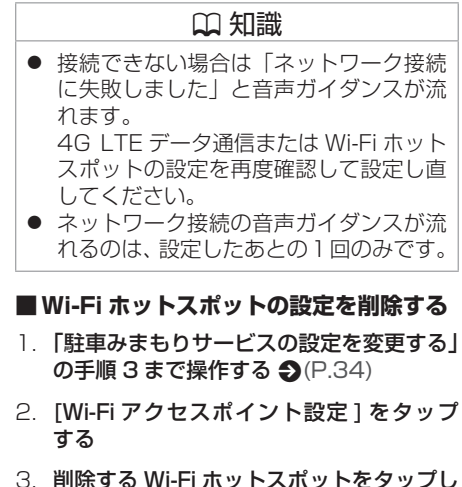

- て [ この設定を削除 ] をタップする
- 4. [ 設定完了 ] をタップする
- 5. [ < ] をタップする

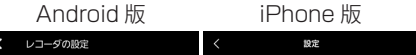

6. 「閉じる1をタップする ドライブレコーダー一覧画面に戻ります。

35

<span id="page-35-0"></span>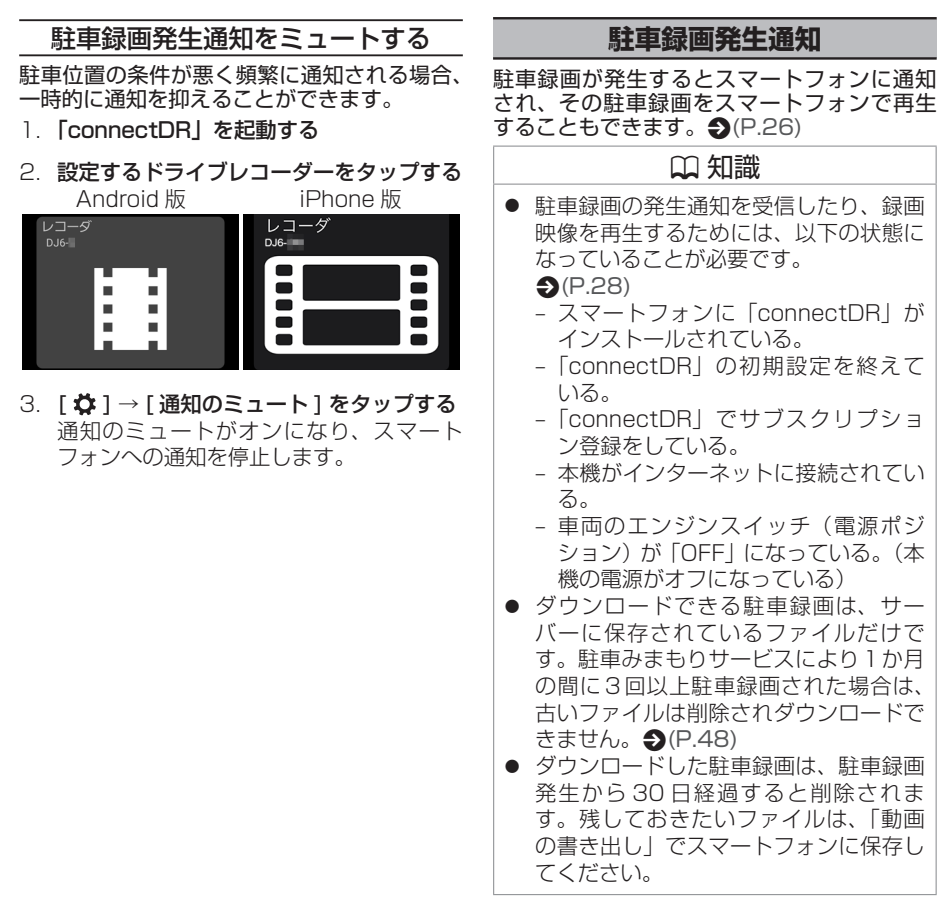

#### <span id="page-35-1"></span>駐車録画通知

駐車録画が発生すると、以下のような通知が スマートフォンに表示されます。

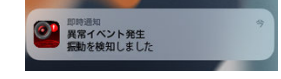

- 1. 通知をタップする 「connectDR」が起動し、通知された駐 車録画のファイルリストが表示されます。
- 2. 再生する駐車録画のファイルをタップする 駐車録画ファイルのダウンロードが始ま り、完了すると再生が始まります。

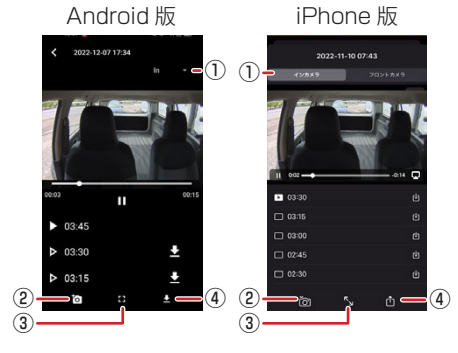

① カメラ切り替え

映像をフロントカメラまたはインカメラに 切り替えます。

② 静止画撮影

タッチしたときの静止画をスマートフォンに 保存して「connectDR」以外のアプリから 静止画を見ることができるようにします。
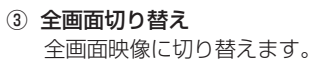

#### (4) 動画の書き出し

スマートフォンに保存して「connectDR」 以外のアプリから動画を見ることができる ようにします。 iPhone 版の場合:表示中の動画を結合し

保存します。

Android 版の場合:[ 結合保存 ] は動画を 結合し 1 ファイルで保存します。[ 個別保 存 ] はファイル単位で一括保存します。

## ? 知識

● ダウンロードした駐車録画は、駐車録画 発生から 30 日経過すると削除されま す。残しておきたいファイルは、「動画 の書き出し」でスマートフォンに保存し てください。

# 過去の駐車録画を再生する

- 1. 「connectDR」を起動する
- 2. 再生するドライブレコーダーをタップする Android 版 iPhone 版

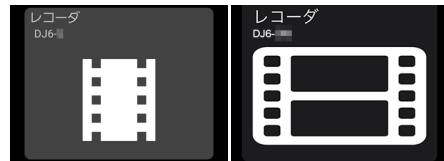

3. 再生する駐車録画のファイルをタップする 初めて再生するファイルの場合は、ダウン ロードが完了後に再生が始まります。 Android 版 iPhone 版

2022-12-07 17:34 п  $30.0330$  $103.15$  $\triangleright$  03:45  $\Box$  03:00  $D 03:30$  $7.0245$  $\Box$  02:30  $D = 03:15$ ? 知識 ● 駐車録画ファイル一覧画面で「Q絞り込 み」の [ ■ ] →日付をタップすると日付 で表示するファイルを絞り込むことがで きます。 また、[■] をタップすると絞り込みを

解除します。

# **サブスクリプションを解約する**

サブスクリプションを解約するには、App Store ま た は Google Play で の 解 除 と、 「connectDR」でドライブレコーダーの削除 が必要です。

1. App Store または Google Play のサブ スクリプションを解約する

下記の解約方法をご確認ください。

- Apple のサブスクリプションを解約す る必要がある場合 [https://support.apple.com/ja-jp/](https://support.apple.com/ja-jp/HT202039) [HT202039](https://support.apple.com/ja-jp/HT202039)
- Google Plav での定期購入の解約、一 時停止、変更 [https://support.google.com/googleplay/](https://support.google.com/googleplay/answer/7018481?hl=ja&co=GENIE.Platform%3DAndroid) [answer/7018481?hl=ja&co=GENIE.](https://support.google.com/googleplay/answer/7018481?hl=ja&co=GENIE.Platform%3DAndroid) [Platform%3DAndroid](https://support.google.com/googleplay/answer/7018481?hl=ja&co=GENIE.Platform%3DAndroid)
- 2. 「connectDR」を起動する
- 3. 解除するドライブレコーダーをタップする
- 4. 「 ☆ 1 → [ このレコーダを削除 1 をタップ する
- 5. 「削除する1をタップする 「connectDR」内とサーバーにある録画 ファイルや情報が削除されます。

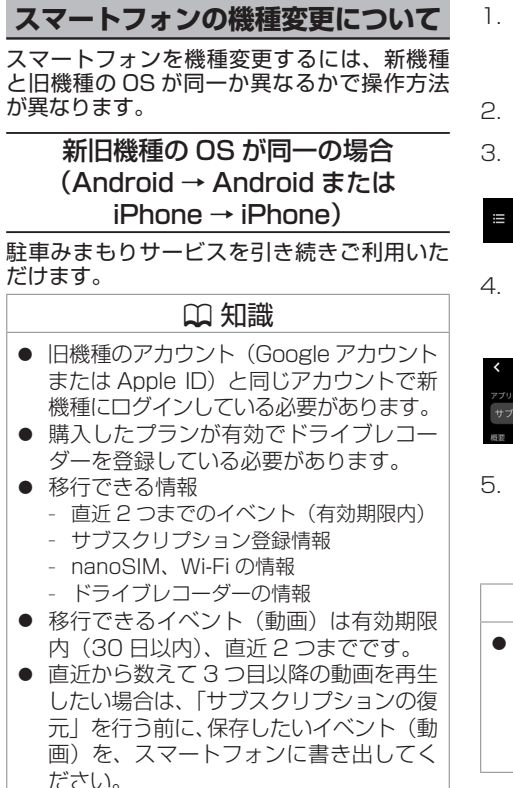

- 1. 「connectDR」 を Google Play ま た は App Store からスマートフォンにインス トールする
- 2. 「connectDRI を起動する

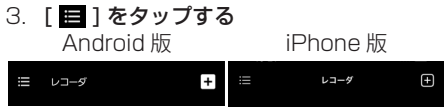

4 「サブスクリプション管理」または「サブ スクリプションの管理」をタップする Android 版 iPhone 版

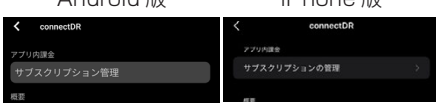

5. 「サブスクリプションの復元」または「サ ブスクリプションを復元」をタップする ドライブレコーダーが追加され、サブスク リプションが復元されます。

## ? 知識

● 購入したプランが有効でドライブレコー ダーを登録しているときに 「connectDR」アプリを再インストール した場合は、サブスクリプションの復元 を行う必要があります。

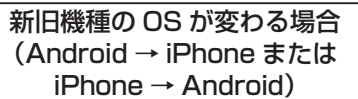

駐車みまもりサービスを引き継ぐことができ ません。

必ず旧機種で駐車みまもりサービスの解約手 続きをお願いいたします。

# !アドバイス

- 旧機種で駐車みまもりサービスの解約手 続きを行わないと請求が二重に発生する ことになります。十分にご注意ください。
- 移行前のデータが全て消えてしまいま す。保存したいイベント(動画)は、あ らかじめスマートフォンに書き出してく ださい。

# **■ ステップ 1:旧機種での操作**

旧機種で駐車みまもりサービスのサブスクリ プション解約とドライブレコーダーの削除を 行います。

1. Google Play または App Store のサブ スクリプションを解約する

下記の解約方法をご確認ください。

- Google Plav での定期購入の解約、一 時停止、変更 [https://support.google.com/googleplay/](https://support.google.com/googleplay/answer/7018481?hl=ja&co=GENIE.Platform%3DAndroid) [answer/7018481?hl=ja&co=GENIE.](https://support.google.com/googleplay/answer/7018481?hl=ja&co=GENIE.Platform%3DAndroid) [Platform%3DAndroid](https://support.google.com/googleplay/answer/7018481?hl=ja&co=GENIE.Platform%3DAndroid)
- Apple のサブスクリプションを解約す る必要がある場合 [https://support.apple.com/ja-jp/](https://support.apple.com/ja-jp/HT202039) [HT202039](https://support.apple.com/ja-jp/HT202039)
- 2. 「connectDR」を起動する
- 3. 解除するドライブレコーダーをタップする
- 4. [  $\ddot{\phi}$  ] → [ このレコーダを削除 ] をタップ する
- 5. 「削除する1をタップする 「connectDR」内とサーバーにある録画 ファイルや情報が削除されます。

## ■ **ステップ2:ドライブレコーダーでの操作**

ドライブレコーダーの初期化の操作を行います。

#### $D.HG-D$

三菱自動車オリジナルナビゲーションや三菱 自動車ディスプレイオーディオを使用して、 設定項目の「出荷時設定に初期化」/「設定を 初期化する」で出荷時の状態に戻します。

# !アドバイス

● 三菱自動車オリジナルナビゲーションや 三菱自動車ディスプレイオーディオの操 作方法については三菱自動車オリジナル ナビゲーションまたは三菱自動車ディス プレイオーディオの取扱説明書をご覧く ださい。

DJ6-S

<△静止画>とく●手動記録>を同時に 3 秒以上押す

本機の電源がオフになります。

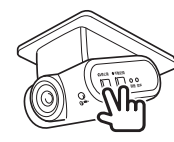

- 2. <● 手動記録>を 3 秒以上押す 録画 LED (青色) と音声 LED (緑色) が 約 5 秒間点滅表示します。
- 3. 点滅表示が消灯したら、く♪静止画>と <● 手動記録>を同時に 3 秒以上押す 本機の電源がオンになります。

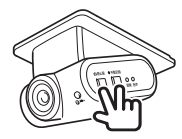

## **■ ステップ3:新機種での操作**

新機種で初期設定の操作を行います。

- Android ス マ ー ト フ ォ ン は ♪ [「connectDR」の利用同意とサブスクリプ](#page-28-0) [ション登録をする\(Android](#page-28-0) で使う場合) [\(P.29\)](#page-28-0) に従って設定してください。
- iPhone は <br />
S [「connectDR」の利用同意](#page-30-0) [とサブスクリプション登録をする\(iPhone](#page-30-0) [で使う場合\)\(P.31\)](#page-30-0) に従って設定して ください。

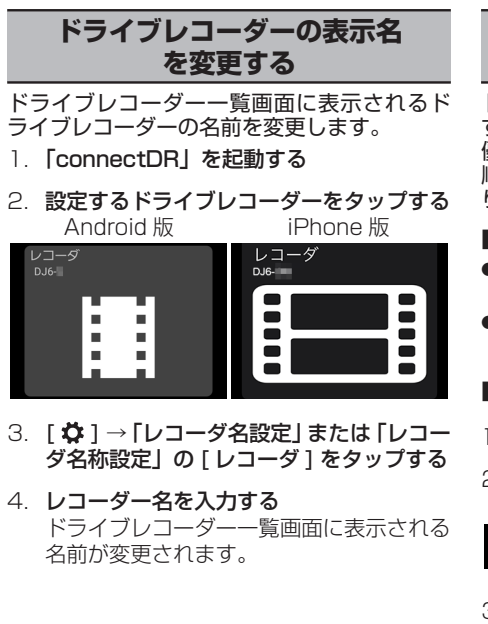

# **ドライブレコーダーが2台ある場合 に優先順位を設定する**

ドライブレコーダーが2台ある場合は、優先 するドライブレコーダーを設定します。 優先順位が適用される操作を行う場合、優先 順位の低いドライブレコーダーが駐車みまも りサービスの対象外になります。

### ■ **優先順位が適用される操作**

- 駐車みまもりサービスを2台プランから1 台プランに変更する。
- 3台目のドライブレコーダーを購入し、駐 車みまもりサービスに登録する。

## ■ **優先順位を設定する**

1. 「connectDRI を起動する

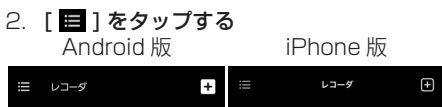

3. 「サブスクリプション管理」または「サブ スクリプションの管理」をタップする Android 版 iPhone 版

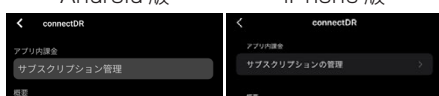

4. 「駐車みまもりサービス 2 台 | をタップす る 連携中のドライブレコーダーが表示されま す。

5. Android 版:ドライブレコーダー名をドラッ グして順番を入れ替える iPhone 版:[ 編集 ] をタップ→ドライブレ コーダー名をドラッグして順番を入れ替え → [ 終了 ] をタップする

優先順位は上側に表示されているドライブ レコーダー名が高くなります。

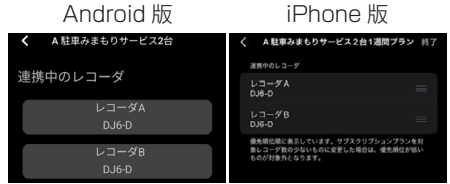

### 6. [ 変更を適用する ] をタップする

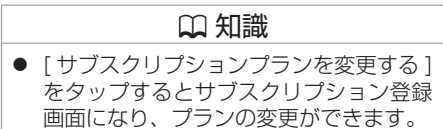

# [録画について](#page-41-0)

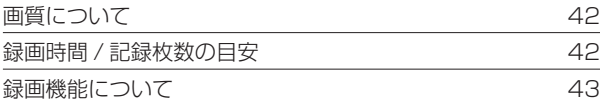

# [フォルダ / ファイル構成](#page-48-0)

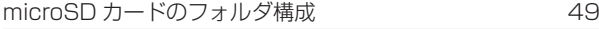

# <span id="page-41-1"></span>**画質について**

<span id="page-41-0"></span>本機は動画を録画するときの画質を設定することができます。

## **■画質の種類(解像度)**

「最高画質(UXP)」/「高画質(XP)」/「標準画質(SP)」/「長時間画質(LP)」 お買い上げ時は「標準画質(SP)」に設定されています。 動画の画質設定が「最高画質」、「高画質」、「標準画質」のいずれかに設定されているときはフロ ントカメラ: FULL HD (1920 × 1080)、インカメラ: WQHD (2560 × 1440)で保存 されます。

「長時間画質(LP)」に設定されているときは HD(1280 × 720)で保存されます。

● 設定を変更したいときは ♪ [ドライブレコーダーの設定をする](#page-71-0) (P.72) をご覧ください。

## **録画時間 / 記録枚数の目安** 付属の microSD カード 32GB の場合 撮影モード 録画カメラ 画質 最高画質 高画質 標準画質 長時間画質 常時録画 フロント + インカメラ 最大1000ファイル(フロントカメラとインカメラ合わせて) 最大 180 分 最大 200 分 最大 360 分 最大 480 分 フロントカメラのみ 最大 500 ファイル 最大 360 分 最大 400 分 最大 720 分 最大 960 分 イベント記録 フロント + インカメラ 最大 40 ファイル(1 ファイルあたり 20 秒) 手動録画 フロント + インカメラ 最大 80 ファイル (1 ファイルあたり 20 秒) フロントカメラのみ |最大 40 ファイル(1 ファイルあたり 20 秒) 駐車録画 フロント + インカメラ 最大 80 ファイル (1 ファイルあたり 15 秒 /30 秒 /1 分より録画時間を設定することができます。) 静止画記録 フロント + インカメラ 最大 400 ファイル フロントカメラのみ | 最大 200 ファイル

<span id="page-41-2"></span>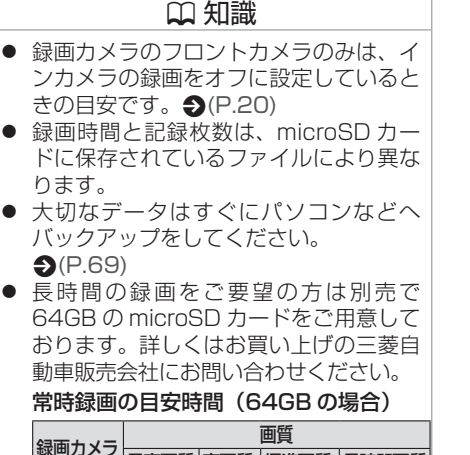

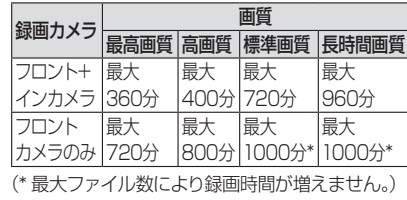

# <span id="page-42-0"></span>**録画について**

## **録画機能について**

本機は、電源オン中には常時録画、イベント記録、手動録画、静止画記録の機能があります。 エンジンスイッチ(電源ポジション)オフ中には駐車時録画の機能があります。

### 常時録画

本機の電源がオンになると、常時録画を開始します。常時録画の録画時間は、画質の設定に より異なります。お買い上げ時は「標準画質 (SP)| に設定されています。◆[\(P.42\)](#page-41-1) 録画ファイルは 1 ファイル約 2 分間ごとに保存されます。

● 設定を変更したいときは ♪ [ドライブレコーダーの設定をする](#page-71-0) (P.72) をご覧ください。

### ■ **録画ファイルの保存場所**

microSD カード内の「NORMAL」フォルダと「IN」-「NORMAL」フォルダに保存されます。  $\bigodot$ [\(P.49\)](#page-48-1)

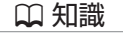

- <span id="page-42-1"></span>● 次の状態のときは録画、記録はされませ  $h_{\alpha}$ 
	- – 本機の設定をしているとき
	- – 録画したファイルを再生しているとき
	- – microSD カードが挿入されていない とき
	- – 駐車録画設定、動画記録設定の「上書 き保存しない」に設定されていて、保 存できるファイル数や時間が最大に なったとき
- 常時録画は microSD カードの録画領域 がなくなると古い日時のファイルから順 に消して上書きされます。
- 常時録画に上書き保存をオフにする設定 はありません。

# イベント記録

常時録画中に突発的な衝撃などを検知すると、常時録画を中断してイベント記録を開始します。 イベント記録の記録時間は、衝撃検知前の 12 秒間と衝撃検知後の 8 秒間で1イベント 20 秒 間となります。イベント記録が終了すると常時録画に戻ります。

- 音声記録の設定を「ON (手動・イベント・駐車録画)」にしている場合は、常時録画から切 り替わる衝撃検知前の 12 秒間は音声記録がありません。
- ● 衝撃を検知する感度は車種ごとに異なります。設定値は 1 〜 5 で、変更することができます。 1(大きな衝撃で検知します)〜 3(中)〜5(小さな衝撃で検知します)となります。
- 設定を変更したいときは [ドライブレコーダーの設定をする](#page-71-0) (P.72) をご覧ください。

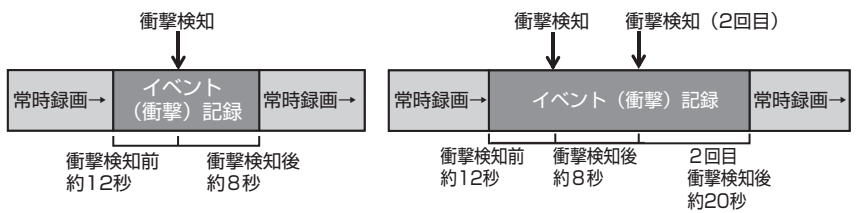

<span id="page-43-0"></span>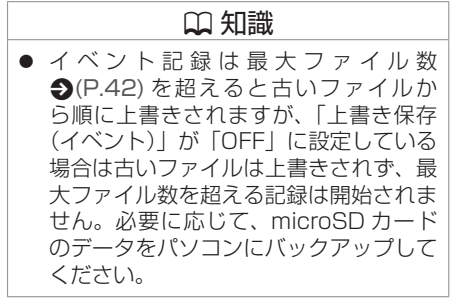

## !アドバイス ● 衝撃感度の設定を変更するときは変更前 の設定値をご参考ください。

イベント(衝撃)記録が終了する前にさらに衝撃を検知すると、そこからイベント(衝撃)記録 が 20 秒間延長されます。

## ■ **録画ファイルの保存場所**

microSD カード内の「EVENT」フォルダと「IN」-「EVENT」フォルダに保存されます。  $\bigodot$ [\(P.49\)](#page-48-1)

# **録画について**

#### 手動録画

常時録画中に本機の<● 手動記録>を押すと、常時録画を中断して手動録画を開始します。

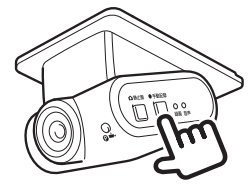

手動録画の録画時間は、<● 手動記録>を押す前の 12 秒間と押した後の 8 秒間で 20 秒間と なります。手動録画が終了すると常時録画に戻ります。

手動録画が終了する前にもう一度 く● 手動記録>を押すと、そこから手動録画が 20 秒間延長 されます。

- 音声記録の設定を「ON (手動・イベント・駐車録画)| にしている場合は、常時録画から切 り替わるスイッチを押す前の 12 秒間は音声記録がありません。
- 設定を変更したいときは < [ドライブレコーダーの設定をする](#page-71-0) (P.72) をご覧ください。

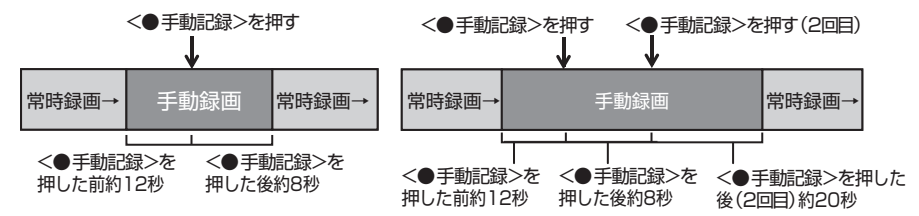

#### ■ **録画ファイルの保存場所**

microSD カード内の「MANUAL」フォルダと「IN」-「MANUAL」フォルダに保存されます。  $\bigodot$ [\(P.49\)](#page-48-1)

<span id="page-44-0"></span>? 知識  $\bullet$  手動録画は最大ファイル数  $\bullet$  [\(P.42\)](#page-41-2) を超えると古いファイルから順に上書き されますが、「上書き保存(手動)」が 「OFF」に設定している場合は古いファ イルは上書きされず、最大ファイル数を 超える記録は開始されません。必要に応 じて、microSD カードのデータをパソ コンにバックアップしてください。

## 静止画記録

常時録画中に本機のく■静止画>を押すと、静止画を記録します。

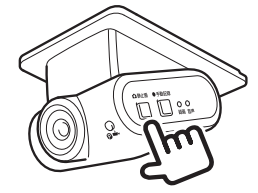

<span id="page-45-0"></span>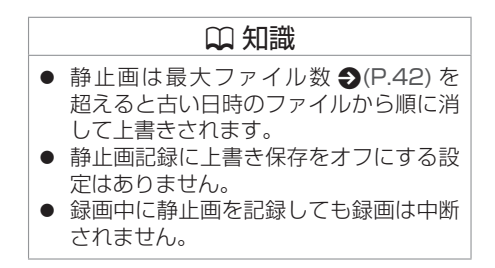

静止画の解像度は、動画の画質設定が「最高画質(UXP)」、「高画質(XP)」、または「標準画 質(SP)」に設定されているときはフロントカメラ:FULL HD(1920 × 1080)、インカメラ: WQHD (2560 × 1440)で記録されます。 「長時間画質(LP)」に設定されているときは HD(1280 × 720)で記録されます。 ● 設定を変更したいときは <>>
 デライブレコーダーの設定をする (P.72) をご覧ください。

### ■ **静止画ファイルの保存場所**

microSD カード内の「PICTURE」フォルダと「IN」-「PICTURE」フォルダに保存されます。  $\bigodot$ [\(P.49\)](#page-48-1)

46

# **録画について**

## 通常駐車録画

本機の電源がオフになると駐車録画モードに入ります。 駐車録画モードで衝撃を受けると駐車録画を開始します。

 ● 駐車録画の録画時間は、「15 秒間」、「30 秒間」、または「1 分間」に設定できます。 お買い上げ時は「30 秒間」に設定されています。

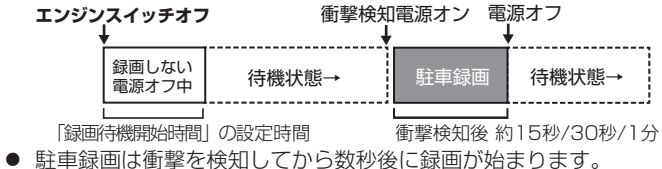

- 衝撃を検知する感度は車種ごとに異なります。設定値は 1 〜 5 で、変更することができます。 1(大きな衝撃で検知します)〜 3(中)〜5(小さな衝撃で検知します)となります。
- 設定を変更したいときは <>>
 [ドライブレコーダーの設定をする](#page-71-0) (P.72) をご覧ください。

## ■ **乗車 / 降車時の駐車録画を無効にする**

駐車録画モードで乗車 / 降車時のドアを閉めたときの振動を検知して、駐車録画が開始すること があります。乗車 / 降車時のドアの振動を検知して、駐車録画を行わないようにするため、駐車 録画を一定時間無効にすることができます。

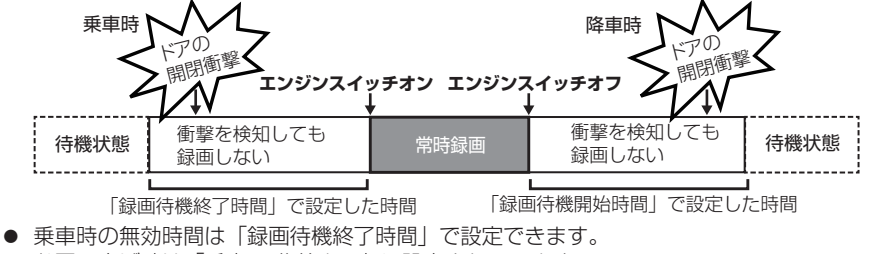

- お買い上げ時は「乗車 1 分前まで」に設定されています。
- 降車時の無効時間は「録画待機開始時間」で設定できます。 お買い上げ時は「降車 3 分後から」に設定されています。
- 設定を変更したいときは ♪ [ドライブレコーダーの設定をする](#page-71-0) (P.72) をご覧ください。

## ■ **録画ファイルの保存場所**

microSD カード内の「PARKING」フォルダと「IN」-「PARKING」フォルダに保存されます。  $\bigodot$ [\(P.49\)](#page-48-1)

<span id="page-46-0"></span>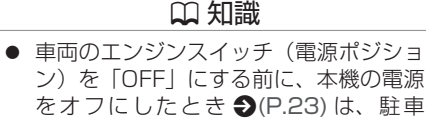

- 録画は動作しません。 ● 車両バッテリーの劣化などによりバッテ リー上がり防止機能が働き駐車録画が動 作しないことがあります。
- 長期間車両を使用しないなど、車両の バッテリー上がりの恐れがある場合は、 [駐車録画設定]の[録画時間]で「OFF」 に 設 定 す る こ と を お 勧 め し ま す。  $P(72)$
- $\bullet$  駐車録画は最大ファイル数  $\bullet$  [\(P.42\)](#page-41-2) を超えると古いファイルから順に上書き されますが、駐車録画設定の「上書き保 存」が「OFF」に設定している場合は古 いファイルは上書きされず、最大ファイ ル数を超える記録は開始されません。必 要に応じて、microSD カードのデータ をパソコンにバックアップしてくださ  $\left\{ \cdot\right\}$
- 駐車録画されたファイルがある場合には 本機の電源をオンにしたときに、「駐車 録画があります」と音声ガイダンスが流 れます。
- 衝撃感度の設定は車種ごとに異なりま す。設定を変更するときは変更前の設定 値をご参考ください。
- 駐車時録画に、延長録画機能はありませ  $h_{10}$

# **録画について**

## 駐車みまもりサービスの駐車録画

駐車みまもりサービスにより録画されたファイルは、インターネット上のサーバーにアップロー ドされ、その後にスマートフォンアプリ「connectDR」にダウンロード可能となります。 また、本体の microSD カード内にも保存されます。

駐車みまもりサービスを使用すると通常駐車録画の動作が下記に変わります。

- ● 駐車録画の録画時間は、約 4 分間に固定されます。(microSD カード内の録画ファイルは 1 ファイル約 1 分間ごとに保存されます。)
- 乗車時の無効時間は、「乗車 30 秒前まで」に固定されます。
- 衝撃の検知および車両の傾斜を検知して駐車録画を開始します。傾斜検知感度は OFF、1 ~ 5 で、変更することができます。 ● [駐車みまもりサービスの設定を変更する](#page-33-0) (P.34)
	- 1 (低:大きな傾斜で検知します) ~ /3 (中) ~ 5 (高:小さな傾斜で検知します) となります。

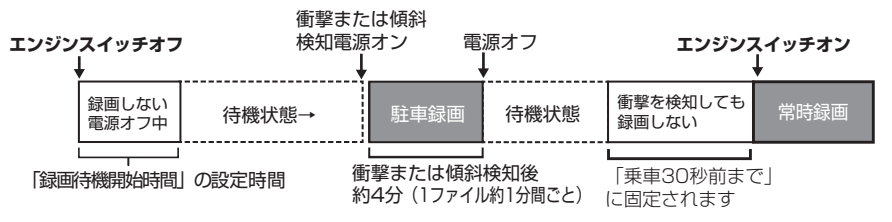

## ■ **画質(解像度)**

- サーバーに保存される画質は 640 × 360 になります。
- 本体の microSD カードに保存される画質は「動画画質]の設定で変わります。  $\bigcirc$ [\(P.72\)](#page-71-2)
	- –「最高画質(UXP)」、「高画質(XP)」、「標準画質(SP)」のいずれかに設定されていると きはフロントカメラ:FULL HD(1920 × 1080)、インカメラ:WQHD(2560 × 1440)で保存されます。
	- –「長時間画質(LP)」に設定されているときは HD(1280 × 720)で保存されます。

### ■ **録画ファイルの保存場所**

- ● 駐車録画ファイルはサーバーに1か月間保存され、最大2回分の保存が可能です。3回目以 降の駐車録画が発生した場合は、1 か月経過前でも一番古いファイルが削除され、新しいファ イルが保存されます。
- ● microSD カード内の「PARKING」フォルダと「IN」-「PARKING」フォルダに保存され ます。 $\bigodot$ [\(P.49\)](#page-48-1)

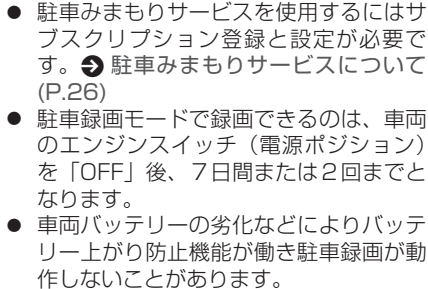

- 長期間車両を使用しないなど、車両の バッテリー上がりの恐れがある場合は、 [駐車録画設定]の[録画時間]で「OFF」 に 設 定 す る こ と を お 勧 め し ま す。  $\bigcirc$ [\(P.72\)](#page-71-1)
- 駐車時録画に、延長録画機能はありませ  $h_{\alpha}$
- ドライブレコーダーの電波状態が悪く通 信速度が遅い場合は、録画時間が 4 分間 未満となる場合があります。

# <span id="page-48-1"></span><span id="page-48-0"></span>**フォルダ / ファイル構成**

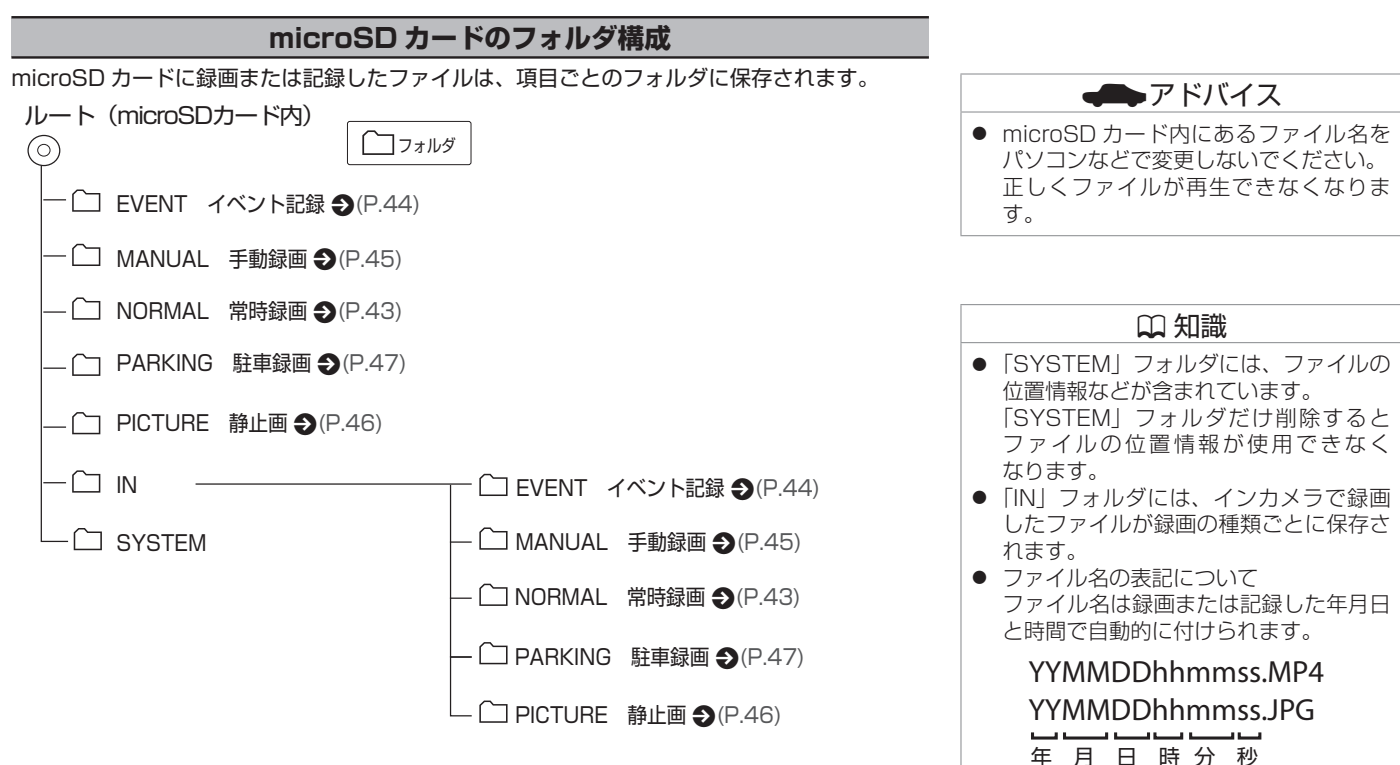

録画する

MEMO

### [ナビゲーションやディスプレイオーディオを操作して再生映](#page-51-0) [像を見る](#page-51-0)

[ナビゲーションやディスプレイオーディオのモニターに再生](#page-51-0) [映像を表示する](#page-51-0) 52 カッシュ かんしゃ かんしゃ 52 あいしゃ

#### [スマートフォン用ビューアーアプリで再生する](#page-52-0)

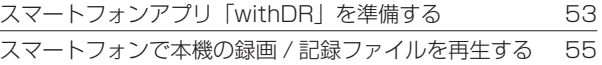

## [パソコン用ビューアーソフトで再生する](#page-56-0)

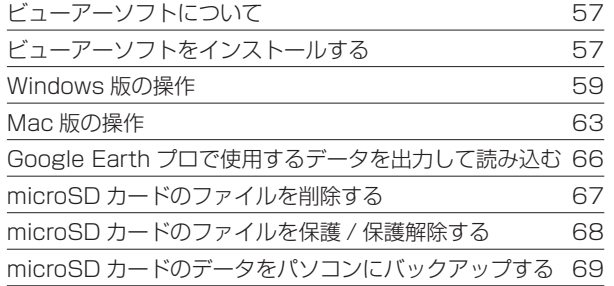

# <span id="page-51-0"></span>カビゲーションやディスプレイオーディオを操作して再生映像を見る

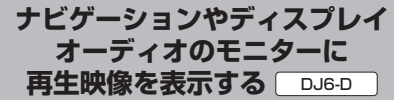

三菱自動車オリジナルナビゲーションや三菱 自動車ディスプレイオーディオを操作して本 機で記録した映像や音声を再生することがで きます。

また、設定の変更やファイルの保護や消去な ども行えます。

## !アドバイス

- 三菱自動車オリジナルナビゲーションや 三菱自動車ディスプレイオーディオの操 作方法については三菱自動車オリジナル ナビゲーションまたは三菱自動車ディス プレイオーディオの取扱説明書をご覧く ださい。
- 1. 三菱自動車オリジナルナビゲーションや三 菱自動車ディスプレイオーディオの AV メニューから[ドライブレコーダー]にタッ チする

本機の映像が表示されます。

メニュー画面で再生するファイルを選択し ます。

#### ? 知識

● 「ドライブレコーダー】にタッチしても 本機の録画画面が表示されない場合には お買い上げの三菱自動車販売会社にご相 談ください。

52

<span id="page-52-1"></span><span id="page-52-0"></span>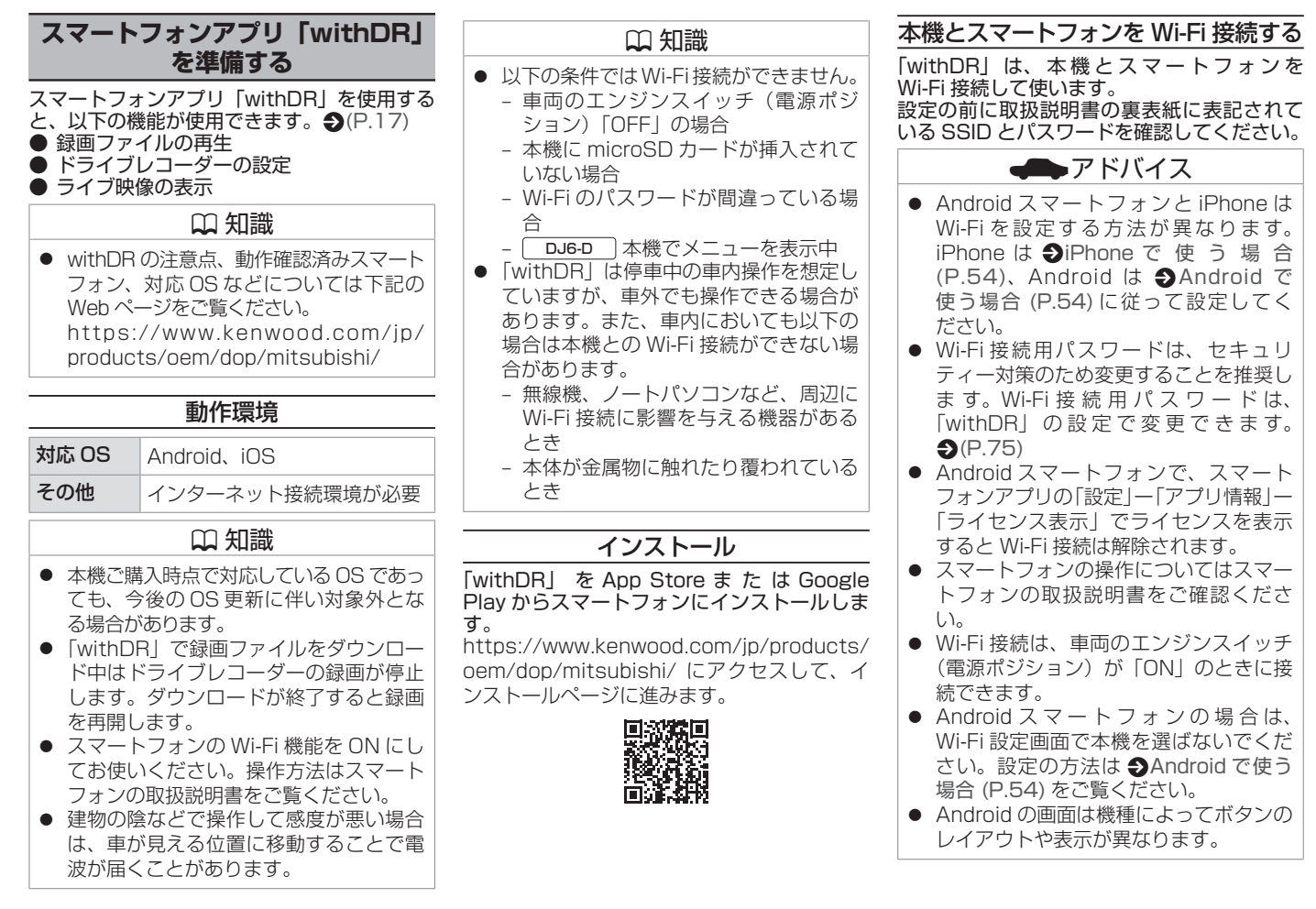

再生する **その他には、この人にも、その他にも、その他にも、その他にも、その他にも、その他にも、その他にも、その他にも、その他にも、その他にも、その他にも、その他にも、その他にも、その他にも、その他にも、その他にも、その他にも、その他にも、その他にも、その他にも、その他にも、その他にも、その他にも、その他にも、その他にも、その他にも、その他にも、その他にも、その他にも、その他にも、その他にも、その他にも、その他にも、その他にも、その他にも、その他** 

## <span id="page-53-1"></span>**■ Android で使う場合**

- 1. 車両のエンジンスイッチ(電源ポジション) を「ACC」または「ON」にする 本機の電源がオンになります。
- 2. Android の Wi-Fi がオフの場合はオンに する

Android の 設 定 か ら、Wi-Fi 設 定 画 面 (「Wi-Fi」または「ネットワークとインター ネット」)を表示して「Wi-Fi」設定を「オ ン」にします。

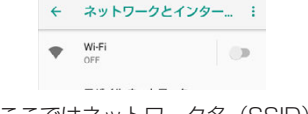

ここではネットワーク名(SSID)を選 択しないでください。手順 5 のアプリ の操作で SSID を選択します。

- 3. 「withDR」を起動する
- 4. [ 2 ] をタップする

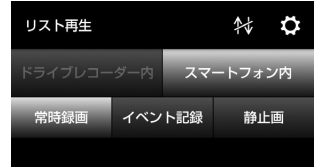

5. 取扱説明書の裏表紙に表記されている SSID「DIRECT-DJ6\_DM\_xxxxx」 ま たは「DIRECT-DJ6\_SM\_xxxxx」をタッ チして本機と接続する

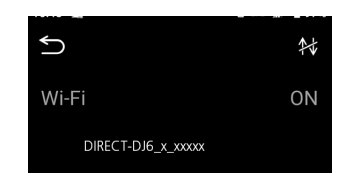

- 6. 初めて接続する場合は、取扱説明書の裏表 紙に表記されているパスワードを入力する 接続が完了すると次回からはパスワードの 入力は必要ありません。
- ? 知識 ● 手順2 でネットワーク名 (SSID) を選 択した場合は接続できません。Android の Wi-Fi 設定画面で登録した SSID を削 除し、手順 3 からやり直してください。  $\leftarrow$  Wi-Fi

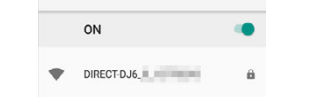

# <span id="page-53-0"></span>■ **iPhone で使う場合**

- 1. 車両のエンジンスイッチ(電源ポジション) を「ACC」または「ON」にする 本機の電源がオンになります。
- 2. iPhone の設定から、Wi-Fi 設定画面を表 示して「Wi-Fi」設定を「オン」にする

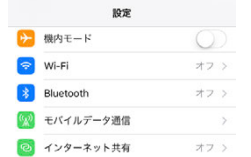

3. 取扱説明書の裏表紙に表記されている SSID「DIRECT-DJ6\_DM\_xxxxx」 ま たは「DIRECT-DJ6\_SM\_xxxxx」をタッ プする

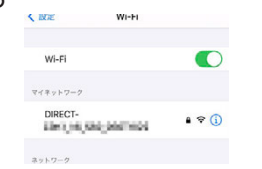

- 4. 初めて接続する場合は、取扱説明書の裏表 紙に表記されているパスワードを入力する 接続が完了すると次回からはパスワードの 入力は必要ありません。
- 5. 「withDR」を起動する

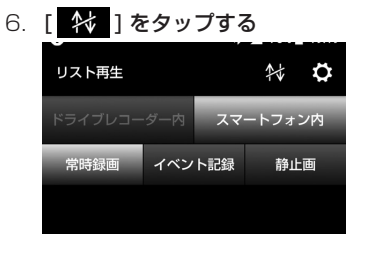

# ■ **Wi-Fi の接続状態表示について**

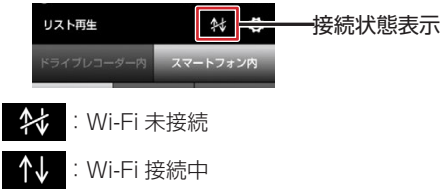

<span id="page-54-0"></span>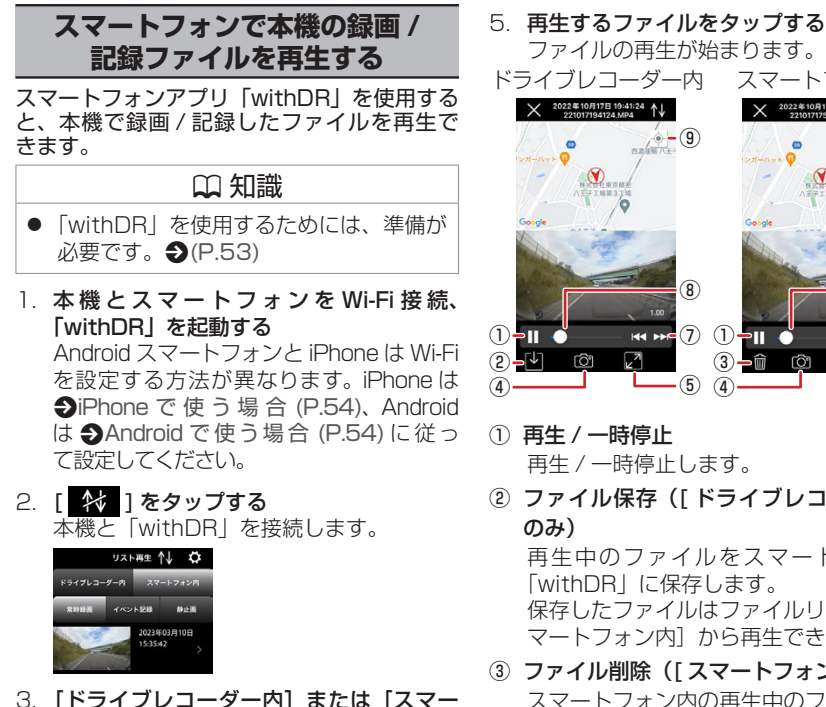

トフォン内]をタップする 本機の microSD カードに保存されている ファイルを再生するときは、[ドライブレ コーダー内]をタップします。 以前にスマートフォンに保存したファイル を再生するときは「スマートフォン内]を タップします。

4. 再生するファイル種別([常時録画]/[イ ベント記録] / [静止画]) をタップする ファイルリストが表示されます。

- ファイルの再生が始まります。 ドライブレコーダー内 スマートフォン内  $X$ <sup>2022年10月17日19:41:24</sup> 儿 X 2022年10月17日17:54:59 ↑  $\bullet - (9)$   $\bullet - (9)$ **③ ③**  $\begin{array}{ccc} \mathbf{0}\text{-}\mathbf{0} & \bullet & \bullet\end{array}$  . The contract of  $\mathbf{0}$  $(2 - 4)$   $(3 - 6)$   $(3 - 6)$  $m = 6$  $\overline{a}$  and  $\overline{a}$  and  $\overline{a}$  and  $\overline{a}$
- ① 再生 / 一時停止 再生 / 一時停止します。
- ② ファイル保存(「ドライブレコーダー内] のみ)

再生中のファイルをスマートフォンの 「withDR」に保存します。 保存したファイルはファイルリストの「ス マートフォン内]から再生できます。

- ③ ファイル削除([ スマートフォン内 ] のみ) スマートフォン内の再生中のファイルを削 除します。 タッチすると確認メッセージが表示されま す。「はい」にタッチするとファイルが削 除されます。
- ④ 静止画撮影

タッチしたときの静止画をスマートフォン に保存して「withDR」以外のアプリから 静止画を見ることができるようにします。

- ⑤ 全画面切り替え 全画面映像に切り替えます。
- ⑥ ファイルコピー([ スマートフォン内 ] のみ) ファイルをコピーして「withDR」以外の他 のアプリから動画を再生できるようにします。

## ⑦ ファイル切り替え

前 / 次のファイルを表示します。

- ⑧ トラックバー ファイルの再生位置を表示します。
- ⑨ 撮影地点表示

再生する **その他には、この人にも、その他にも、その他にも、その他にも、その他にも、その他にも、その他にも、その他にも、その他にも、その他にも、その他にも、その他にも、その他にも、その他にも、その他にも、その他にも、その他にも、その他にも、その他にも、その他にも、その他にも、その他にも、その他にも、その他にも、その他にも、その他にも、その他にも、その他にも、その他にも、その他にも、その他にも、その他にも、その他にも、その他にも、その他にも、その他** 

再生映像を撮影した地点を表示します。

### ? 知識

### [ ドライブレコーダー内 ]

- 本機とスマートフォンが Wi-Fi 接続して いるときに再生できます。
- ファイルの再生は、本機からファイルの ダウンロードが完了後に始まります。 再生したファイルは一時的に見るための もので、スマートフォンにファイルを保 存していません。「withDR」を終了する と再度ダウンロードが必要です。
- スマートフォンに録画ファイルを保存し たい場合は、再生画面で「ファイルの保 存」を行ってください。
- ダウンロード時間の目安(動画画質の設 定と通信環境により変わります) LP:約 41 秒、SP:約 66 秒、 XP:約 102 秒、UXP:約 123 秒

# [ スマートフォン内 ]

● ファイルを表示するためには、「ドライ ブレコーダー内 ] の再生画面で「ファイ ルの保存| が必要です。 **→**[\(P.56\)](#page-55-0)

### ? 知識

WOHD と表示されて映像が黒いままの場 合は、お使いの Android スマートフォ ンが WQHD (2560 × 1440) 解像度 に対応していないため再生できません。 パソコン用ビューアーソフト「DRIVE REVIEWER」で再生してください。

### **■ 録画した場所から再生するファイルを選 ぶ**

- 1. ファイルリスト表示で再生するファイル種 別([常時録画]/[イベント記録]/[静 止画]) を選択し、● をタップする 地図が表示されます。 ファイルリスト表示に戻したい場合は、 目をタップします。
- 2. 再生したい場所のサムネイル画像をタップ する

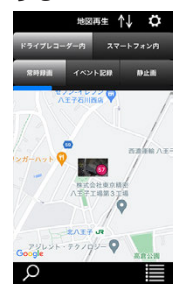

ファイルの再生が始まります。 録画ファイルが複数ある場合は、再生リス トが表示されます。再生したいファイルに タッチすると再生を開始します。

# **■ 再生するファイルを検索して選ぶ** 1. ファイルリスト表示で ◎ をタップする

2. 絞り込む条件を設定する

#### iPhone 版 Android 版  $\leftarrow$ 終り込み  $A$  $\leftarrow$  songs **1544 CLAD AN ANNIE** 日付<br>2023/02/23 時間<br>1500 **WYO CHAIN** 2012/00/03 03:00 03:00 12:04 日付<br>2023/02/2 6282 時間 03月11日 土10 01 03月12日日11 02 今日 12 03 ファイル種別 03月14日火13 04  $03 \text{F} 15 \text{F}$  \* 14

条件は、開始日時、終了日時、ファイル種 別の設定ができます。

3. [決定] をタップする ファイルの再生が始まります。

## <span id="page-55-0"></span>■ **ファイルをスマートフォンに保存する**

1. スマートフォンに保存するファイルを再生 する

## 2. 再生画面の ■■ をタップする

再生中のファイルがスマートフォンに保存 されます。 保存したファイルは、ファイルリストの[ス マートフォン内]をタップすると表示され ます。

# スマートフォンでライブ映像を見る

スマートフォンアプリ「withDR」では、現在 本機で録画中の映像を見ることができます。

- 1. 「withDR」の 63 をタップする 設定メニューが表示されます。
- 2. 「ライブ映像】タップする 現在録画中の映像が表示されます。

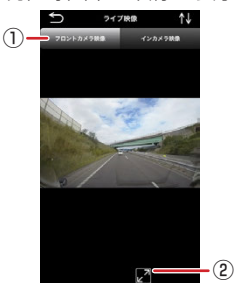

## (1) カメラ切り替え

映像をフロントカメラまたはインカメラに 切り替えます。

② 全画面切り替え 全画面映像に切り替えます。

ー<br>コード<br>コード

# **ビューアーソフトについて**

<span id="page-56-0"></span>パソコン用の専用ビューアーソフト「DRIVE REVIEWER」では以下の機能が使えます。 ● 録画ファイルの再生 ■ ドライブレコーダーの設定

● ファイルのバックアップ

## DRIVE REVIEWER の動作環境

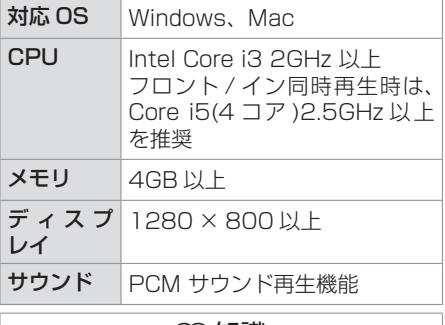

## ? 知識

● 対応 OS 等の詳細は下記の Web ページを ご覧ください。なお、本機ご購入時点で対 応している OS であっても、今後の OS 更 新に伴い対象外となる場合があります。 [https://www.kenwood.com/jp/](https://www.kenwood.com/jp/products/oem/dop/mitsubishi/) [products/oem/dop/mitsubishi/](https://www.kenwood.com/jp/products/oem/dop/mitsubishi/)

## ? 知識

- 地図表示機能を使用する場合は、イン ターネットに接続できる環境が必要で す。
- ご使用のパソコンによっては、再生時に 映像が乱れたり音声が途切れたりする場 合があります。その場合は、ビューアー ソフトを終了させ、再度ビューアーソフ トを起動して映像を再生してください。
- ご使用のパソコンの環境によっては、 ファイルの再生ができない場合がありま す。

# **ビューアーソフトをインストールする**

### **Windows 版**

- 1. [https://www.kenwood.com/jp/](https://www.kenwood.com/jp/products/oem/dop/mitsubishi/) [products/oem/dop/mitsubishi/](https://www.kenwood.com/jp/products/oem/dop/mitsubishi/) に ア クセスしてインストーラーをダウンロード する
- 2. パソコンにダウンロードしたアプリケー ションソフトのインストーラーをパソコン 内の任意の場所(デスクトップなど)にコ ピーする
- 3. コピーしたインストーラーをダブルクリッ クする
- 4. セットアップウィザード画面の指示に従っ てインストールする
- 5. [完了] をクリックする

インストールが完了します。

### Mac 版

- 1. [https://www.kenwood.com/jp/](https://www.kenwood.com/jp/products/oem/dop/mitsubishi/) [products/oem/dop/mitsubishi/](https://www.kenwood.com/jp/products/oem/dop/mitsubishi/) に ア クセスしてインストーラーをダウンロード する
- 2. パソコンにダウンロードしたアプリケー ションソフトのインストーラーをパソコン 内の任意の場所(デスクトップなど)にコ ピーする
- 3. コピーした zip ファイルをダブルクリック する アプリケーションを実行する許可が必要な メッセージが表示されたときは実行を許可 できるように Mac の設定を変更してくだ さい。

#### ? 知識

● ブラウザーの設定によりダウンロードし た zip ファイルが自動で展開される場合 があります。

# <span id="page-57-0"></span>ビューアーソフトを起動する

- 1. 本機か ら microSD カードを取り外す  $\bigodot$ [\(P.24\)](#page-23-0)
- 2. カードリーダーを使用してパソコンに接続 する
- 3. ビューアーソフトを起動する Windows 11 の場合:「スタート」-「すべてのアプリ」- 「DRIVE REVIEWER C2」をクリックする Windows 10の場合:「スタート」-「DRIVE REVIEWER C2」フォルダ - 「DRIVE REVIEWER C2」をクリックする Mac の場合:zip ファイルを展開してで きた「DRIVE REVIEWER」をダブルク リックする

### ? 知識

● DRIVE REVIEWER を使用するときは 他のアプリケーションは閉じてくださ い。同時に立ち上げていると動作が遅く なることがあります。

# <span id="page-58-0"></span>**Windows 版の操作**

# データを読み込む

1. microSD カードを接続しているドライブ を指定する

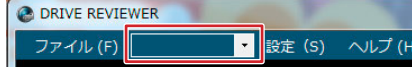

映像が表示され再生が始まります。

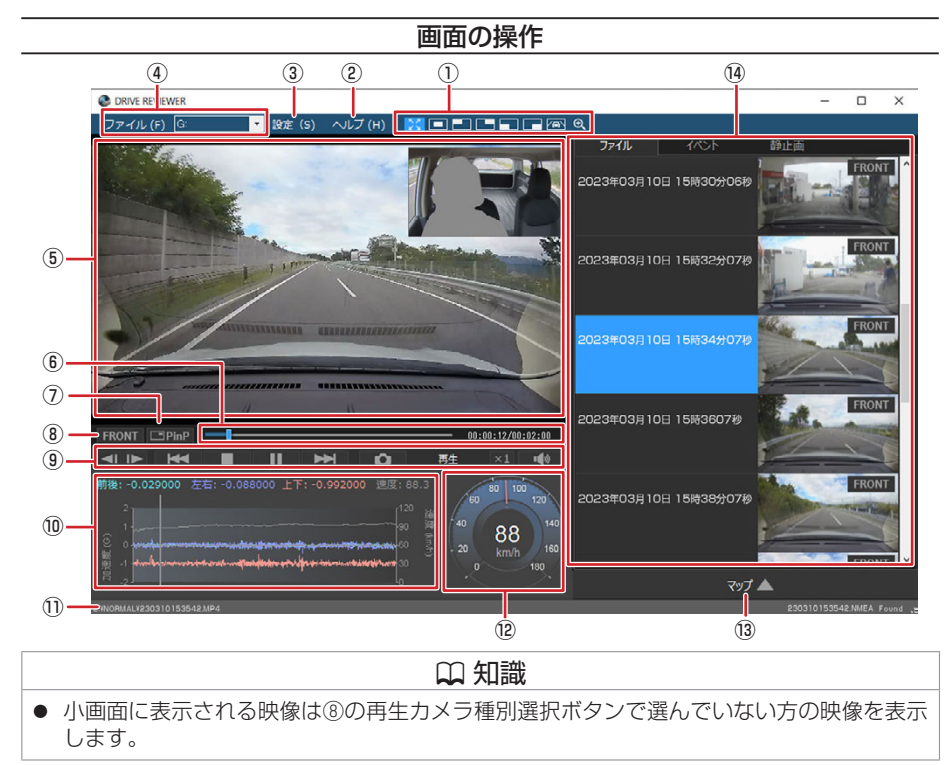

### ① 拡大表示機能

再生している映像画面の上下左右の場所を 拡大したり、任意の場所を拡大表示します。 5. およい表示したときに押すと、通常画 面に戻ります。

**[二] 二] [一] [一]**: 画面中央、左上、右上、 左下、右下を拡大(2 倍)表示します。 :インカメラ表示に切り替えて、リア ウインドウ付近を拡大表示します。 車種、取付位置によってリアウインドウ全 体が表示されない場合がありますので、 ● ]の拡大表示で位置と倍率を調整して ください。

- :拡大表示の操作画面を表示します。
	- **❶:拡大する倍率(1~5)を選択** します。
	- ❷:拡大表示する位置を設定します。
	- **❸:「リセット]を押して等倍(1倍)** にします。

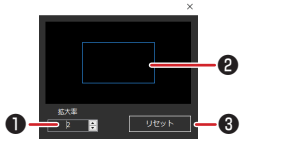

② ヘルプ

[バージョン]:ビューアーソフトのバー ジョンが確認できます。

③ 設定

[本体設定]:microSD カードのドライブ を選択します。 設定項目の確認、変更ができます。

④ ファイル

[フォルダを選択する]:読み込むファイル が入っているフォルダを選択します。

Earth に読み込むための kml ファイル、 または kmz ファイルを出力します。 「選択して削除1:削除するファイルを選択 します。 [プロテクト / プロテクト解除]:保護また は保護解除するファイルを選択します。 [バックアップ]:バックアップするファイ ルを選択します。 [終了]:ビューアーソフトを終了します。 **■ (ドライブー覧): microSD** カードのドライブを選択します。 ⑤ 映像再生画面 映像を再生または表示する画面です。 ⑥ トラックバー / 再生時間 :動画情報の再生位置を 示します。 再生位置に応じて、地図およびグラフの現 在位置を更新します。 00:00:12/00:02:00 : 再生時間 / 総再生時間 ⑦ 小画面表示 ⑤映像再生画面への小画面表示状態を示し ています。 **CPinP: 小画面表示状態** 

[kmz/kml に エ ク ス ポ ー ト ]:Google

SPinP: 小画面非表示状態 クリックすると、小画面表示の有無を切り

替えます。

#### ⑧ 再生カメラ種別選択ボタン

⑭種類別ファイル一覧に表示している映像 のカメラ種別を表示しています。 [FRONT]:フロントカメラ表示状態 [IN]:インカメラ表示状態 クリックすると、表示するカメラ種別を切 り替えます。

#### ⑨ 再生操作ボタン

■ K<■ / ■ ▶ : 前 / 次のファイルを再 生します。

【 | / | ▶ | : 前 / 次のコマを表示します。

:再生を停止します。

:再生します。  $\blacktriangleright$ 

:一時停止します。 ш

 $\sim$ :クリックすると再生中の動画を 静止画として保存します。

**|×1|: クリックするたびに再生速度が切り** 替わります。

⑦小画面非表示状態:x1、x2、x4、x8、x1/2 ⑦小画面表示状態:x1、x2、x1/2

■■ : 音量を調整 (0 ~ 100) します。

⑩ グラフ

再生中の動画ファイルに対応した加速度 (G)の大きさと速度の折れ線グラフです。

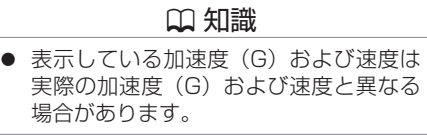

#### ⑪ 再生中のファイルのパス

再生中のファイルの格納場所を表示してい ます。

#### ⑫ スピードメーター

再生している動画ファイルの車両速度を表 示します。

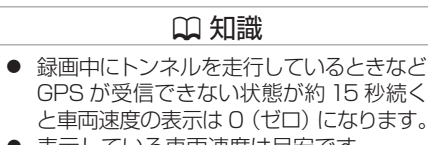

● 表示している車両速度は目安です。

再生する ー<br>コード<br>コード

### (13) 地図表示ボタン

再生中の動画ファイルの位置情報を地図上に表示します。 地図が表示されていないときは マップ き をクリックします。

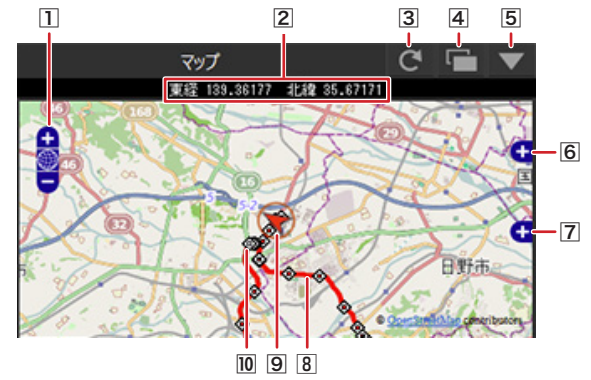

1 [ + ]/[ ー ]ボタン

地図を拡大 / 縮小します。

2 緯度・経度

再生中の自車位置を緯度・経度で表示しま す。

3 更新ボタン

地図を再読み込みします。

|4 ||← ボタン

地図を別ウィンドウで開きます。

5 ▼ボタン

地図を非表示にします。 マップ ニー をクリッ クすると地図を表示します。

6 [ + ]/[ ー ]ボタン

地図上に表示する情報の選択画面を開きま す。[ ー ] をクリックすると選択画面を閉 じます。

地図上に表示したい経路やアイコンに チェックを付けます。

7[ + ]/[ ー ]ボタン

広域の地図を表示します。[-1 をクリッ クすると広域の地図を閉じます。

8 経路表示

2日以上の経路を表示しているときは、日 ごとに色を変えて表示します。

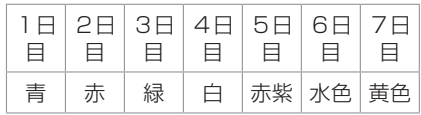

9 自車位置マーク

選択中のファイルの自車位置を表示しま す。

|10 各ファイルの先頭位置

アイコンにマウスカーソルを合わせると ファイルの先頭位置の映像が表示されま す。

クリックすると該当ファイルを再生しま す。

- 起動直後やビル街、トンネル、高架下な どの受信環境が悪い場所の走行や GPS 衛星の状態によっては、GPS の情報が 正常に受信できずに、地図上での自車位 置ずれや速度、経路の色が正しく表示さ れないことがあります。
- microSD カードの容量 (常時録画)ま たはファイル数の制限(手動録画、 イベント (衝撃) 記録、駐車録画)によ りファイルが上書きされます。上書きに より消された部分については地図上に表 示されません。
- DJ6-D : 本機の電源をオンにしてか ら三菱自動車オリジナルナビゲーション または三菱自動車ディスプレイオーディ オと接続できるまでの間など、録画中に 位置情報や車両速度を記録できない場合 があります。この場合、位置情報や車両 速度は正しく表示されません。
- 地図を表示するには、インターネットに 接続する必要があります。

### ⑭ 種類別ファイル一覧

表示をクリックすると⑤映像再生画面に録画または記録された映像が表示され、再生が開始 されます。

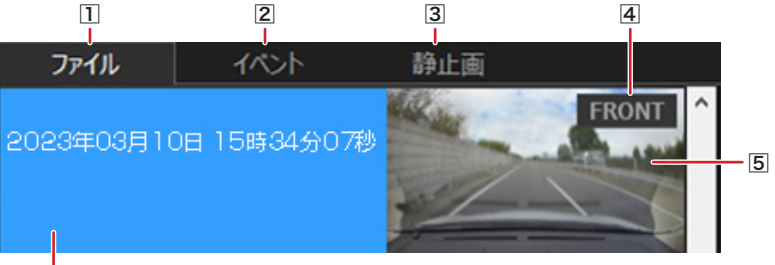

## $\overline{6}$

1 ファイル

すべての動画ファイルの一覧を表示しま す。

2 イベント

手動録画、イベント(衝撃)記録、駐車録 画のファイルの一覧を表示します。

3 静止画

静止画ファイルの一覧を表示します。

**4** FRONT/IN

FRONT/IN のどちらの映像かを表示しま す。

5 映像の縮小表示

ファイルの先頭位置の映像を表示します。

6 ファイル情報

記録開始日時、イベント名を表示します。

# **Mac 版の操作**

# データを読み込む

<span id="page-62-0"></span>1. microSD カードを接続しているドライブ を指定する

映像が表示され再生が始まります。

 $\bullet\bullet\bullet\blacksquare$ 

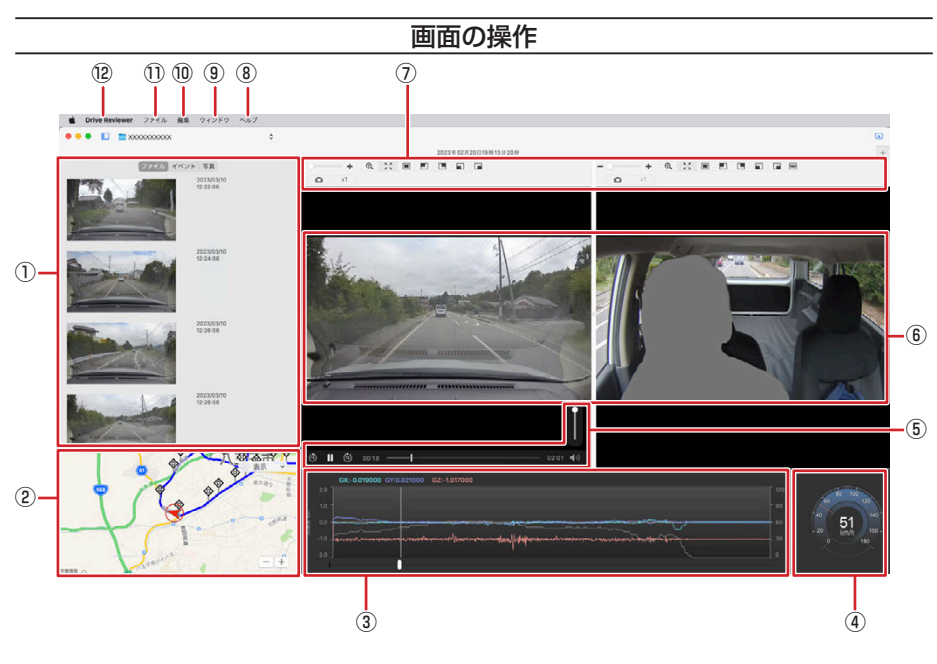

### ① 種類別ファイル一覧

表示をクリックすると⑥映像再生画面に録 画または記録された映像が表示され、再生 が開始されます。

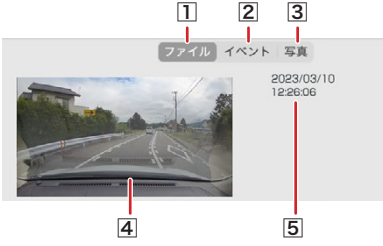

1 ファイル

すべての動画ファイルの一覧を表示しま す。

- 2 イベント 手動録画、イベント(衝撃)記録、駐車録 画のファイルの一覧を表示します。
- 3 写直

静止画ファイルの一覧を表示します。

4 映像の縮小表示

ファイルの先頭位置の映像を表示します。

5 ファイル情報

記録開始日時、イベント名を表示します。

② 地図表示

選択した動画ファイルの位置情報が地図上 に表示されます。

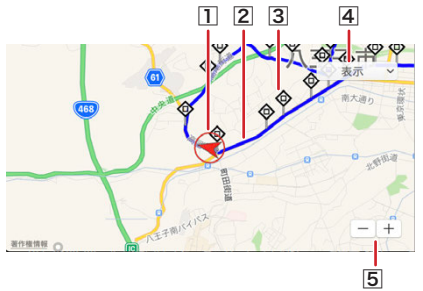

1 自車位置表示

再生中のファイルの自車位置を表示します。

2 経路表示

2日以上の経路を表示しているときは、日 ごとに色を変えて表示します。

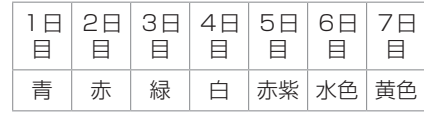

### 3 ファイル録画位置

各ファイルの録画が開始された位置を表示 しています。 クリックすると録画開始位置の画像が表示 されます。[再生]をクリックするとその ファイルの再生が始まります。

### 4 表示項目選択

表示項目(経路 / 開始位置 / イベント / 現 在位置)を選択します。 「現在を表示」をクリックすると現在位置 を表示します。

# 5 [ + ]/[ ー ]ボタン

地図を拡大 / 縮小します。

# ? 知識

- 起動直後やビル街、トンネル、高架下な どの受信環境が悪い場所の走行や GPS 衛星の状態によっては、GPS の情報が 正常に受信できずに、地図上での自車位 置ずれや速度、経路の色が正しく表示さ れないことがあります。
- 地図を表示するには、インターネットに 接続する必要があります。

## 3) グラフ

再生中の動画ファイルに対応した加速度 (G)の大きさと速度の折れ線グラフです。 つまみをスライドさせると再生位置を変え ることができます。

## ? 知識

● 表示している加速度 (G) および速度は 実際の加速度(G)および速度と異なる 場合があります。

## ④ スピードメーター

再生している動画ファイルの車両速度を表 示します。

- 録画中にトンネルを走行しているときな ど GPS が受信できない状態になると、 GPS が受信できた最後の車両速度を表 示します。
- 表示している車両速度は目安です。

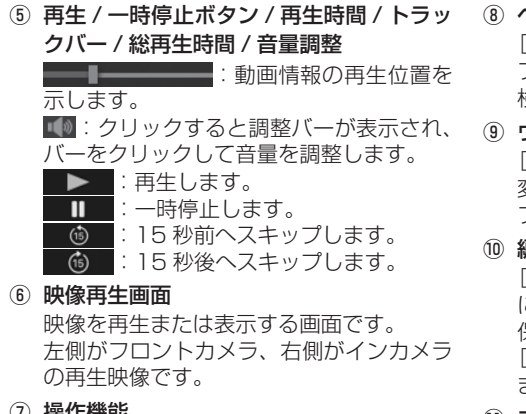

⑦ 操作機能

|: 拡大表示したときに押すと、通常画 面に戻ります。

■ ■ ■ ■ ■:画面中央、左上、右上、 左下、右下を拡大(2 倍)表示します。 :右側インカメラ画像のリアウインド ウ付近を拡大表示します。

車種、取付位置によってリアウインドウ全 体が表示されない場合がありますので、 +や映像画面を操作して位置と 倍率を調整してください。

:使用しません。

x1 : クリックするたびに x1、x2、x4、 x8、x1/2 と再生速度が切り替わります。 **□**: クリックすると再生中の動画を静 止画として保存します。

- ー - +: 表示中の映像を縮小 / 拡大 します。

ヘルプ

[検索]:メニューバー(Drive Reviewer、 ファイル、編集、ウィンドウ)内の項目を 検索します。

ウィンドウ

[本体設定]:本機の設定を変更できます。 変更した情報は microSD カードに設定 ファイルとして書き込まれます。

編集

[削除]:選択中のファイルを削除(ゴミ箱 に移動)します。 保護しているファイルは削除されません。 [すべて選択]:すべてのファイルを選択し ます。

#### ⑪ ファイル

[新規ウィンドウ]:現在の画面とは別に新 規でアプリケーション画面を表示します。 [フォルダを選択する]:読み込むファイル が入っているフォルダを選択します。 [最近使った項目を開く]:最近読み込んだ データを表示します。 [kmz/kml に エ ク ス ポ ー ト ]:Google Earth に読み込むための kml ファイル、 または kmz ファイルを出力します。 [ファイル保護 / ファイル保護解除] :ファイルの保護 / 保護解除をします。 [バックアップ]:バックアップするファイ ルを選択します。

⑫ Drive Reviewer

[Drive Reviewer について]:Drive Reviewer のバージョンが表示されます。 [Drive Reviewer を終了]:Drive Reviewer を終了します。

- OS のバージョンや表示設定により画面 やボタンの表示が異なる、またはボタン が表示されないことがあります。
- microSD カードの容量 (常時録画)ま たはファイル数の制限(手動録画、 イベント (衝撃) 記録、駐車録画)によ りファイルが上書きされます。上書きに より消された部分については地図上に表 示されません。
- **DJ6-D** : 本機の電源をオンにしてか ら三菱自動車オリジナルナビゲーション または三菱自動車ディスプレイオーディ オと接続できるまでの間など、録画中に 位置情報や車両速度を記録できない場合 があります。この場合、位置情報や車両 速度は正しく表示されません。

# <span id="page-65-0"></span>**Google Earth プロで使用する データを出力して読み込む**

- 1 microSD カードを本機から取り出し、 カードリーダーに挿入してパソコンに接続 する
- 2. ビューアーソフトを起動する  $\bigodot$ [\(P.58\)](#page-57-0)
- 3. メニューの「ファイル]→「フォルダを選 択する] をクリックする

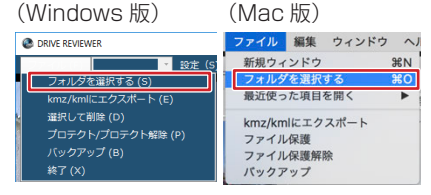

4. microSD カードの Google Earth プロで 使用するデータを出力するデータのフォル ダを選ぶ

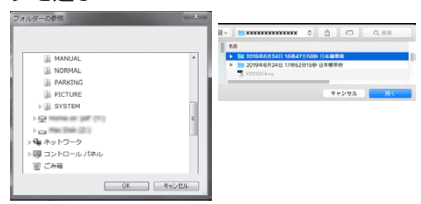

5. メニューの [ファイル]  $\rightarrow$  [kmz/kml に エクスポート]をクリックする

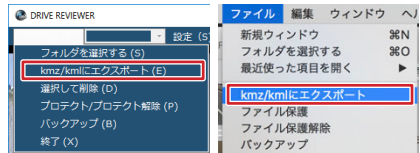

6. 保存先を選択し、保存するファイル名を入 カして、[保存] / [実行] をクリックする

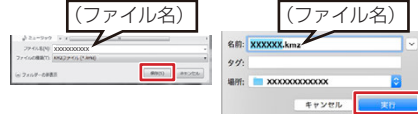

- 7. 「出力が完了しました」と表示されたら [OK]/[完了]をクリックする
- 8. Google Earth プロ(Google Earth Pro)を起動する

9. メニューの [ファイル] → [開く] をクリッ クし、出力したファイルを選択して開く

画面左側の保留フォルダに保存したデータ のファイル名が表示されます。 ファイル名をクリックすると保存したデー タが表示されます。

フォルダのレ点を外すと外したデータの表 示が地図から消えます。

• 四色 保留

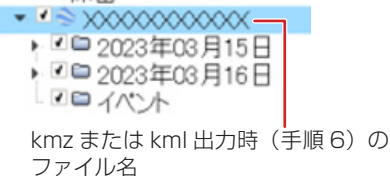

- データを出力する前に、お使いのパソコ ンに Google Earth プロ(パソコン用) をインストールしてください。Google Earth プロは、Google のサイトからダ ウンロードできます。
- Google Earth プロの操作については Google Earth プロのヘルプなどをご覧 ください。
- kmz は kml ファイルを zip 圧縮したも のです。どちらのファイルでも Google Earth プロで読み込むことができます。

<span id="page-66-0"></span>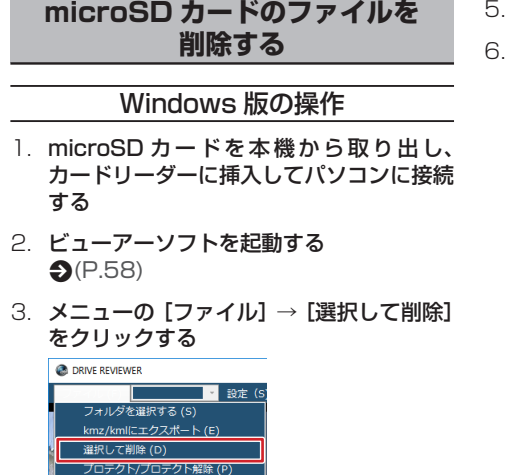

4. 削除するファイルをクリックしてチェック を付ける

クリックすると枠内に「レ点」( √) が 表示されます。キャンセルするにはもう一 度クリックして「レ点」(■)を消して ください。

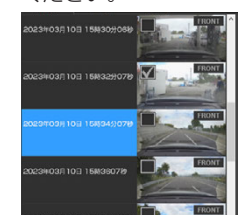

バックアップ (B) 終了(X)

- 「実行」をクリックする
- メッセージが表示されたら「はい」をクリッ クする 完了するとメッセージが表示され、[OK] をクリックします。

Mac 版の操作

- 1. microSD カードを本機から取り出し、 カードリーダーに挿入してパソコンに接続 する
- 2 ビューアーソフトを起動する  $\bigodot$ [\(P.58\)](#page-57-0)
- 3. ファイルまたは写真をクリックして、削除 するファイルを選択する

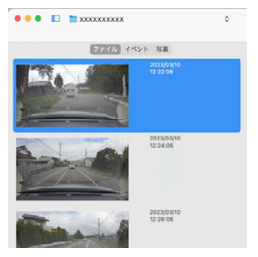

再生する **その他には、この人にも、その他にも、その他にも、その他にも、その他にも、その他にも、その他にも、その他にも、その他にも、その他にも、その他にも、その他にも、その他にも、その他にも、その他にも、その他にも、その他にも、その他にも、その他にも、その他にも、その他にも、その他にも、その他にも、その他にも、その他にも、その他にも、その他にも、その他にも、その他にも、その他にも、その他にも、その他にも、その他にも、その他にも、その他にも、その他** 

4. メニューの「編集]→ [削除]をクリック する

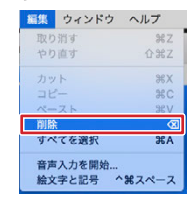

5. メッセージが表示されたら「OK」をクリッ クする

<span id="page-67-0"></span>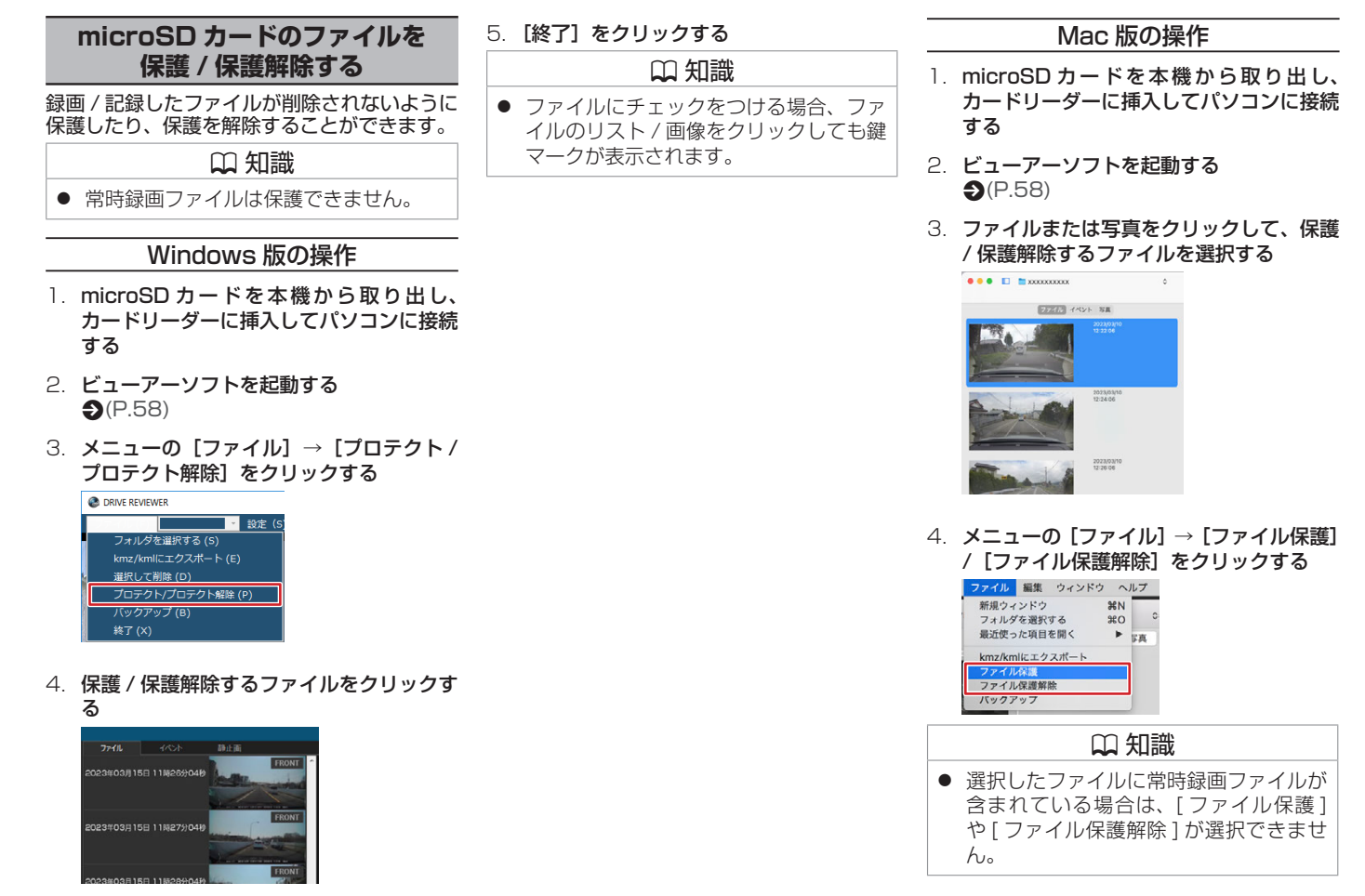

# <span id="page-68-1"></span><span id="page-68-0"></span>**microSD カードのデータを パソコンにバックアップする**

microSD カードは容量の関係から、保存して おける映像の数が限られています。 microSD カード内の必要な映像データはパソ コンのハードディスクなどに定期的にバック アップしてください。ビューアーソフトを使っ て microSD カードの記録データをバックアッ プすると、位置情報などのシステムファイル と関連付けたまま保存することができます。

## Windows 版の操作

- 1 microSD カードを本機から取り出し、 カードリーダーに挿入してパソコンに接続 する
- 2. ビューアーソフトを起動する  $\bigcirc$ [\(P.58\)](#page-57-0)
- 3. メニューの「ファイル】→「フォルダを選 択する] をクリックする

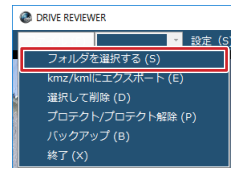

4 microSD カードのバックアップをする データが入っているフォルダを選ぶ

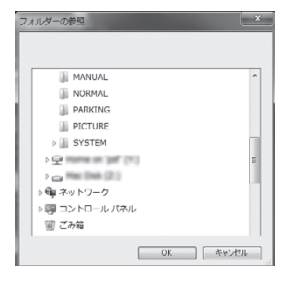

5.  $X = 1 - 0$  [ファイル]  $\rightarrow$  [バックアップ] をクリックする

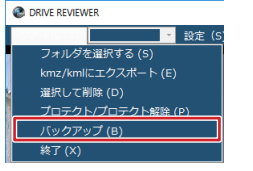

6. バックアップするファイルにチェックを付 けて「実行】をクリックする

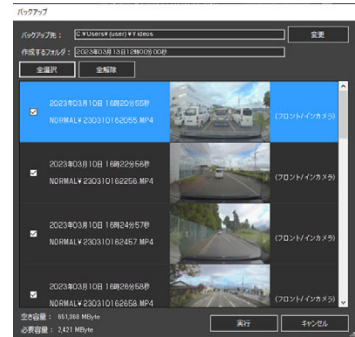

最初はすべてのファイルに"レ"点が入っ ています。

バックアップしないデータは"レ"点をク リックして選択を解除してください。

### 7. メッセージが表示されたら[はい]をクリッ クする

完了するとメッセージが表示され、[OK] をクリックします。

- 「全解除1をクリックするとすべての "レ" 点が解除されます。
- 「全選択] をクリックするとすべてに "レ" 点が付きます。
- バックアップデータのフォルダ名はメ ニューのバックアップをクリックしたと きの日時になります。変更したい場合は 「作成するフォルダ」のフォルダ名を書 き替えることができます。
- 「変更] をクリックするとバックアップ 先を変更することができます。
- バックアップの保存先を設定していない 場合は、「マイ ビデオ」または「ビデオ」 (ご使用の Windows のバージョンに よって異なります)に保存されます。

## Mac 版の操作

- 1. microSD カードを本機から取り出し、 カードリーダーに挿入してパソコンに接続 する
- 2 ドューアーソフトを記動する  $\bigcirc$ [\(P.58\)](#page-57-0)
- 3. メニューの[ファイル]→[フォルダを選 択する] をクリックする

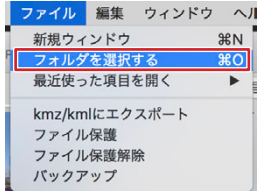

4. microSD カードのバックアップをする データが入っているフォルダを選ぶ

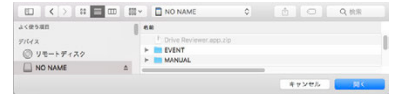

5. ファイルをクリックして、バックアップし たいファイルを選択する

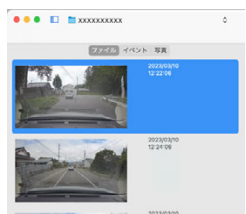

6.  $\times$ ニューの $[7771] \rightarrow$  $[159797]$ をクリックする

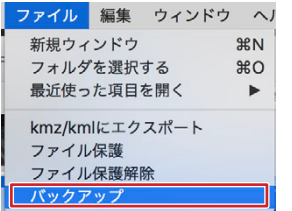

7. バックアップする保存先とバックアップオ プションを選択して、「実行」をクリック する

「動画と写真]選択した動画ファイルと全 ての写真ファイルをバックアップします。 「動画のみ]選択した動画ファイルをバッ クアップします。 「写真のみ]全ての写真ファイルをバック

アップします。 8. メッセージが表示されたら[完了]をクリッ

#### クする

#### ? 知識 ● バックアップデータのフォルダ名はバッ クアップをクリックしたときの日時にな ります。変更したい場合は「作成するフォ ルダ」を書き替えることができます。 ● バックアップの保存先を設定していない 場合は、再生中のデータが入っている フォルダに保存されます。

## バックアップした映像を見る

- Ⅰ ビューアーソフトを起動する  $P(E,58)$
- 2 メニューの「ファイル】→「フォルダを選 択する] をクリックする

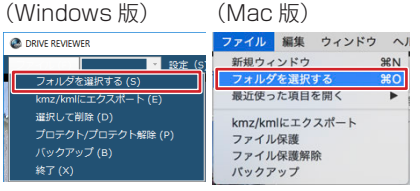

3. バックアップしたフォルダを選ぶ 再生画面が表示され、動画ファイルを再生 することができます。

### 設定項目 しょうかん しゅうしゃ しゅうしゃ フィング フィング フィング アイスト アイスタン アイスタン アイスタン アイスタン アイスタン かんしゃ かんしゃ

## [ナビゲーションやディスプレイオーディオで設定する](#page-73-0)

[ナビゲーションやディスプレイオーディオを操作して設定す](#page-73-0) る *[74](#page-73-0)* 

### [スマートフォンアプリ「withDR」で設定する](#page-74-1)

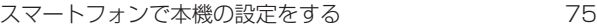

### [パソコン用ビューアーソフト「DRIVE](#page-75-0) REVIEWER」で設定 [する](#page-75-0)

[ビューアーソフトで設定を変更する](#page-75-0)  76

# <span id="page-71-3"></span>**設定項目**

<span id="page-71-0"></span>(\* お買い上げ時の設定です。)

<span id="page-71-2"></span><span id="page-71-1"></span>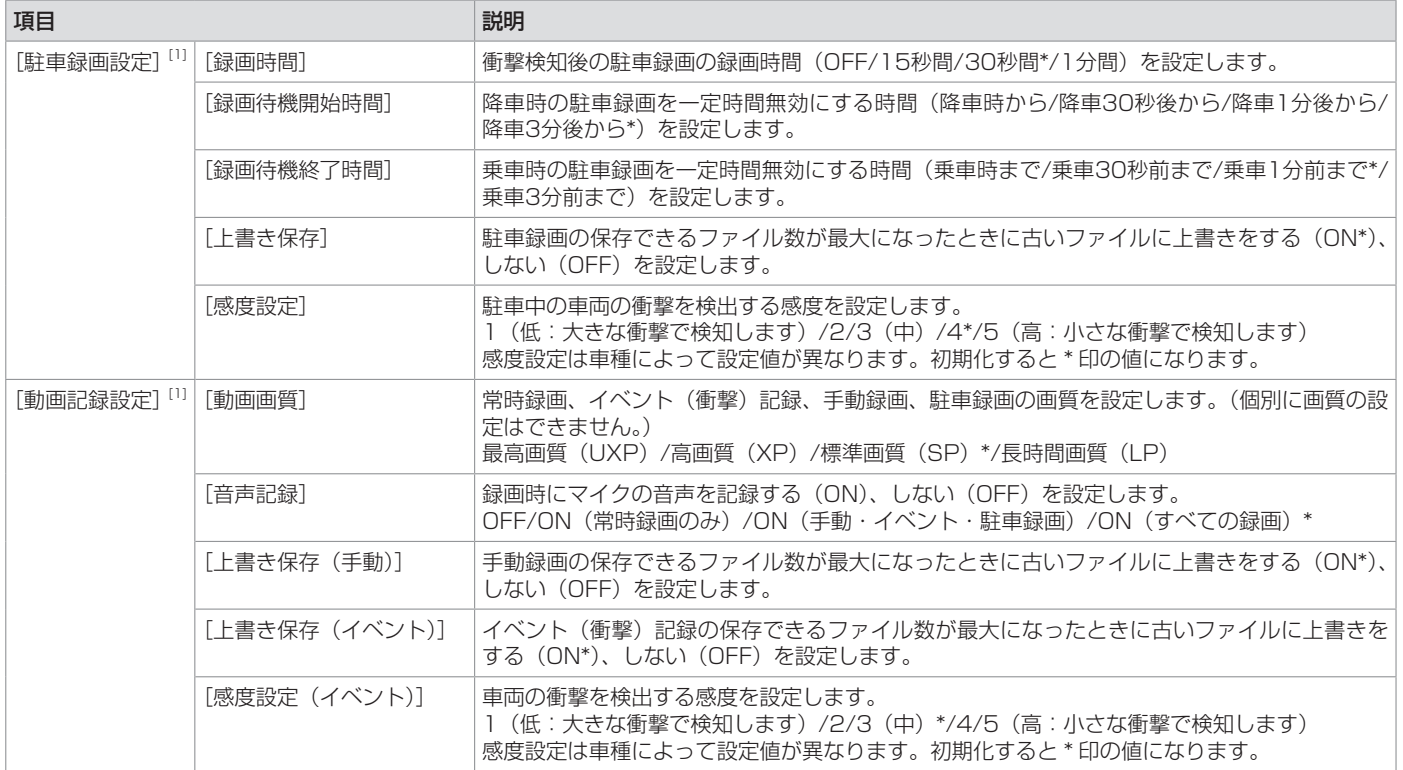

[1] Android スマートフォンアプリ「withDR」では区分表示が無く設定項目が一覧で表示されます。

72
# **設定項目**

<span id="page-72-1"></span>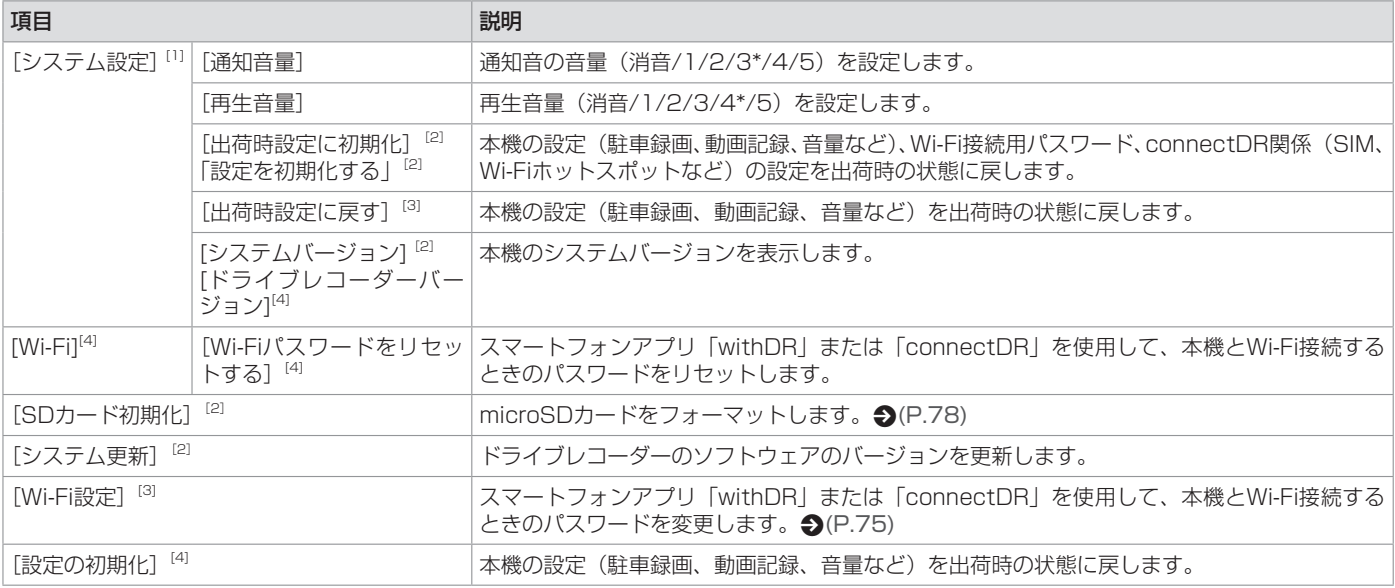

### ? 知識

<span id="page-72-0"></span>● 設定操作方法は、以下をご参照ください。

- | DJ6-D | 三菱自動車オリジナルナビゲーションや三菱自動車ディスプレイオーディオによる設定 ◆[\(P.74\)](#page-73-0)

– スマートフォンアプリ「withDR」による設定 ●[\(P.75\)](#page-74-1)

- パソコン用ビューアーソフト「DRIVE REVIEWER」による設定 ●[\(P.76\)](#page-75-0)

[1] Android スマートフォンアプリ「withDR」では区分表示が無く設定項目が一覧で表示されます。

[2] | DJ6-D | 三菱自動車オリジナルナビゲーションや三菱自動車ディスプレイオーディオによる操作時のみ設定できます。

[3] スマートフォンアプリ「withDR」による操作時のみ設定できます。

[4] パソコン用ビューアーソフト「DRIVE REVIEWER」による操作時のみ設定できます。

# **ナビゲーションやディスプレイオーディオで設定する**

<span id="page-73-0"></span>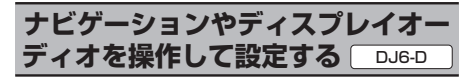

三菱自動車オリジナルナビゲーションや三菱 自動車ディスプレイオーディオから本機の設 定が行えます。

1. 三菱自動車オリジナルナビゲーションや三 菱自動車ディスプレイオーディオの AV メニューから[ドライブレコーダー]にタッ チする

本機の映像が表示されます。

メニュー画面で設定を行います。

## !アドバイス

● 三菱自動車オリジナルナビゲーションや 三菱自動車ディスプレイオーディオの操 作方法については三菱自動車オリジナル ナビゲーションまたは三菱自動車ディス プレイオーディオの取扱説明書をご覧く ださい。

## ? 知識

● 「ドライブレコーダー】にタッチしても 本機の録画画面が表示されない場合には お買い上げの三菱自動車販売会社にご相 談ください。

# **スマートフォンアプリ「withDR」で設定する**

<span id="page-74-1"></span>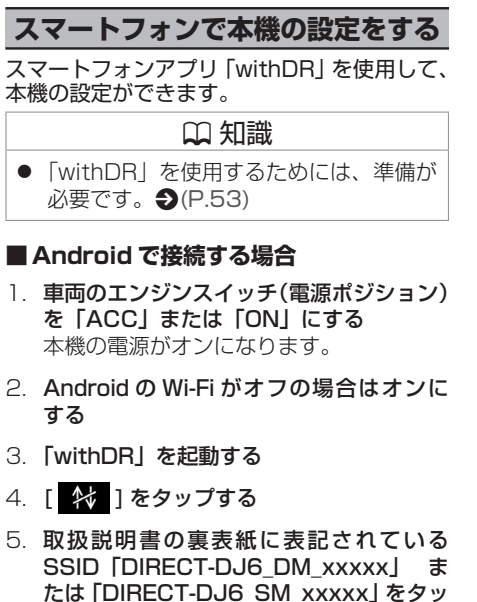

プする

本機と「withDR」を接続します。

## ■ **iPhone で接続する場合**

- 1. 車両のエンジンスイッチ(電源ポジション) を「ACC」または「ON」にする 本機の電源がオンになります。
- 2. iPhone の設定から、Wi-Fi 設定画面を表 示して「Wi-Fi」設定を「オン」にする
- 3. 取扱説明書の裏表紙に表記されている SSID「DIRECT-DJ6\_DM\_xxxxx」 ま たは「DIRECT-DJ6\_SM\_xxxxx」をタッ プする
- 4. 「withDR」を起動する
- 5. [ 2 ] をタップする 本機と「withDR」を接続します。

### ■ 設定を変更する (Android、iPhone)

1. [5] 1をタップする リスト再生 个し む  $577717 - 7 - 8$   $37 - 57 + 29$ **NUE TAXABIR DEE** 2023年03月10日  $15.2542$ 

設定メニューが表示されます。

- 2. [ 本体設定 ] をタップする ドライブレコーダーの設定メニューが表示 されます。
- 3. 設定する項目をタップする 設定ダイアログが表示されます。
- 4. 設定値をタップする タップした値に設定されます。
- 5. [ 決定(設定反映)] をタップする
- 6. [ はい ] をタップする 設定値が本機に転送されます。

## ? 知識

● 「DRIVE REVIEWER」で設定を確認す る場合は、本機の電源を OFF にしてか ら microSD カードを抜いてパソコンに 接続してください。

## <span id="page-74-0"></span>Wi-Fi 設定を変更する

ス マ ー ト フ ォ ン ア プ リ「withDR」 ま た は 「connectDR」を使用して、本機と Wi-Fi 接 続するときのパスワードは、「withDR」の設 定で変更することができます。

- 1. [ 6] 1をタップする
- 2. [Wi-Fi 設定 ] をタップする
- 3. 現在のパスワードを入力する
- 4. 新しいパスワードを入力する
- 5. 確認のため、新しいパスワードをもう一度 入力する
- 6. [OK] をタップする Wi-Fi のパスワードが変更されます。

### !アドバイス

- パスワードとして入力できるのは最大 31 文字までです。
- Wi-Fi 接続用パスワードの初期化は、パ ソコン 用 ビューアーソフト 「DRIVE REVIEWERI で行えます。 <br />
2[\(P.76\)](#page-75-1)

75

# **パソコン用ビューアーソフト「DRIVE REVIEWER」で設定する**

## <span id="page-75-0"></span>**ビューアーソフトで設定を変更する**

パ ソ コ ン 用 ビ ュ ー ア ー ソ フ ト「DRIVE REVIEWER」を使用して、本機の設定ができ ます。

変更した設定は microSD カードに保存し、 本機に読み込ませます。

- 1. microSD カードを本機から取り出し、 カードリーダーに挿入してパソコンに接続 する
- 2. ビューアーソフトを起動する ♪[\(P.58\)](#page-57-0)
- 3. Windows 版: メニューの [設定] → [本 体設定] をクリックする

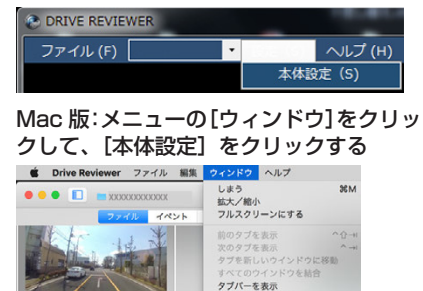

4. Windows 版: microSD カードを接続し ているドライブを指定して[OK]をクリッ クする

すべてのタブを表示

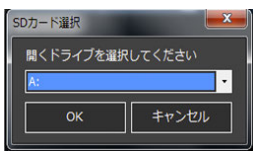

Mac 版:リムーバルディスクを指定して [OK]をクリックする

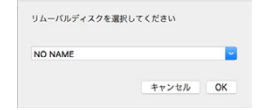

5. 各設定を変更する

す。

- 6. [OK]をクリックする
- 7. Windows 版:確認メッセージが表示され、  $[$ はい]  $\rightarrow$  [OK] をクリックする Mac 版:確認メッセージが表示され、[OK] → [OK] をクリックする 設定が microSD カードに保存されます。
- 8. microSD カードをパソコンから取り出 し、本機に挿入する
- 9. 車両のエンジンスイッチ(電源ポジション) を「ACC」または「ON」にする 本 機 の 電 源 が オ ン に な り、 設 定 が microSD カードから本機に読み込まれま

## ? 知識

● microSD カードに設定データがない場 合、または初めてご使用になる場合は、 「設定ファイルを読み込めません」とメッ セージが表示されますので [OK] をク リックしてください。microSD カード に設定データが保存されます。

## <span id="page-75-1"></span>Wi-Fi 設定をリセットする

ス マ ー ト フ ォ ン ア プ リ「withDR」 ま た は 「connectDR」を使用して、本機と Wi-Fi 接 続するときのパスワードを忘れた場合、Wi-Fi 設定をリセットします。取扱説明書の裏表紙 に表記の初期状態に戻すことができます。

- 1. 設定項目の「Wi-Fil タブをクリックする
- 2. 「Wi-Fi パスワードをリセットする」のチェッ クボックスをクリックしてチェックを付ける
- 3. [OK] をクリックする
- 4. Windows 版:確認メッセージが表示され、  $[$ はい $]$   $\rightarrow$   $[OK]$  をクリックする Mac 版:確認メッセージが表示され、[OK] → [OK] をクリックする 設定が microSD カードに保存されます。
- 5. microSD カードをパソコンから取り出 し、本機に挿入する
- 6. 車両のエンジンスイッチ(電源ポジション) を「ACC」または「ON」にする 本機の電源がオンになり、Wi-Fi 設定がリ セットされます。

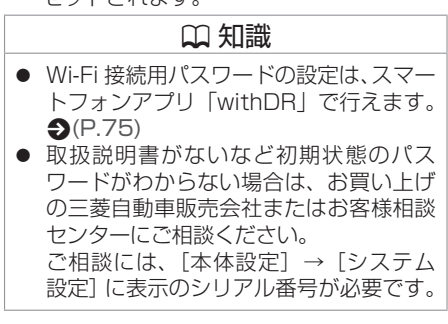

- トライブレーター - トライブレーター - トライブレーター - トライブレーター - トライブレーター - トライブレーター - トライブレーター - トライブレーター - トライブレーター - トライブレーター - トライブレーター - トライブレーター - トライブレーター - トライブレーター - トライブレーター - トライブレーター - トライブレーター - トライブレーター - トライブレーター - トライブレーター -

ドライブ

レ

 $\Box$ 

## [必要なとき](#page-77-1)

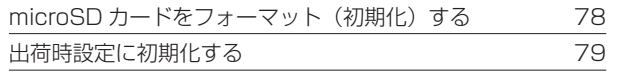

## [困ったとき](#page-79-0)

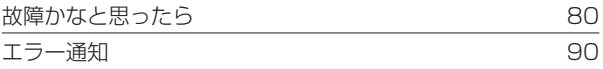

## [知っておいていただきたいこと](#page-91-0)

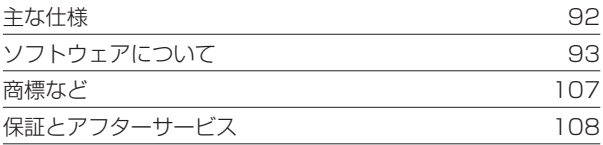

<span id="page-77-1"></span><span id="page-77-0"></span>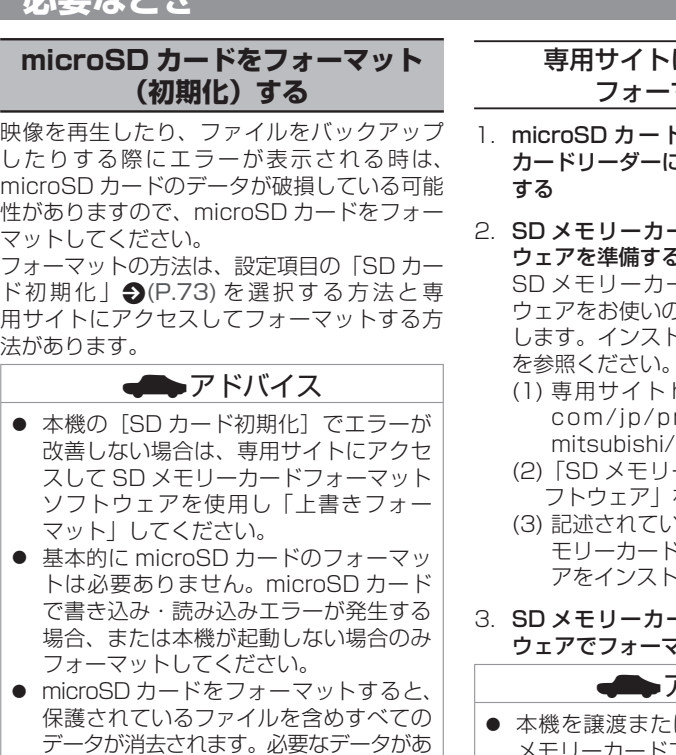

- る場合は、必ずパソコンなどにバックアッ プをしてからフォーマットしてください。 ● SD メモリーカードフォーマットソフト ウェアを使用して microSD カードを フォーマットする際、ドライブ選択を間
- 違えないよう十分注意してください。 ● パソコンに搭載されている標準の SD カー ドフォーマットは使用しないでください。

## にアクセスして マットする

- ドを本機から取り出し、 こ挿入してパソコンに接続
- ドフォーマットソフト ウェアを準備する

SD メモリーカードフォーマットソフト ウェアをお使いのパソコンへインストール トール手順は、専用サイト を参照ください。

- https://www.kenwood. [com/jp/products/oem/dop/](https://www.kenwood.com/jp/products/oem/dop/mitsubishi/) (にアクヤスします。
- ーカードフォーマットソ フトウェア」を選択してください。
- (3) 記述されている手順に従って、SD メ モリーカードフォーマットソフトウェ アをインストールしてください。
- ードフォーマットソフト マットする

# !アドバイス

は売却する場合は、SD メモリーカードフォーマットソフトウェ アを使用し「上書きフォーマット」する ことを推奨します。

## モニターにメニューを表示して フォーマットする

### DJ6-D

三菱自動車オリジナルナビゲーションや三菱 自動車ディスプレイオーディオを使用して 「SD カード初期化」をする場合は、三菱自動 車オリジナルナビゲーションまたは三菱自動 車ディスプレイオーディオの取扱説明書をご 覧ください。

### $D_t$ J6-S

専用サイトにアクセスして SD メモリーカー ドフォーマットソフトウェアを使用します。

## <span id="page-78-0"></span>**必要なとき**

## <span id="page-78-1"></span>**出荷時設定に初期化する**

connectDR にドライブレコーダーを登録で きない、または本機を譲渡や売却する場合に 本機の設定を出荷時の状態に戻します。

### DJ6-D

三菱自動車オリジナルナビゲーションや三菱 自動車ディスプレイオーディオを使用して、 設定項目の「出荷時設定に初期化」/「設定を 初期化する」で出荷時の状態に戻します。

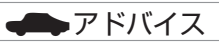

● 三菱自動車オリジナルナビゲーションや 三菱自動車ディスプレイオーディオの操 作方法については三菱自動車オリジナル ナビゲーションまたは三菱自動車ディス プレイオーディオの取扱説明書をご覧く ださい。

### DJ6-S

1. く△静止画>とく● 手動記録>を同時に 3 秒以上押す

本機の電源がオフになります。

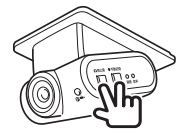

- 2. <● 手動記録>を 3 秒以上押す 録画 LED (青色) と音声 LED (緑色) が 約 5 秒間点滅表示します。
- 3. 点滅表示が消灯したら、く■静止画>と <● 手動記録>を同時に 3 秒以上押す 本機の電源がオンになります。

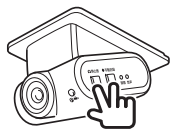

## **故障かなと思ったら**

### <span id="page-79-0"></span>次の一覧から該当する症状を見つけて対処してください。解決方法が見つからない場合は、お買い上げの三菱自動車販売会社へご相談ください。

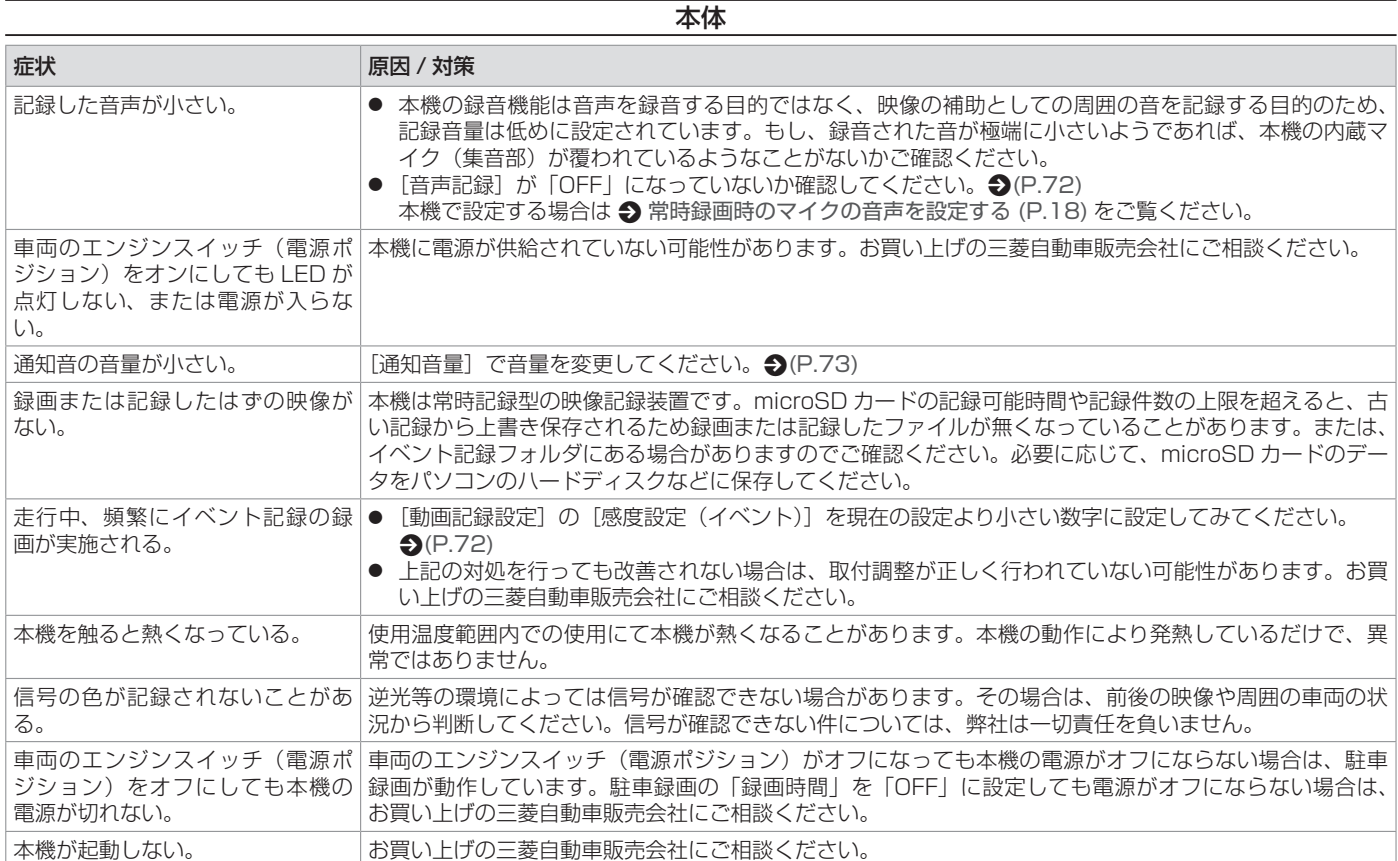

その他

その他

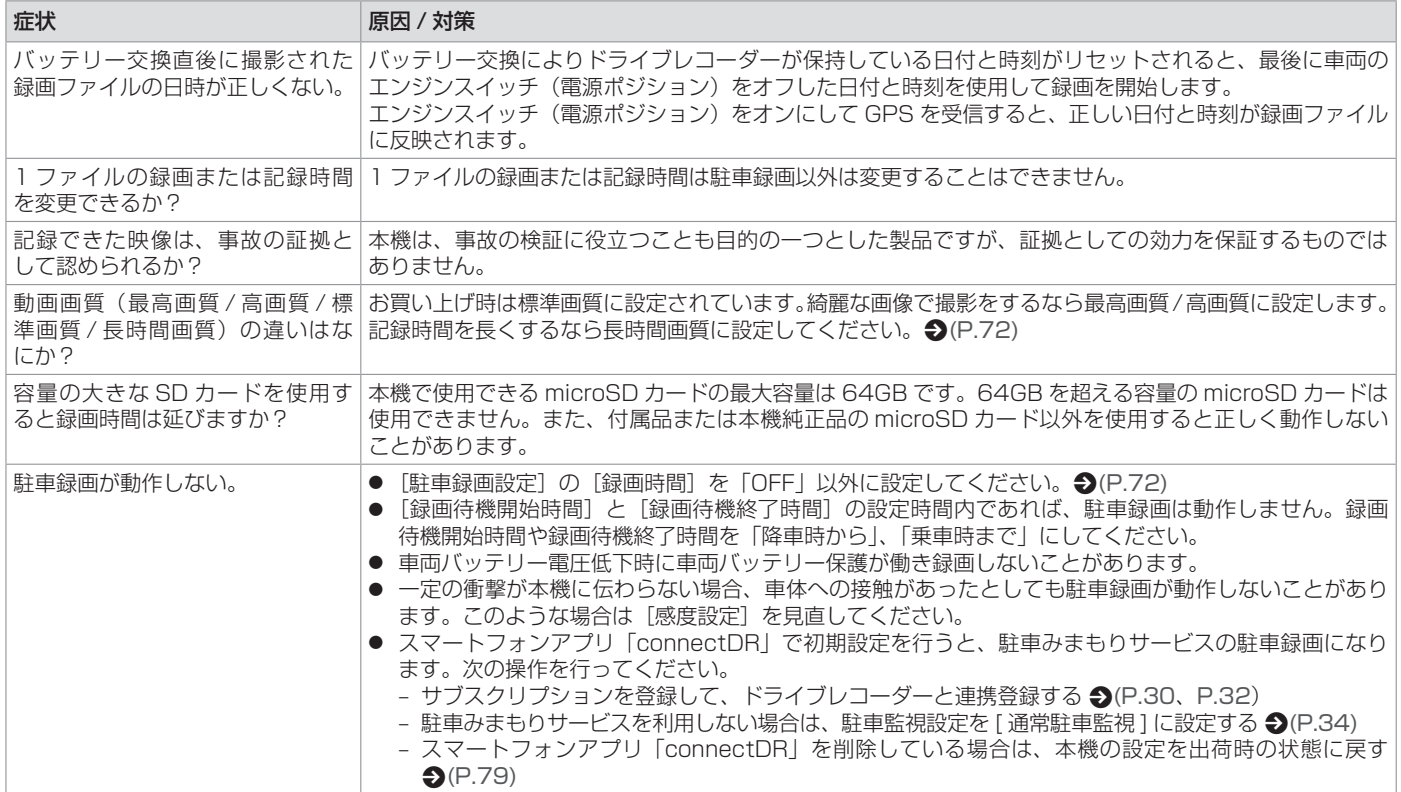

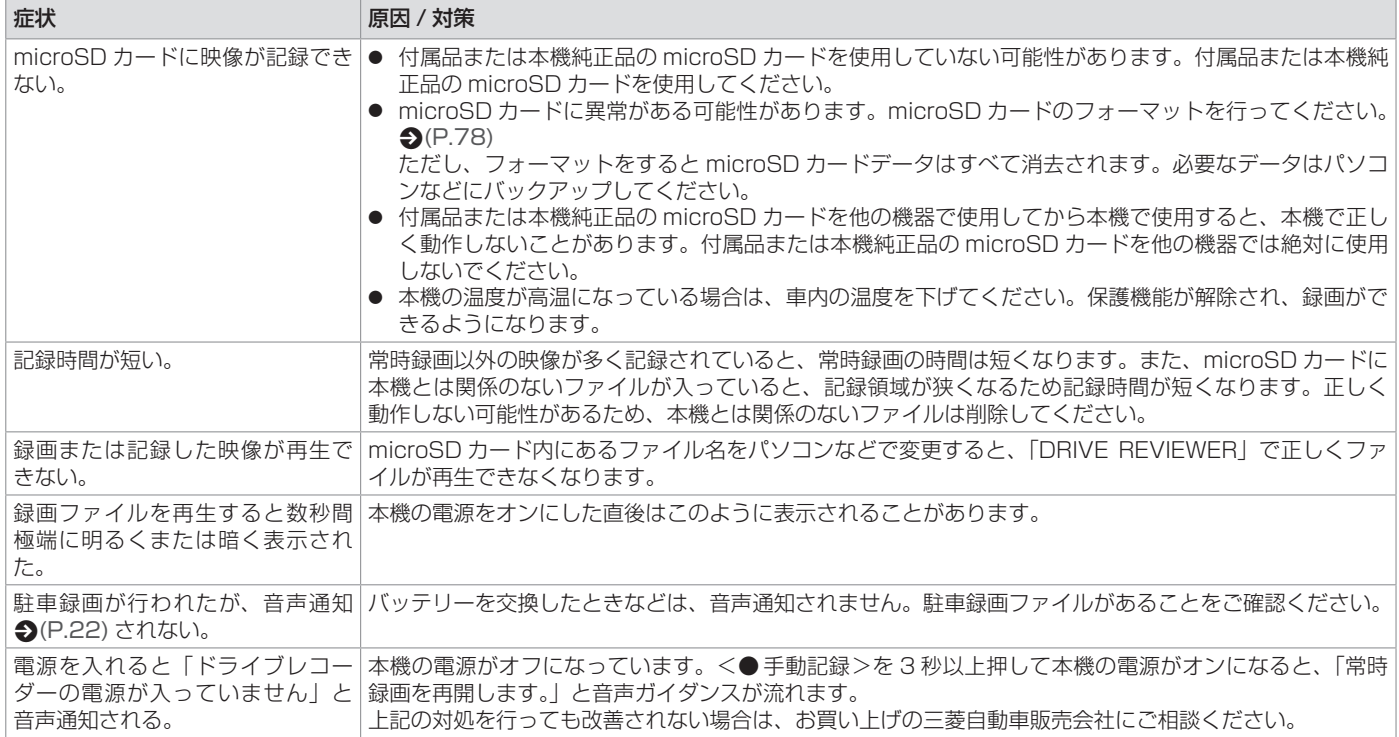

## **ナビゲーションやディスプレイオーディオの ID エラーコードについて □ DJ6-D**

本機または三菱自動車オリジナルナビゲーションや三菱自動車ディスプレイオーディオ間との接続にエラーが発生すると三菱自動車オリジナルナ ビゲーションまたは三菱自動車ディスプレイオーディオのモニター画面に ID エラーコードが表示されます。「ID No.」に従って対処してください。

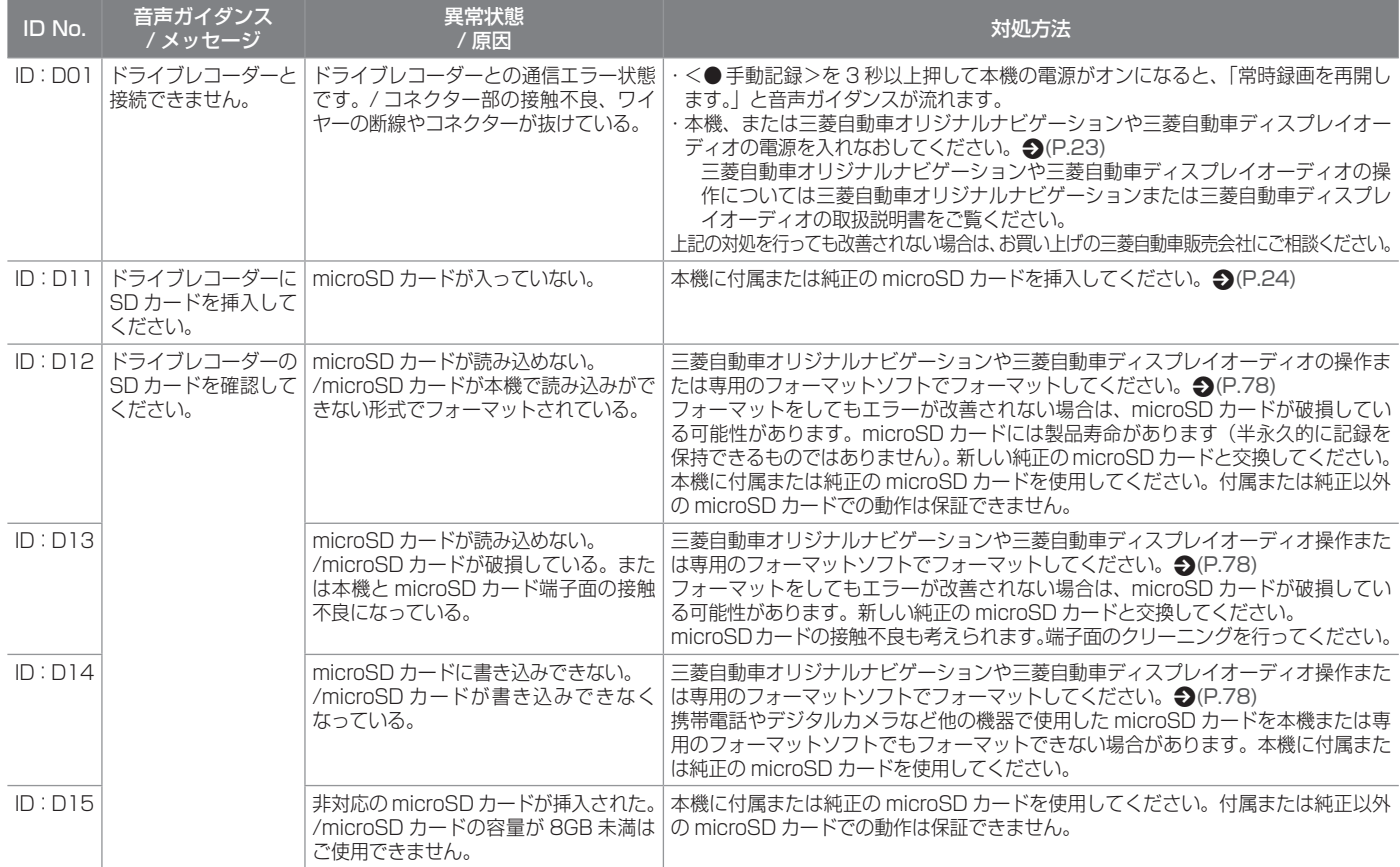

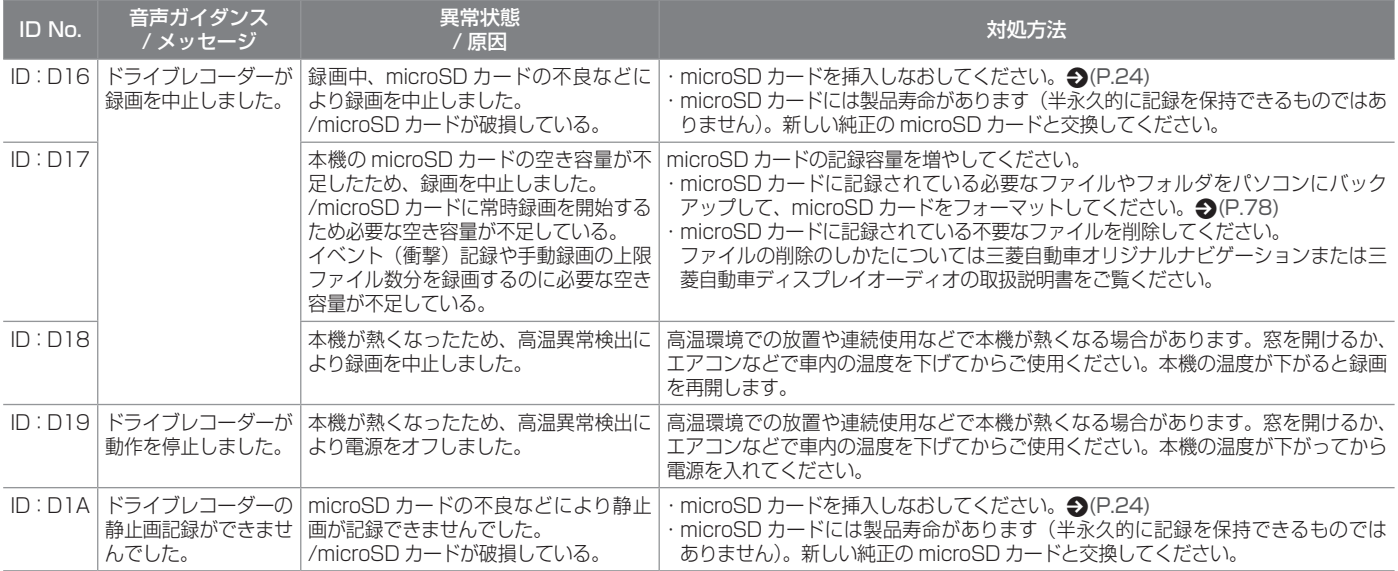

## ビューアーソフト DRIVE REVIEWER

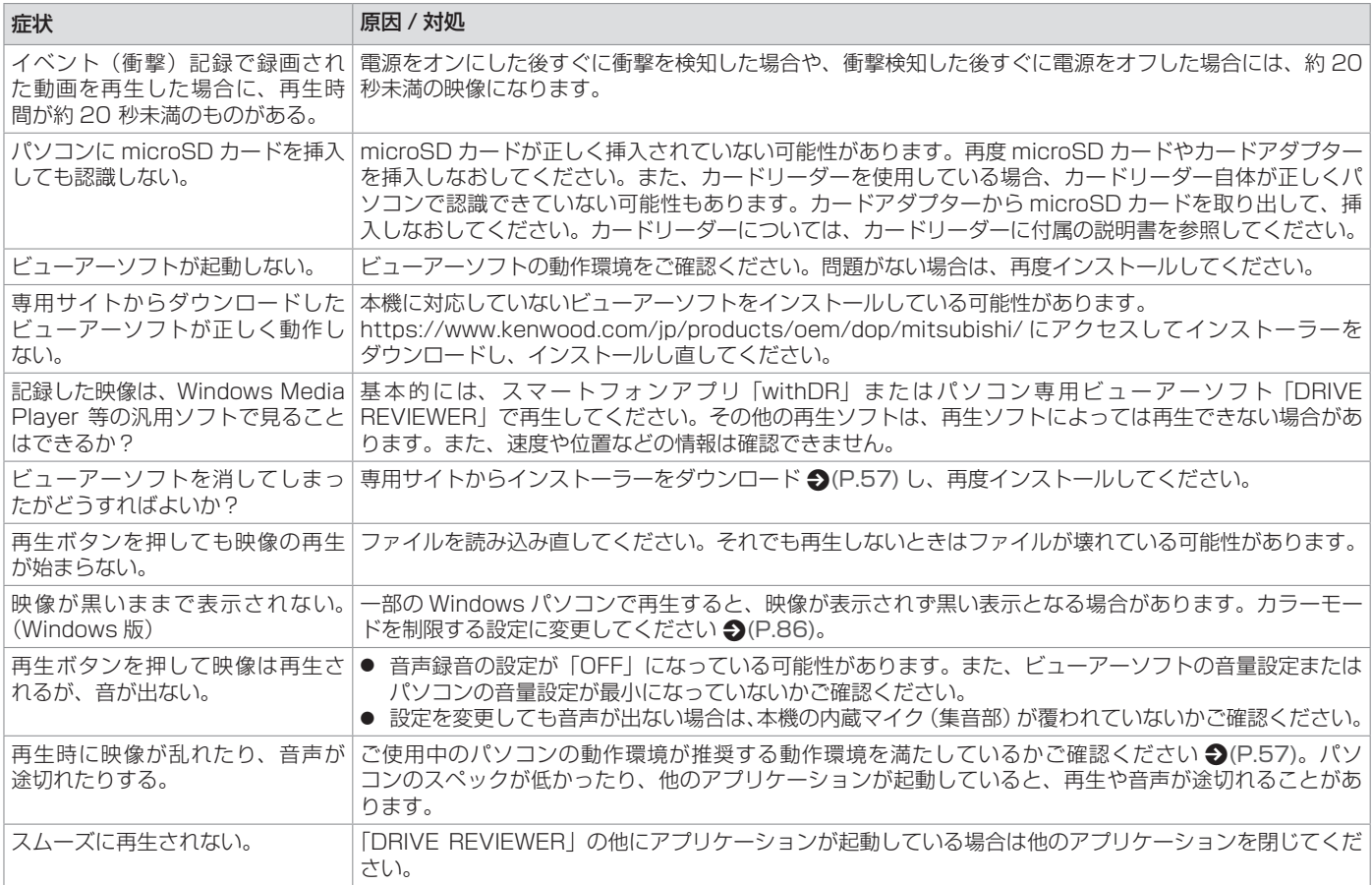

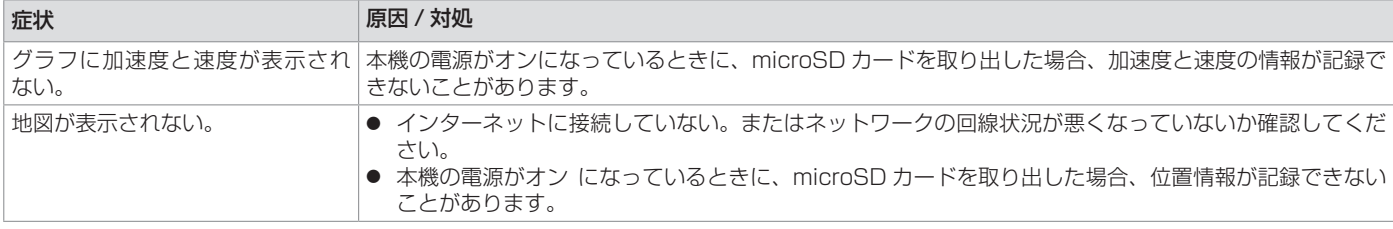

- <span id="page-85-0"></span>■ **パソコン用ビューアーソフト「DRIVE REVIEWERI (Windows 版) のカラー モードを制限する**
- Windows 11 の場合
- 1. 「スタート」ー「すべてのアプリ」ー「DRIVE REVIEWER C2」で右クリックする
- 2. 「詳細」-「ファイルの場所を開く」をクリッ クする

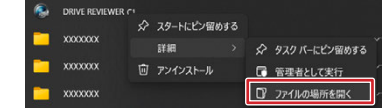

- 3. 「DRIVE REVIEWER C2」で右クリック する
- 4. 「プロパティ」をクリックする
- 5. 「互換性」タブをクリックする

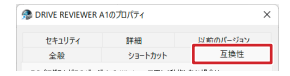

6. 「カラーモードを制限する」にチェックを 3. 「DRIVE REVIEWER C2」で右クリック 付けて、「16 ビット(65536)カラー」 を選択する

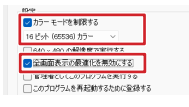

- 7. 「全画面表示の最適化を無効にする」に チェックを付ける
- 8. 「OKIをクリックする
- Windows 10 の場合
- 1. 「スタート I 「DRIVE REVIEWER C2」フォルダ -「DRIVE REVIEWER C2」で右クリックする
- 2. 「その他」-「ファイルの場所を開く」を クリックする

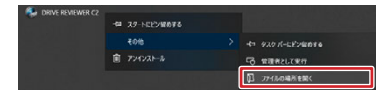

- する
- 4. 「プロパティ」をクリックする
- 5. 「互換性」タブをクリックする 全般 ショートカット 互換性 2キュリティ 詳細 以前のバージョン このプログラムがこのパージョンの Windows で正しく動作しない場合は、互換性<br>のトラブルシューティングツールを案件してください。

百種性のトラブルシューティングツールの事件

6. 「カラーモードを制限する」にチェックを 付けて、「16 ビット(65536)カラー」 を選択する

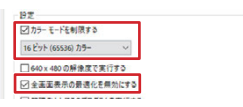

- 7. 「全画面表示の最適化を無効にする」に チェックを付ける
- 8. **「OKI をクリックする**

## スマートフォンアプリ withDR

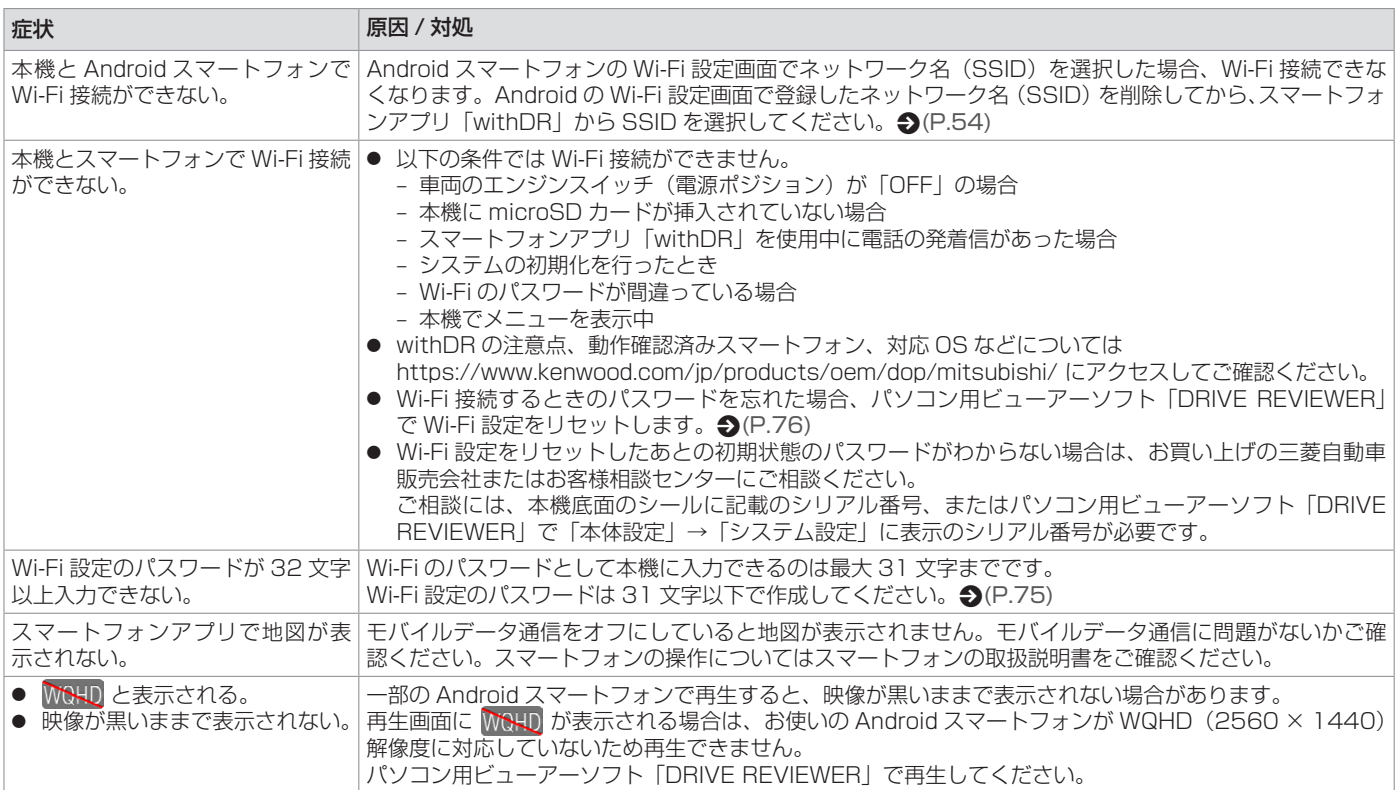

# スマートフォンアプリ connectDR

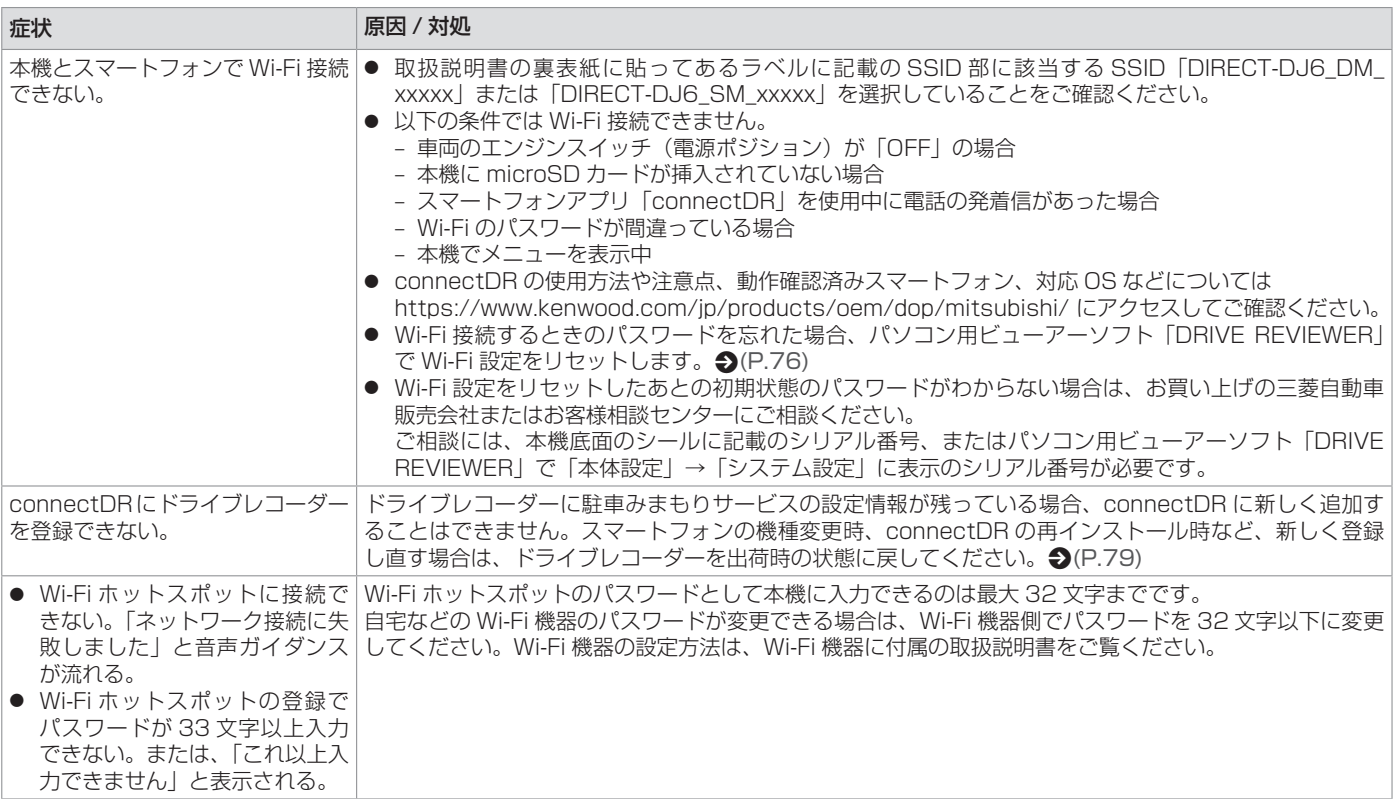

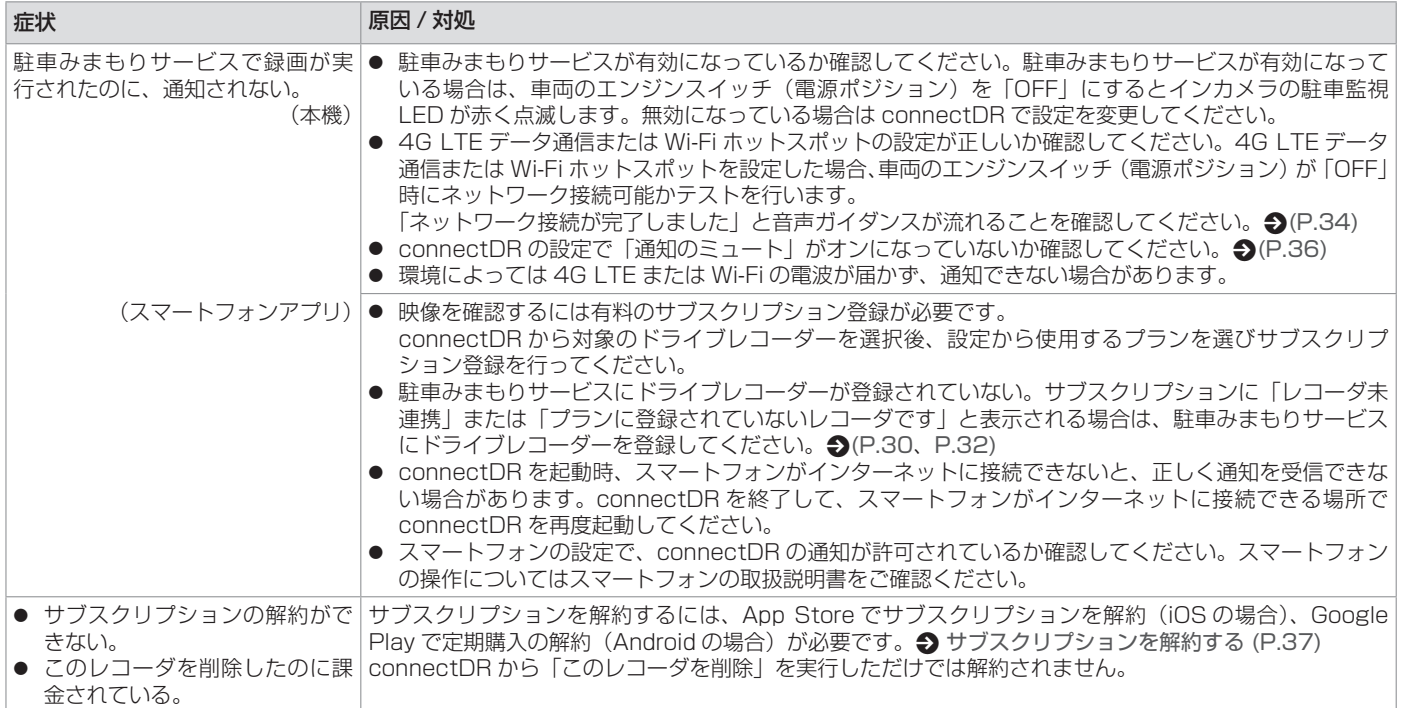

## **エラー通知**

<span id="page-89-0"></span>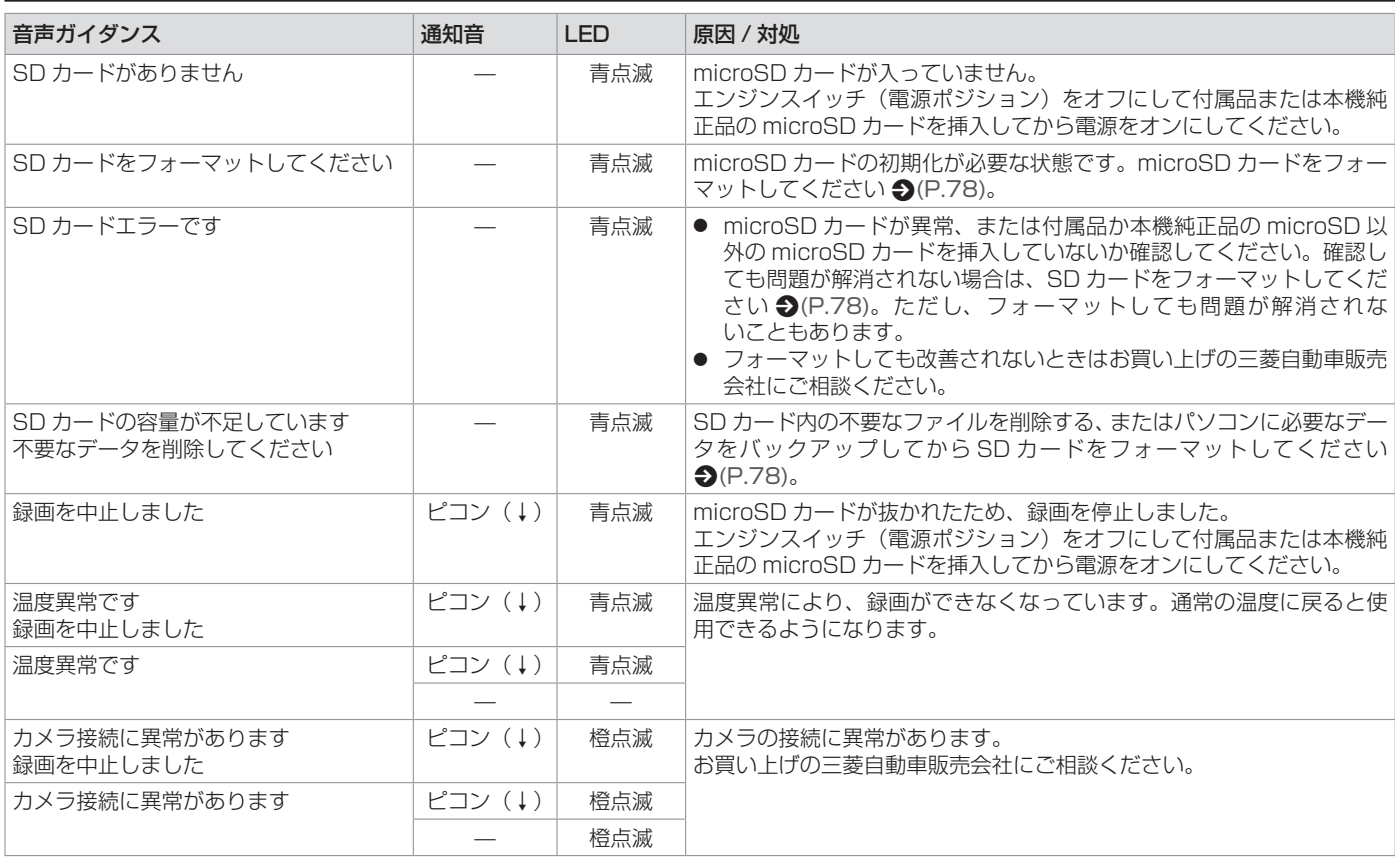

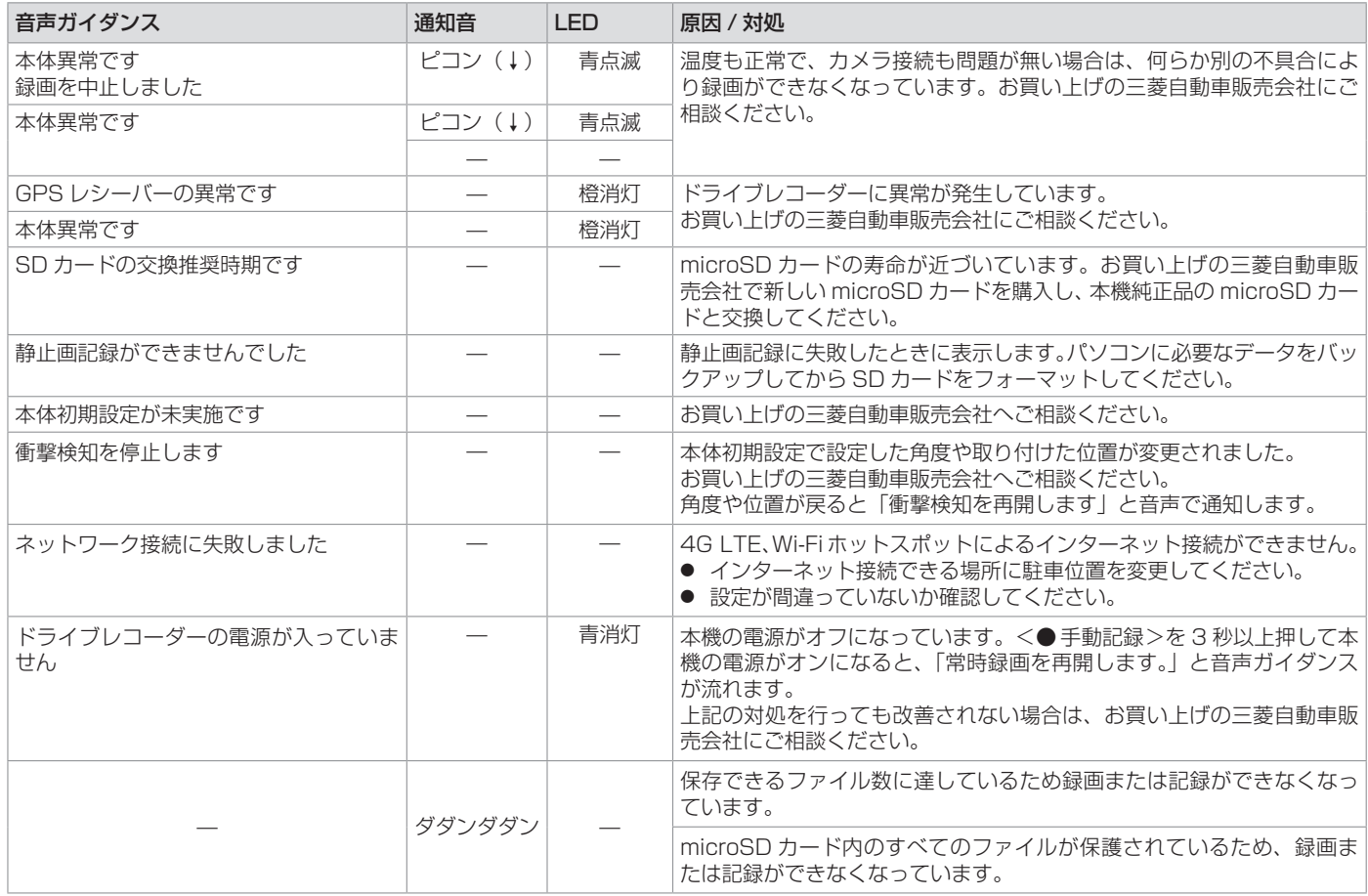

**|その他** その他

## **主な仕様**

## <span id="page-91-0"></span>■ **本体**

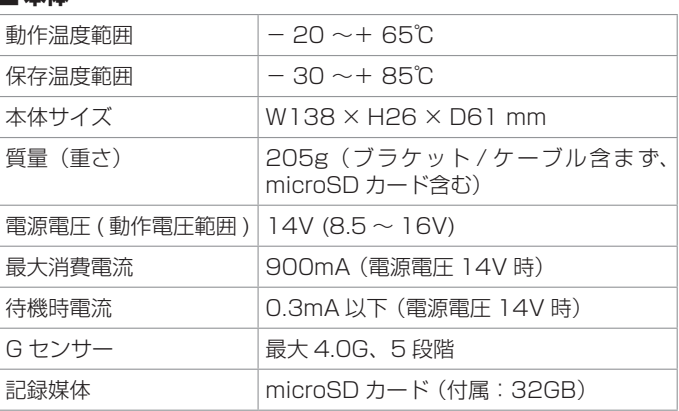

### ■ フロントカメラ部

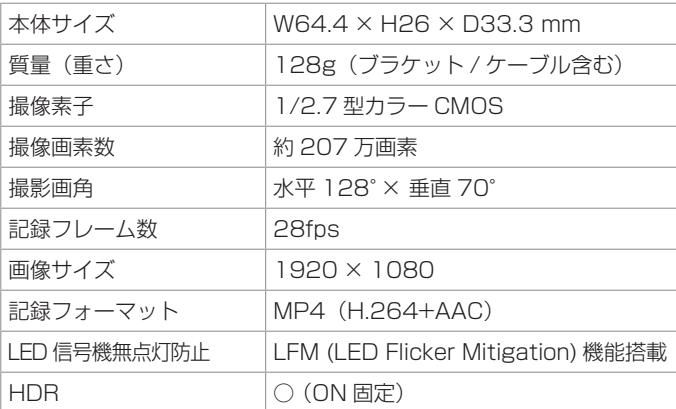

### ■ インカメラ部

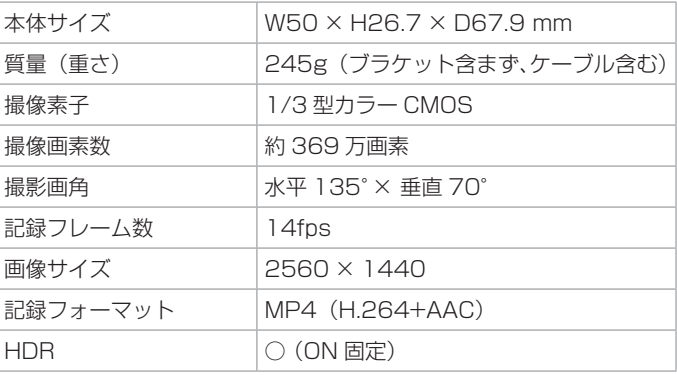

これらの仕様およびデザインは、お客さまに予告なく変更になる場合 があります。

### ■ **免責事項について**

お客さままたは第三者が、この製品の誤使用、使用中に生じた故障、 その他の不具合またはこの製品の使用によって受けられた損害につい ては、法令上の賠償責任が認められる場合を除き、当社は一切その責 任を負いませんので、あらかじめご了承ください。

### **■ 著作権について**

録画・撮影・録音したものは、個人として楽しむほかは、著作権法上、 権利者に無断で使用できません。

鑑賞・興行・展示物など、個人として楽しむ目的でも撮影を制限して いる場合がありますので、ご注意ください。

## **ソフトウェアについて**

### <span id="page-92-0"></span>ソフトウェアに関する重要なお知らせ 本製品のソフトウェアライセンスについて

### **CRC utility**

COPYRIGHT (C) 1986 Gary S. Brown. You may use this program, or code or tables extracted from it, as desired without restriction. First, the polynomial itself and its table of feedback terms. The polynomial is  $X \wedge 32+X \wedge 26+X \wedge 23+X \wedge 22+X \wedge 16+$  $X^12+X^11+X^10+X^08+X^07+X^05+X^04+X^01+X^00$ 

COPYRIGHT (C) 1986 Gary S. Brown. You may use this program, or code or tables extracted from it, as desired without restriction. First, the polynomial itself and its table of feedback terms. The polynomial is  $X \wedge 32+X \wedge 26+X \wedge 23+X \wedge 22+X \wedge 16+$  $X^2$ <sup>1</sup>1+X^11+X^10+X^8+X^7+X^5+X^4+X^2+X^1+X^0

 Note that we take it "backwards" and put the highest-order term in the lowest-order bit. The X^32 term is "implied"; the LSB is the X^31 term, etc. The X^0 term (usually shown as " $+1$ ") results in the MSB being 1

Note that the usual hardware shift register implementation, which is what we're using (we're merely optimizing it by doing eight-bit chunks at a time) shifts bits into the lowest-order term. In our implementation, that means shifting towards the right. Why do we do it this way? Because the calculated CRC must be transmitted in order from highest-order term to lowest-order term. UARTs transmit characters in order from LSB to MSB. By storing the CRC this way we hand it to the UART in the order low-byte to high-byte; the UART sends each low-bit to hight-bit; and the result is transmission bit by bit from highest- to lowest-order term without requiring any bit shuffling on our part. Reception works similarly

The feedback terms table consists of 256, 32-bit entries. Notes

The table can be generated at runtime if desired; code to do so is shown later. It might not be obvious, but the feedback terms simply represent the results of eight shift/xor operations for all combinations of data and CRC register values The values must be right-shifted by eight bits by the "updcrc logic; the shift must be unsigned (bring in zeroes). On some hardware you could probably optimize the shift in assembler by using byte-swap instructions polynomial \$edb88320 CRC32 code derived from work by Gary S. Brown.

### **GPSD**

#### **BSD LICENSE**

The GPSD code is Copyright (c) 1997, 1998, 1999, 2000, 2001, 2002 by Remco Treffkorn. Portions of it are also Copyright (c) 2005 by Eric S. Raymond. All rights reserved.

Redistribution and use in source and binary forms, with or without modification, are permitted provided that the following conditions are met:<P>

Redistributions of source code must retain the above copyright notice, this list of conditions and the following disclaimer.<P>

Redistributions in binary form must reproduce the above copyright notice, this list of

conditions and the following disclaimer in the documentation and/or other materials provided with the distribution  $P$ 

Neither name of the GPSD project nor the names of its contributors may be used to endorse or promote products derived from this software without specific prior written permission.

THIS SOFTWARE IS PROVIDED BY THE COPYRIGHT HOLDERS AND CONTRIBUTORS ``AS IS'' AND ANY EXPRESS OR IMPLIED WARRANTIES, INCLUDING, BUT NOT LIMITED TO. THE IMPLIED WARRANTIES OF MERCHANTABILITY AND FITNESS FOR A PARTICULAR PURPOSE ARE DISCLAIMED. IN NO EVENT SHALL THE REGENTS OR CONTRIBUTORS BE LIABLE FOR ANY DIRECT, INDIRECT, INCIDENTAL, SPECIAL, EXEM-PLARY, OR CONSEQUENTIAL DAMAGES (INCLUDING, BUT NOT LIMITED TO, PROCURE-MENT OF SUBSTITUTE GOODS OR SERVICES; LOSS OF USE, DATA, OR PROFITS; OR BUSINESS INTERRUPTION) HOWEVER CAUSED AND ON ANY THEORY OF LIABILITY, WHETHER IN CONTRACT, STRICT LIABILITY, OR TORT (INCLUDING NEGLIGENCE OR OTHERWISE) ARISING IN ANY WAY OUT OF THE USE OF THIS SOFTWARE, EVEN IF ADVISED OF THE POSSIBILITY OF SUCH DAMAGE.

### **linux kernel bandwidth busybox dnsmasq wireless\_tools 88w8801**

GNU GENERAL PUBLIC LICENSE Version 2, June 1991

Copyright (C) 1989, 1991 Free Software Foundation, Inc. 59 Temple Place, Suite 330, Boston, MA 02111-1307 USA Everyone is permitted to copy and distribute verbatim copies of this license document, but changing it is not allowed.

Preamble

The licenses for most software are designed to take away your freedom to share and change it. By contrast, the GNU General Public License is intended to guarantee your freedom to share and change free software--to make sure the software is free for all its users. This General Public License applies to most of the Free Software Foundation's software and to any other program whose authors commit to using it. (Some other Free Software Foundation software is covered by the GNU Library General Public License instead.) You can apply it to your programs, too.

When we speak of free software, we are referring to freedom, not price. Our General Public Licenses are designed to make sure that you have the freedom to distribute copies of free software (and charge for this service if you wish), that you receive source code or can get it if you want it, that you can change the software or use pieces of it in new free programs; and that you know you can do these things.

To protect your rights, we need to make restrictions that forbid anyone to deny you these rights or to ask you to surrender the rights. These restrictions translate to certain responsibilities for you if you distribute copies of the software, or if you modify it.

For example, if you distribute copies of such a program, whether gratis or for a fee, you must give the recipients all the rights that you have. You must make sure that they, too, receive or can get the source code. And you must show them these terms so they know their rights.

We protect your rights with two steps: (1) copyright the software, and (2) offer you this license which gives you legal permission to copy, distribute and/or modify the software.

Also, for each author's protection and ours, we want to make certain that everyone understands that there is no warranty for this free software. If the software is modified by someone else and passed on, we want its recipients to know that what they have is not the original, so that any problems introduced by others will not reflect on the original authors' reputations.

Finally, any free program is threatened constantly by software patents. We wish to avoid the danger that redistributors of a free program will individually obtain patent licenses, in effect making the program proprietary. To prevent this, we have made it clear that any patent must be licensed for everyone's free use or not licensed at all.

The precise terms and conditions for copying, distribution and modification follow. GNU GENERAL PUBLIC LICENSE TERMS AND CONDITIONS FOR COPYING, DISTRIBUTION AND MODIFICATION

 0. This License applies to any program or other work which contains a notice placed by the copyright holder saying it may be distributed under the terms of this General Public License. The "Program", below, refers to any such program or work, and a "work based on the Program" means either the Program or any derivative work under copyright law: that is to say, a work containing the Program or a portion of it, either verbatim or with modifications and/or translated into another language. (Hereinafter, translation is included without limitation in the term "modification".) Each licensee is addressed as "you".

Activities other than copying, distribution and modification are not covered by this License; they are outside its scope. The act of running the Program is not restricted, and the output from the Program is covered only if its contents constitute a work based on the Program (independent of having been made by running the Program). Whether that is true depends on what the Program does.

1. You may copy and distribute verbatim copies of the Program's source code as you receive it, in any medium, provided that you conspicuously and appropriately publish on each copy an appropriate copyright notice and disclaimer of warranty; keep intact all the notices that refer to this License and to the absence of any warranty; and give any other recipients of the Program a copy of this License along with the Program.

You may charge a fee for the physical act of transferring a copy, and you may at your option offer warranty protection in exchange for a fee.

2. You may modify your copy or copies of the Program or any portion of it, thus forming a work based on the Program, and copy and distribute such modifications or work under the terms of Section 1 above, provided that you also meet all of these conditions:

a) You must cause the modified files to carry prominent notices stating that you changed the files and the date of any change.

b) You must cause any work that you distribute or publish, that in whole or in part contains or is derived from the Program or any part thereof, to be licensed as a whole at no charge to all third parties under the terms of this License.

c) If the modified program normally reads commands interactively when run, you must cause it, when started running for such interactive use in the most ordinary way, to print or display an announcement including an appropriate copyright notice and a notice that there is no warranty (or else, saying that you provide a warranty) and that users may redistribute the program under these conditions, and telling the user how to view a copy of this License. (Exception: if the Program itself is interactive but does not normally print such an announcement, your work based on the Program is not required to print an announcement.)

These requirements apply to the modified work as a whole. If identifiable sections of that work are not derived from the Program, and can be reasonably considered independent and separate works in themselves, then this License, and its terms, do not apply to those sections when you distribute them as separate works. But when you distribute the same sections as part of a whole which is a work based on the Program, the distribution of the whole must be on the terms of this License, whose permissions for other licensees extend to the entire whole, and thus to each and every part regardless of who wrote it.

Thus, it is not the intent of this section to claim rights or contest your rights to work written entirely by you; rather, the intent is to exercise the right to control the distribution of derivative or collective works based on the Program.

In addition, mere aggregation of another work not based on the Program with the Program (or with a work based on the Program) on a volume of a storage or distribution medium does not bring the other work under the scope of this License.

3. You may copy and distribute the Program (or a work based on it, under Section 2) in object code or executable form under the terms of Sections 1 and 2 above provided that you also do one of the following:

a) Accompany it with the complete corresponding machine-readable source code, which must be distributed under the terms of Sections 1 and 2 above on a medium customarily used for software interchange; or,

b) Accompany it with a written offer, valid for at least three years, to give any third party, for a charge no more than your cost of physically performing source distribution, a complete machine-readable copy of the corresponding source code, to be distributed under the terms of Sections 1 and 2 above on a medium customarily used for software interchange; or,

c) Accompany it with the information you received as to the offer to distribute corresponding source code. (This alternative is allowed only for noncommercial distribution and only if you received the program in object code or executable form with such an offer in accord with Subsection b above.)

The source code for a work means the preferred form of the work for making modifications to it. For an executable work, complete source code means all the source code for all modules it contains, plus any associated interface definition files, plus the scripts used to control compilation and installation of the executable. However, as a special exception, the source code distributed need not include anything that is normally distributed (in either source or binary form) with the major components (compiler, kernel, and so on) of the operating system on which the executable runs, unless that component itself accompanies the executable.

If distribution of executable or object code is made by offering access to copy from a designated place, then offering equivalent access to copy the source code from the same place counts as distribution of the source code, even though third parties are not compelled to copy the source along with the object code.

4. You may not copy, modify, sublicense, or distribute the Program except as expressly provided under this License. Any attempt otherwise to copy, modify, sublicense or distribute the Program is void, and will automatically terminate your rights under this License. However, parties who have received copies, or rights, from you under this License will not have their licenses terminated so long as such parties remain in full compliance.

5. You are not required to accept this License, since you have not signed it. However, nothing else grants you permission to modify or distribute the Program or its derivative works. These actions are prohibited by law if you do not accept this License. Therefore, by modifying or distributing the Program (or any work based on the Program), you indicate your acceptance of this License to do so, and all its terms and conditions for copying, distributing or modifying the Program or works based on it.

6. Each time you redistribute the Program (or any work based on the Program), the recipient automatically receives a license from the original licensor to copy, distribute or modify the Program subject to these terms and conditions. You may not impose any further restrictions on the recipients' exercise of the rights granted herein. You are not responsible for enforcing compliance by third parties to this License.

7. If, as a consequence of a court judgment or allegation of patent infringement or for any other reason (not limited to patent issues), conditions are imposed on you (whether by court order, agreement or otherwise) that contradict the conditions of this License, they do not excuse you from the conditions of this License. If you cannot distribute so as to satisfy simultaneously your obligations under this License and any other pertinent obligations, then as a consequence you may not distribute the Program at all. For example, if a patent license would not permit royalty-free redistribution of the Program by all those who receive copies directly or indirectly through you, then the only way you could satisfy both it and this License would be to refrain entirely from distribution of the Program.

If any portion of this section is held invalid or unenforceable under any particular circumstance, the balance of the section is intended to apply and the section as a whole is intended to apply in other circumstances.

It is not the purpose of this section to induce you to infringe any patents or other property right claims or to contest validity of any such claims; this section has the sole purpose of protecting the integrity of the free software distribution system, which is implemented by public license practices. Many people have made generous contributions to the wide range of software distributed through that system in reliance on consistent application of that system; it is up to the author/donor to decide if he or she is willing to distribute software through any other system and a licensee cannot impose that choice.

This section is intended to make thoroughly clear what is believed to be a consequence of the rest of this License.

8. If the distribution and/or use of the Program is restricted in certain countries either by patents or by copyrighted interfaces, the original copyright holder who places the Program under this License may add an explicit geographical distribution limitation excluding those countries, so that distribution is permitted only in or among countries not thus excluded. In such case, this License incorporates the limitation as if written in the body of this License.

9. The Free Software Foundation may publish revised and/or new versions of the

General Public License from time to time. Such new versions will be similar in spirit to the present version, but may differ in detail to address new problems or concerns.

Each version is given a distinguishing version number. If the Program specifies a version number of this License which applies to it and "any later version", you have the option of following the terms and conditions either of that version or of any later version published by the Free Software Foundation. If the Program does not specify a version number of this License, you may choose any version ever published by the Free Software Foundation.

10. If you wish to incorporate parts of the Program into other free programs whose distribution conditions are different, write to the author to ask for permission. For software which is copyrighted by the Free Software Foundation, write to the Free Software Foundation; we sometimes make exceptions for this. Our decision will be guided by the two goals of preserving the free status of all derivatives of our free software and of promoting the sharing and reuse of software generally.

#### NO WARRANTY

11. BECAUSE THE PROGRAM IS LICENSED FREE OF CHARGE, THERE IS NO WARRANTY FOR THE PROGRAM, TO THE EXTENT PERMITTED BY APPLICABLE LAW. EXCEPT WHEN OTHERWISE STATED IN WRITING THE COPYRIGHT HOLDERS AND/OR OTHER PARTIES PROVIDE THE PROGRAM "AS IS" WITHOUT WARRANTY OF ANY KIND, EITHER EX-PRESSED OR IMPLIED, INCLUDING, BUT NOT LIMITED TO, THE IMPLIED WARRANTIES OF MERCHANTABILITY AND FITNESS FOR A PARTICULAR PURPOSE. THE ENTIRE RISK AS TO THE QUALITY AND PERFORMANCE OF THE PROGRAM IS WITH YOU. SHOULD THE PROGRAM PROVE DEFECTIVE, YOU ASSUME THE COST OF ALL NECESSARY SER-VICING, REPAIR OR CORRECTION.

12. IN NO EVENT UNLESS REQUIRED BY APPLICABLE LAW OR AGREED TO IN WRITING WILL ANY COPYRIGHT HOLDER, OR ANY OTHER PARTY WHO MAY MODIFY AND/OR REDISTRIBUTE THE PROGRAM AS PERMITTED ABOVE, BE LIABLE TO YOU FOR DAM-AGES, INCLUDING ANY GENERAL, SPECIAL, INCIDENTAL OR CONSEQUENTIAL DAM-AGES ARISING OUT OF THE USE OR INABILITY TO USE THE PROGRAM (INCLUDING BUT NOT LIMITED TO LOSS OF DATA OR DATA BEING RENDERED INACCURATE OR LOSSES SUSTAINED BY YOU OR THIRD PARTIES OR A FAILURE OF THE PROGRAM TO OPERATE WITH ANY OTHER PROGRAMS), EVEN IF SUCH HOLDER OR OTHER PARTY HAS BEEN ADVISED OF THE POSSIBILITY OF SUCH DAMAGES.

#### END OF TERMS AND CONDITIONS

How to Apply These Terms to Your New Programs

If you develop a new program, and you want it to be of the greatest possible use to the public, the best way to achieve this is to make it free software which everyone can redistribute and change under these terms.

To do so, attach the following notices to the program. It is safest to attach them to the start of each source file to most effectively convey the exclusion of warranty; and each file should have at least the "copyright" line and a pointer to where the full notice is found.

 $\leq$  one line to give the program's name and a brief idea of what it does. $>$ Convright  $(C)$  < year > < name of author >

This program is free software; you can redistribute it and/or modify it under the terms of the GNU General Public License as published by the Free Software Foundation; either version 2 of the License, or (at your option) any later version.

This program is distributed in the hope that it will be useful, but WITHOUT ANY WARRANTY; without even the implied warranty of MERCHANTABILITY or FITNESS FOR A PARTICULAR PURPOSE. See the GNU General Public License for more details.

You should have received a copy of the GNU General Public License along with this program; if not, write to the Free Software Foundation, Inc., 59 Temple Place, Suite 330, Boston, MA 02111-1307 USA

Also add information on how to contact you by electronic and paper mail.

If the program is interactive, make it output a short notice like this when it starts in an interactive mode:

Gnomovision version 69, Copyright (C) year name of author Gnomovision comes with ABSOLUTELY NO WARRANTY; for details type `show w'. This is free software, and you are welcome to redistribute it under certain conditions; type `show c' for details.

The hypothetical commands `show w' and `show c' should show the appropriate parts of the General Public License. Of course, the commands you use may be called something other than `show w' and `show c'; they could even be mouse-clicks or menu items--whatever suits your program.

You should also get your employer (if you work as a programmer) or your school, if any, to sign a "copyright disclaimer" for the program, if necessary. Here is a sample; alter the names:

Yoyodyne, Inc., hereby disclaims all copyright interest in the program `Gnomovision' (which makes passes at compilers) written by James Hacker.

<signature of Ty Coon>, 1 April 1989 Ty Coon, President of Vice

This General Public License does not permit incorporating your program into proprietary programs. If your program is a subroutine library, you may consider it more useful to permit linking proprietary applications with the library. If this is what you want to do, use the GNU Library General Public License instead of this License.

#### **ffmpeg libnl live555**

GNU LESSER GENERAL PUBLIC LICENSE Version 2.1, February 1999

Copyright (C) 1991, 1999 Free Software Foundation, Inc. 51 Franklin Street, Fifth Floor, Boston, MA 02110-1301 USA Everyone is permitted to copy and distribute verbatim copies of this license document, but changing it is not allowed.

[This is the first released version of the Lesser GPL. It also counts as the successor of the GNU Library Public License, version 2, hence the version number 2.1.] Preamble

 The licenses for most software are designed to take away your freedom to share and change it. By contrast, the GNU General Public Licenses are intended to guarantee your freedom to share and change free software--to make sure the software is free for all its users.

 This license, the Lesser General Public License, applies to some specially designated software packages--typically libraries--of the Free Software Foundation and other authors who decide to use it. You can use it too, but we suggest you first think carefully about whether this license or the ordinary General Public License is the better strategy to use in any particular case, based on the explanations below.

 When we speak of free software, we are referring to freedom of use, not price. Our General Public Licenses are designed to make sure that you have the freedom to distribute copies of free software (and charge for this service if you wish); that you receive source code or can get it if you want it; that you can change the software and use pieces of it in new free programs; and that you are informed that you can do these things.

 To protect your rights, we need to make restrictions that forbid distributors to deny you these rights or to ask you to surrender these rights. These restrictions translate to certain responsibilities for you if you distribute copies of the library or if you modify it.

 For example, if you distribute copies of the library, whether gratis or for a fee, you must give the recipients all the rights that we gave you. You must make sure that

they, too, receive or can get the source code. If you link other code with the library, you must provide complete object files to the recipients, so that they can relink them with the library after making changes to the library and recompiling it. And you must show them these terms so they know their rights.

We protect your rights with a two-step method: (1) we copyright the library, and (2) we offer you this license, which gives you legal permission to copy, distribute and/or modify the library.

 To protect each distributor, we want to make it very clear that there is no warranty for the free library. Also, if the library is modified by someone else and passed on, the recipients should know that what they have is not the original version, so that the original author's reputation will not be affected by problems that might be introduced by others.

 Finally, software patents pose a constant threat to the existence of any free program. We wish to make sure that a company cannot effectively restrict the users of a free program by obtaining a restrictive license from a patent holder. Therefore, we insist that any patent license obtained for a version of the library must be consistent with the full freedom of use specified in this license.

 Most GNU software, including some libraries, is covered by the ordinary GNU General Public License. This license, the GNU Lesser General Public License, applies to certain designated libraries, and is quite different from the ordinary General Public License. We use this license for certain libraries in order to permit linking those libraries into non-free programs.

 When a program is linked with a library, whether statically or using a shared library, the combination of the two is legally speaking a combined work, a derivative of the original library. The ordinary General Public License therefore permits such linking only if the entire combination fits its criteria of freedom. The Lesser General Public License permits more lax criteria for linking other code with the library.

We call this license the "Lesser" General Public License because it does Less to protect the user's freedom than the ordinary General Public License. It also provides other free software developers Less of an advantage over competing non-free programs. These disadvantages are the reason we use the ordinary General Public License for many libraries. However, the Lesser license provides advantages in certain special circumstances.

 For example, on rare occasions, there may be a special need to encourage the widest possible use of a certain library, so that it becomes a de-facto standard. To achieve this, non-free programs must be allowed to use the library. A more frequent case is that a free library does the same job as widely used non-free libraries. In this case, there is little to gain by limiting the free library to free software only, so we use the

#### Lesser General Public License.

 In other cases, permission to use a particular library in non-free programs enables a greater number of people to use a large body of free software. For example, permission to use the GNU C Library in non-free programs enables many more people to use the whole GNU operating system, as well as its variant, the GNU/Linux operating system.

Although the Lesser General Public License is Less protective of the users' freedom it does ensure that the user of a program that is linked with the Library has the freedom and the wherewithal to run that program using a modified version of the Library.

 The precise terms and conditions for copying, distribution and modification follow. Pay close attention to the difference between a "work based on the library" and a "work that uses the library". The former contains code derived from the library, whereas the latter must be combined with the library in order to run.

### GNU LESSER GENERAL PUBLIC LICENSE

TERMS AND CONDITIONS FOR COPYING, DISTRIBUTION AND MODIFICATION

0. This License Agreement applies to any software library or other program which contains a notice placed by the copyright holder or other authorized party saying it may be distributed under the terms of this Lesser General Public License (also called "this License"). Each licensee is addressed as "you".

A "library" means a collection of software functions and/or data prepared so as to be conveniently linked with application programs (which use some of those functions and data) to form executables.

The "Library", below, refers to any such software library or work which has been distributed under these terms. A "work based on the Library" means either the Library or any derivative work under copyright law: that is to say, a work containing the Library or a portion of it, either verbatim or with modifications and/or translated straightforwardly into another language. (Hereinafter, translation is included without limitation in the term "modification".)

"Source code" for a work means the preferred form of the work for making modifications to it. For a library, complete source code means all the source code for all modules it contains, plus any associated interface definition files, plus the scripts used to control compilation and installation of the library.

Activities other than copying, distribution and modification are not covered by this License; they are outside its scope. The act of running a program using the Library is not restricted, and output from such a program is covered only if its contents constitute a work based on the Library (independent of the use of the Library in a tool for writing it). Whether that is true depends on what the Library does and what the program that uses the Library does.

1. You may copy and distribute verbatim copies of the Library's complete source code as you receive it, in any medium, provided that you conspicuously and appropriately publish on each copy an appropriate copyright notice and disclaimer of warranty; keep intact all the notices that refer to this License and to the absence of any warranty; and distribute a copy of this License along with the Library.

You may charge a fee for the physical act of transferring a copy, and you may at your option offer warranty protection in exchange for a fee.

2. You may modify your copy or copies of the Library or any portion of it, thus forming a work based on the Library, and copy and distribute such modifications or work under the terms of Section 1 above, provided that you also meet all of these conditions:

a) The modified work must itself be a software library.

b) You must cause the files modified to carry prominent notices stating that you changed the files and the date of any change.

c) You must cause the whole of the work to be licensed at no charge to all third parties under the terms of this License.

d) If a facility in the modified Library refers to a function or a table of data to be supplied by an application program that uses the facility, other than as an argument passed when the facility is invoked, then you must make a good faith effort to ensure that, in the event an application does not supply such function or table, the facility still operates, and performs whatever part of its purpose remains meaningful.

(For example, a function in a library to compute square roots has a purpose that is entirely well-defined independent of the application. Therefore, Subsection 2d requires that any application-supplied function or table used by this function must be optional: if the application does not supply it, the square root function must still compute square roots.)

These requirements apply to the modified work as a whole. If identifiable sections of that work are not derived from the Library, and can be reasonably considered independent and separate works in themselves, then this License, and its terms, do not apply to those sections when you distribute them as separate works. But when you distribute the same sections as part of a whole which is a work based on the Library, the distribution of the whole must be on the terms of this License, whose permissions for other licensees extend to the entire whole, and thus to each and every part regardless of who wrote it.

Thus, it is not the intent of this section to claim rights or contest your rights to work written entirely by you; rather, the intent is to exercise the right to control the distribution of derivative or collective works based on the Library.

In addition, mere aggregation of another work not based on the Library with the Library (or with a work based on the Library) on a volume of a storage or distribution medium does not bring the other work under the scope of this License.

3. You may opt to apply the terms of the ordinary GNU General Public License instead of this License to a given copy of the Library. To do this, you must alter all the notices that refer to this License, so that they refer to the ordinary GNU General Public License, version 2, instead of to this License. (If a newer version than version 2 of the ordinary GNU General Public License has appeared, then you can specify that version instead if you wish.) Do not make any other change in these notices.

 Once this change is made in a given copy, it is irreversible for that copy, so the ordinary GNU General Public License applies to all subsequent copies and derivative works made from that copy.

 This option is useful when you wish to copy part of the code of the Library into a program that is not a library.

4. You may copy and distribute the Library (or a portion or derivative of it, under Section 2) in object code or executable form under the terms of Sections 1 and 2 above provided that you accompany it with the complete corresponding machine-readable source code, which must be distributed under the terms of Sections 1 and 2 above on a medium customarily used for software interchange.

 If distribution of object code is made by offering access to copy from a designated place, then offering equivalent access to copy the source code from the same place satisfies the requirement to distribute the source code, even though third parties are not compelled to copy the source along with the object code.

5. A program that contains no derivative of any portion of the Library, but is designed to work with the Library by being compiled or linked with it, is called a "work that uses the Library". Such a work, in isolation, is not a derivative work of the Library, and therefore falls outside the scope of this License.

 However, linking a "work that uses the Library" with the Library creates an executable that is a derivative of the Library (because it contains portions of the Library), rather than a "work that uses the library". The executable is therefore covered by this License. Section 6 states terms for distribution of such executables.

When a "work that uses the Library" uses material from a header file that is part of

the Library, the object code for the work may be a derivative work of the Library even though the source code is not. Whether this is true is especially significant if the work can be linked without the Library, or if the work is itself a library. The threshold for this to be true is not precisely defined by law.

 If such an object file uses only numerical parameters, data structure layouts and accessors, and small macros and small inline functions (ten lines or less in length), then the use of the object file is unrestricted, regardless of whether it is legally a derivative work. (Executables containing this object code plus portions of the Library will still fall under Section 6.)

 Otherwise, if the work is a derivative of the Library, you may distribute the object code for the work under the terms of Section 6. Any executables containing that work also fall under Section 6, whether or not they are linked directly with the Library itself.

6. As an exception to the Sections above, you may also combine or link a "work that uses the Library" with the Library to produce a work containing portions of the Library, and distribute that work under terms of your choice, provided that the terms permit modification of the work for the customer's own use and reverse engineering for debugging such modifications.

 You must give prominent notice with each copy of the work that the Library is used in it and that the Library and its use are covered by this License. You must supply a copy of this License. If the work during execution displays copyright notices, you must include the copyright notice for the Library among them, as well as a reference directing the user to the copy of this License. Also, you must do one of these things:

a) Accompany the work with the complete corresponding machine-readable source code for the Library including whatever changes were used in the work (which must be distributed under Sections 1 and 2 above); and, if the work is an executable linked with the Library, with the complete machine-readable "work that uses the Library", as object code and/or source code, so that the user can modify the Library and then relink to produce a modified executable containing the modified Library. (It is understood that the user who changes the contents of definitions files in the Library will not necessarily be able to recompile the application to use the modified definitions.)

b) Use a suitable shared library mechanism for linking with the Library. A suitable mechanism is one that (1) uses at run time a copy of the library already present on the user's computer system, rather than copying library functions into the executable, and (2) will operate properly with a modified version of the library, if the user installs one, as long as the modified version is interface-compatible with the version that the work was made with.

c) Accompany the work with a written offer, valid for at least three years, to give the same user the materials specified in Subsection 6a, above, for a charge no more than the cost of performing this distribution.

d) If distribution of the work is made by offering access to copy from a designated place, offer equivalent access to copy the above specified materials from the same place.

e) Verify that the user has already received a copy of these materials or that you have already sent this user a copy.

 For an executable, the required form of the "work that uses the Library" must include any data and utility programs needed for reproducing the executable from it. However, as a special exception, the materials to be distributed need not include anything that is normally distributed (in either source or binary form) with the major components (compiler, kernel, and so on) of the operating system on which the executable runs, unless that component itself accompanies the executable.

 It may happen that this requirement contradicts the license restrictions of other proprietary libraries that do not normally accompany the operating system. Such a contradiction means you cannot use both them and the Library together in an executable that you distribute.

7. You may place library facilities that are a work based on the Library side-by-side in a single library together with other library facilities not covered by this License, and distribute such a combined library, provided that the separate distribution of the work based on the Library and of the other library facilities is otherwise permitted, and provided that you do these two things:

a) Accompany the combined library with a copy of the same work based on the Library, uncombined with any other library facilities. This must be distributed under the terms of the Sections above.

b) Give prominent notice with the combined library of the fact that part of it is a work based on the Library, and explaining where to find the accompanying uncombined form of the same work.

8. You may not copy, modify, sublicense, link with, or distribute the Library except as expressly provided under this License. Any attempt otherwise to copy, modify, sublicense, link with, or distribute the Library is void, and will automatically terminate your rights under this License. However, parties who have received copies, or rights, from you under this License will not have their licenses terminated so long as such parties remain in full compliance.

9. You are not required to accept this License, since you have not signed it. However, nothing else grants you permission to modify or distribute the Library or its deriv-

ative works. These actions are prohibited by law if you do not accept this License. Therefore, by modifying or distributing the Library (or any work based on the Library), you indicate your acceptance of this License to do so, and all its terms and conditions for copying, distributing or modifying the Library or works based on it.

10. Each time you redistribute the Library (or any work based on the Library), the recipient automatically receives a license from the original licensor to copy, distribute, link with or modify the Library subject to these terms and conditions. You may not impose any further restrictions on the recipients' exercise of the rights granted herein. You are not responsible for enforcing compliance by third parties with this License.

11. If, as a consequence of a court judgment or allegation of patent infringement or for any other reason (not limited to patent issues), conditions are imposed on you (whether by court order, agreement or otherwise) that contradict the conditions of this License, they do not excuse you from the conditions of this License. If you cannot distribute so as to satisfy simultaneously your obligations under this License and any other pertinent obligations, then as a consequence you may not distribute the Library at all. For example, if a patent license would not permit royalty-free redistribution of the Library by all those who receive copies directly or indirectly through you, then the only way you could satisfy both it and this License would be to refrain entirely from distribution of the Library.

If any portion of this section is held invalid or unenforceable under any particular circumstance, the balance of the section is intended to apply, and the section as a whole is intended to apply in other circumstances.

It is not the purpose of this section to induce you to infringe any patents or other property right claims or to contest validity of any such claims; this section has the sole purpose of protecting the integrity of the free software distribution system which is implemented by public license practices. Many people have made generous contributions to the wide range of software distributed through that system in reliance on consistent application of that system; it is up to the author/donor to decide if he or she is willing to distribute software through any other system and a licensee cannot impose that choice.

This section is intended to make thoroughly clear what is believed to be a consequence of the rest of this License.

12. If the distribution and/or use of the Library is restricted in certain countries either by patents or by copyrighted interfaces, the original copyright holder who places the Library under this License may add an explicit geographical distribution limitation excluding those countries, so that distribution is permitted only in or among countries not thus excluded. In such case, this License incorporates the limitation as if written in the body of this License.

13. The Free Software Foundation may publish revised and/or new versions of the Lesser General Public License from time to time. Such new versions will be similar in spirit to the present version, but may differ in detail to address new problems. or concerns.

Each version is given a distinguishing version number. If the Library specifies a version number of this License which applies to it and "any later version", you have the option of following the terms and conditions either of that version or of any later version published by the Free Software Foundation. If the Library does not specify a license version number, you may choose any version ever published by the Free Software Foundation.

14. If you wish to incorporate parts of the Library into other free programs whose distribution conditions are incompatible with these, write to the author to ask for permission. For software which is copyrighted by the Free Software Foundation, write to the Free Software Foundation; we sometimes make exceptions for this. Our decision will be guided by the two goals of preserving the free status of all derivatives of our free software and of promoting the sharing and reuse of software generally.

#### NO WARRANTY

15. BECAUSE THE LIBRARY IS LICENSED FREE OF CHARGE, THERE IS NO WARRANTY FOR THE LIBRARY, TO THE EXTENT PERMITTED BY APPLICABLE LAW. EXCEPT WHEN OTHERWISE STATED IN WRITING THE COPYRIGHT HOLDERS AND/OR OTHER PARTIES PROVIDE THE LIBRARY "AS IS" WITHOUT WARRANTY OF ANY KIND, EITHER EX-PRESSED OR IMPLIED, INCLUDING, BUT NOT LIMITED TO, THE IMPLIED WARRANTIES OF MERCHANTABILITY AND FITNESS FOR A PARTICULAR PURPOSE. THE ENTIRE RISK AS TO THE QUALITY AND PERFORMANCE OF THE LIBRARY IS WITH YOU. SHOULD THE LIBRARY PROVE DEFECTIVE, YOU ASSUME THE COST OF ALL NECESSARY SERVICING, REPAIR OR CORRECTION.

16. IN NO EVENT UNLESS REQUIRED BY APPLICABLE LAW OR AGREED TO IN WRITING WILL ANY COPYRIGHT HOLDER, OR ANY OTHER PARTY WHO MAY MODIFY AND/OR REDISTRIBUTE THE LIBRARY AS PERMITTED ABOVE, BE LIABLE TO YOU FOR DAMAG-ES, INCLUDING ANY GENERAL, SPECIAL, INCIDENTAL OR CONSEQUENTIAL DAMAG-ES ARISING OUT OF THE USE OR INABILITY TO USE THE LIBRARY (INCLUDING BUT NOT LIMITED TO LOSS OF DATA OR DATA BEING RENDERED INACCURATE OR LOSSES SUSTAINED BY YOU OR THIRD PARTIES OR A FAILURE OF THE LIBRARY TO OPERATE WITH ANY OTHER SOFTWARE), EVEN IF SUCH HOLDER OR OTHER PARTY HAS BEEN ADVISED OF THE POSSIBILITY OF SUCH DAMAGES.

END OF TERMS AND CONDITIONS

How to Apply These Terms to Your New Libraries

If you develop a new library, and you want it to be of the greatest possible use to the public, we recommend making it free software that everyone can redistribute and change. You can do so by permitting redistribution under these terms (or, alternatively, under the terms of the ordinary General Public License).

To apply these terms, attach the following notices to the library. It is safest to attach them to the start of each source file to most effectively convey the exclusion of warranty; and each file should have at least the "copyright" line and a pointer to where the full notice is found.

<one line to give the library's name and a brief idea of what it does.> Copyright  $(C)$  <year > <name of author>

 This library is free software; you can redistribute it and/or modify it under the terms of the GNU Lesser General Public License as published by the Free Software Foundation; either version 2.1 of the License, or (at your option) any later version.

 This library is distributed in the hope that it will be useful, but WITHOUT ANY WAR-RANTY; without even the implied warranty of MERCHANTABILITY or FITNESS FOR A PARTICULAR PURPOSE. See the GNU Lesser General Public License for more details.

 You should have received a copy of the GNU Lesser General Public License along with this library; if not, write to the Free Software Foundation, Inc., 51 Franklin Street, Fifth Floor, Boston, MA 02110-1301 USA

Also add information on how to contact you by electronic and paper mail.

You should also get your employer (if you work as a programmer) or your school, if any, to sign a "copyright disclaimer" for the library, if necessary. Here is a sample; alter the names:

 Yoyodyne, Inc., hereby disclaims all copyright interest in the library `Frob' (a library for tweaking knobs) written by James Random Hacker.

<signature of Ty Coon>, 1 April 1990 Ty Coon, President of Vice

That's all there is to it!

### **libjpeg-turbo ffmpeg**

1. We don't promise that this software works. (But if you find any bugs, please let us know!)

2. You can use this software for whatever you want. You don't have to pay us.

3. You may not pretend that you wrote this software. If you use it in a program, you must acknowledge somewhere in your documentation that you've used the IJG code.

#### In legalese:

The authors make NO WARRANTY or representation, either express or implied, with respect to this software, its quality, accuracy, merchantability, or fitness for a particular purpose. This software is provided "AS IS", and you, its user, assume the entire risk as to its quality and accuracy.

This software is copyright (C) 1991-2012, Thomas G. Lane, Guido Vollbeding. All Rights Reserved except as specified below.

Permission is hereby granted to use, copy, modify, and distribute this software (or portions thereof) for any purpose, without fee, subject to these conditions:

(1) If any part of the source code for this software is distributed, then this README file must be included, with this copyright and no-warranty notice unaltered; and any additions, deletions, or changes to the original files must be clearly indicated in accompanying documentation.

(2) If only executable code is distributed, then the accompanying documentation must state that "this software is based in part on the work of the Independent JPEG Group".

(3) Permission for use of this software is granted only if the user accepts full responsibility for any undesirable consequences; the authors accept NO LIABILITY for damages of any kind.

These conditions apply to any software derived from or based on the IJG code, not just to the unmodified library. If you use our work, you ought to acknowledge us.

Permission is NOT granted for the use of any IJG author's name or company name in advertising or publicity relating to this software or products derived from it. This software may be referred to only as "the Independent JPEG Group's software".

We specifically permit and encourage the use of this software as the basis of commercial products, provided that all warranty or liability claims are assumed by the product vendor.

The Unix configuration script "configure" was produced with GNU Autoconf. It is copyright by the Free Software Foundation but is freely distributable. The same holds for its supporting scripts (config.guess, config.sub, ltmain.sh). Another support script, install-sh, is copyright by X Consortium but is also freely distributable.

The IJG distribution formerly included code to read and write GIF files. To avoid entanglement with the Unisys LZW patent, GIF reading support has been removed

altogether, and the GIF writer has been simplified to produce "uncompressed GIFs". This technique does not use the LZW algorithm; the resulting GIF files are larger than usual, but are readable by all standard GIF decoders.

#### We are required to state that

"The Graphics Interchange Format(c) is the Copyright property of CompuServe Incorporated. GIF(sm) is a Service Mark property of CompuServe Incorporated."

#### **iperf**

Copyright (c) 1999-2007, The Board of Trustees of the University of Illinois All Rights Reserved.

Iperf performance test Mark Gates Ajay Tirumala **Jim Ferguson** Jon Dugan Feng Qin Kevin Gibbs John Estabrook National Laboratory for Applied Network Research National Center for Supercomputing Applications University of Illinois at Urbana-Champaign http://www.ncsa.uiuc.edu

Permission is hereby granted, free of charge, to any person obtaining a copy of this software (Iperf) and associated documentation files (the "Software"), to deal in the Software without restriction, including without limitation the rights to use, copy, modify, merge, publish, distribute, sublicense, and/or sell copies of the Software, and to permit persons to whom the Software is furnished to do so, subject to the following conditions:

Redistributions of source code must retain the above copyright notice, this list of conditions and the following disclaimers.

Redistributions in binary form must reproduce the above copyright notice, this list of conditions and the following disclaimers in the documentation and/or other materials provided with the distribution.

Neither the names of the University of Illinois, NCSA, nor the names of its contributors may be used to endorse or promote products derived from this Software without specific prior written permission. THE SOFTWARE IS PROVIDED "AS IS", WITHOUT WARRANTY OF ANY KIND, EXPRESS OR IMPLIED, INCLUDING BUT NOT LIMITED TO THE WARRANTIES OF MERCHANTABILITY, FITNESS FOR A PARTICULAR PURPOSE AND NONINFRINGEMENT. IN NO EVENT SHALL THE CONTIBUTORS OR COPYRIGHT HOLDERS BE LIABLE FOR ANY CLAIM, DAMAGES OR OTHER LIABILITY, WHETHER IN

AN ACTION OF CONTRACT, TORT OR OTHERWISE, ARISING FROM, OUT OF OR IN CON-NECTION WITH THE SOFTWARE OR THE USE OR OTHER DEALINGS IN THE SOFTWARE. **iw**

Copyright (c) 2007, 2008 Johannes Berg Copyright (c) 2007 Andy Lutomirski Copyright (c) 2007 Mike Kershaw Copyright (c) 2008-2009 Luis R. Rodriguez

Permission to use, copy, modify, and/or distribute this software for any purpose with or without fee is hereby granted, provided that the above copyright notice and this permission notice appear in all copies.

THE SOFTWARE IS PROVIDED "AS IS" AND THE AUTHOR DISCLAIMS ALL WARRAN-TIES WITH REGARD TO THIS SOFTWARE INCLUDING ALL IMPLIED WARRANTIES OF MERCHANTABILITY AND FITNESS. IN NO EVENT SHALL THE AUTHOR BE LIABLE FOR ANY SPECIAL, DIRECT, INDIRECT, OR CONSEQUENTIAL DAMAGES OR ANY DAMAGES WHATSOEVER RESULTING FROM LOSS OF USE, DATA OR PROFITS, WHETHER IN AN ACTION OF CONTRACT, NEGLIGENCE OR OTHER TORTIOUS ACTION, ARISING OUT OF OR IN CONNECTION WITH THE LISE OR PERFORMANCE OF THIS SOFTWARE.

#### **json-c**

----

#### Copyright (c) 2009-2012 Eric Haszlakiewicz

Permission is hereby granted, free of charge, to any person obtaining a copy of this software and associated documentation files (the "Software"), to deal in the Software without restriction, including without limitation the rights to use, copy, modify, merge, publish, distribute, sublicense, and/or sell copies of the Software, and to permit persons to whom the Software is furnished to do so, subject to the following conditions:

The above copyright notice and this permission notice shall be included in all copies or substantial portions of the Software.

THE SOFTWARE IS PROVIDED "AS IS", WITHOUT WARRANTY OF ANY KIND, EXPRESS OR IMPLIED, INCLUDING BUT NOT LIMITED TO THE WARRANTIES OF MERCHANTABI-LITY, FITNESS FOR A PARTICULAR PURPOSE AND NONINFRINGEMENT. IN NO EVENT SHALL THE AUTHORS OR COPYRIGHT HOLDERS BE LIABLE FOR ANY CLAIM, DAM-AGES OR OTHER LIABILITY, WHETHER IN AN ACTION OF CONTRACT, TORT OR OTHER-WISE, ARISING FROM, OUT OF OR IN CONNECTION WITH THE SOFTWARE OR THE USE OR OTHER DEALINGS IN THE SOFTWARE.

Copyright (c) 2004, 2005 Metaparadigm Pte Ltd

Permission is hereby granted, free of charge, to any person obtaining a copy of this software and associated documentation files (the "Software"), to deal in the Software without restriction, including without limitation the rights to use, copy, modify, merge, publish, distribute, sublicense, and/or sell copies of the Software, and to permit persons to whom the Software is furnished to do so, subject to the following conditions:

The above copyright notice and this permission notice shall be included in all copies or substantial portions of the Software.

THE SOFTWARE IS PROVIDED "AS IS", WITHOUT WARRANTY OF ANY KIND, EXPRESS OR IMPLIED, INCLUDING BUT NOT LIMITED TO THE WARRANTIES OF MERCHANTABI-LITY, FITNESS FOR A PARTICULAR PURPOSE AND NONINFRINGEMENT. IN NO EVENT SHALL THE AUTHORS OR COPYRIGHT HOLDERS BE LIABLE FOR ANY CLAIM, DAM-AGES OR OTHER LIABILITY, WHETHER IN AN ACTION OF CONTRACT, TORT OR OTHER-WISE, ARISING FROM, OUT OF OR IN CONNECTION WITH THE SOFTWARE OR THE USE OR OTHER DEALINGS IN THE SOFTWARE.

#### **libev**

#### All files in libev are

Copyright (c)2007,2008,2009,2010,2011,2012,2013 Marc Alexander Lehmann.

Redistribution and use in source and binary forms, with or without modification, are permitted provided that the following conditions are met:

\* Redistributions of source code must retain the above copyright notice, this list of conditions and the following disclaimer.

\* Redistributions in binary form must reproduce the above copyright notice, this list of conditions and the following disclaimer in the documentation and/or other materials provided with the distribution.

THIS SOFTWARE IS PROVIDED BY THE COPYRIGHT HOLDERS AND CONTRIBUTORS "AS IS" AND ANY EXPRESS OR IMPLIED WARRANTIES, INCLUDING, BUT NOT LIMITED TO, THE IMPLIED WARRANTIES OF MERCHANTABILITY AND FITNESS FOR A PARTIC-ULAR PURPOSE ARE DISCLAIMED. IN NO EVENT SHALL THE COPYRIGHT OWNER OR CONTRIBUTORS BE LIABLE FOR ANY DIRECT, INDIRECT, INCIDENTAL, SPECIAL, EXEM-PLARY, OR CONSEQUENTIAL DAMAGES (INCLUDING, BUT NOT LIMITED TO, PROCURE-MENT OF SUBSTITUTE GOODS OR SERVICES; LOSS OF USE, DATA, OR PROFITS; OR BUSINESS INTERRUPTION) HOWEVER CAUSED AND ON ANY THEORY OF LIABILITY, WHETHER IN CONTRACT, STRICT LIABILITY, OR TORT (INCLUDING NEGLIGENCE OR OTHERWISE) ARISING IN ANY WAY OUT OF THE USE OF THIS SOFTWARE, EVEN IF ADVISED OF THE POSSIBILITY OF SUCH DAMAGE.

Alternatively, the contents of this package may be used under the terms of the GNU General Public License ("GPL") version 2 or any later version, in which case the pro-

visions of the GPL are applicable instead of the above. If you wish to allow the use of your version of this package only under the terms of the GPL and not to allow others to use your version of this file under the BSD license, indicate your decision by deleting the provisions above and replace them with the notice and other provisions required by the GPL in this and the other files of this package. If you do not delete the provisions above, a recipient may use your version of this file under either the BSD or the GPL.

#### **libtirpc**

Copyright (c) Copyright (c) Bull S.A. 2005 All Rights Reserved.

Redistribution and use in source and binary forms, with or without modification, are permitted provided that the following conditions are met:

1. Redistributions of source code must retain the above copyright notice, this list of conditions and the following disclaimer.

2. Redistributions in binary form must reproduce the above copyright notice, this list of conditions and the following disclaimer in the documentation and/or other materials provided with the distribution.

3. The name of the author may not be used to endorse or promote products derived from this software without specific prior written permission

THIS SOFTWARE IS PROVIDED BY THE AUTHOR ``AS IS'' AND ANY EXPRESS OR IM-PLIED WARRANTIES, INCLUDING, BUT NOT LIMITED TO, THE IMPLIED WARRANTIES OF MERCHANTABILITY AND FITNESS FOR A PARTICULAR PURPOSE ARE DISCLAIMED. IN NO EVENT SHALL THE AUTHOR BE LIABLE FOR ANY DIRECT, INDIRECT, INCIDENTAL, SPECIAL, EXEMPLARY, OR CONSEQUENTIAL DAMAGES (INCLUDING, BUT NOT LIMIT-ED TO, PROCUREMENT OF SUBSTITUTE GOODS OR SERVICES; LOSS OF USE, DATA, OR PROFITS; OR BUSINESS INTERRUPTION) HOWEVER CAUSED AND ON ANY THEORY OF LIABILITY, WHETHER IN CONTRACT, STRICT LIABILITY, OR TORT (INCLUDING NEGLI-GENCE OR OTHERWISE) ARISING IN ANY WAY OUT OF THE USE OF THIS SOFTWARE, EVEN IF ADVISED OF THE POSSIBILITY OF SUCH DAMAGE.

#### **ncurses**

Copyright (c) 1998-2010,2011 Free Software Foundation, Inc.

Permission is hereby granted, free of charge, to any person obtaining a copy of this software and associated documentation files (the "Software"), to deal in the Software without restriction, including without limitation the rights to use, copy, modify, merge, publish, distribute, distribute with modifications, sublicense, and/or sell copies of the Software, and to permit persons to whom the Software is furnished to do so, subject to the following conditions:

The above copyright notice and this permission notice shall be included in all copies or substantial portions of the Software.

THE SOFTWARE IS PROVIDED "AS IS", WITHOUT WARRANTY OF ANY KIND, EXPRESS OR IMPLIED, INCLUDING BUT NOT LIMITED TO THE WARRANTIES OF MERCHANTABI- LITY, FITNESS FOR A PARTICULAR PURPOSE AND NONINFRINGEMENT. IN NO EVENT SHALL THE ABOVE COPYRIGHT HOLDERS BE LIABLE FOR ANY CLAIM, DAMAGES OR OTHER LIABILITY, WHETHER IN AN ACTION OF CONTRACT, TORT OR OTHERWISE, ARISING FROM, OUT OF OR IN CONNECTION WITH THE SOFTWARE OR THE USE OR OTHER DEALINGS IN THE SOFTWARE.

Except as contained in this notice, the name(s) of the above copyright holders shall not be used in advertising or otherwise to promote the sale, use or other dealings in this Software without prior written authorization.

#### **openssl**

### OpenSSL License

-===============

Copyright (c) 1998-2018 The OpenSSL Project. All rights reserved.

Redistribution and use in source and binary forms, with or without modification, are permitted provided that the following conditions are met:

1. Redistributions of source code must retain the above copyright notice, this list of conditions and the following disclaimer.

2. Redistributions in binary form must reproduce the above copyright notice, this list of conditions and the following disclaimer in the documentation and/or other materials provided with the distribution.

3. All advertising materials mentioning features or use of this software must display the following acknowledgment:

"This product includes software developed by the OpenSSL Project for use in the OpenSSL Toolkit. [\(http://www.openssl.org/](http://www.openssl.org/))"

4. The names "OpenSSL Toolkit" and "OpenSSL Project" must not be used to endorse or promote products derived from this software without prior written permission. For written permission, please contact openssl-core@openssl.org.

5. Products derived from this software may not be called "OpenSSL" nor may "OpenSSL" appear in their names without prior written permission of the OpenSSL Project.

6. Redistributions of any form whatsoever must retain the following acknowledgment:

"This product includes software developed by the OpenSSL Project for use in the OpenSSL Toolkit (<http://www.openssl.org/>)"

THIS SOFTWARE IS PROVIDED BY THE OpenSSL PROJECT ``AS IS'' AND ANY EX-PRESSED OR IMPLIED WARRANTIES, INCLUDING, BUT NOT LIMITED TO, THE IMPLIED

WARRANTIES OF MERCHANTABILITY AND FITNESS FOR A PARTICULAR PURPOSE ARE DISCLAIMED. IN NO EVENT SHALL THE OpenSSL PROJECT OR ITS CONTRIBU-TORS BE LIABLE FOR ANY DIRECT, INDIRECT, INCIDENTAL, SPECIAL, EXEMPLARY, OR CONSEQUENTIAL DAMAGES (INCLUDING, BUT NOT LIMITED TO, PROCUREMENT OF SUBSTITUTE GOODS OR SERVICES; LOSS OF USE, DATA, OR PROFITS; OR BUSINESS INTERRUPTION) HOWEVER CAUSED AND ON ANY THEORY OF LIABILITY, WHETHER IN CONTRACT, STRICT LIABILITY, OR TORT (INCLUDING NEGLIGENCE OR OTHERWISE) ARISING IN ANY WAY OUT OF THE USE OF THIS SOFTWARE, EVEN IF ADVISED OF THE POSSIBILITY OF SUCH DAMAGE.

==============

This product includes cryptographic software written by Eric Young (eay@cryptsoft. com). This product includes software written by Tim Hudson (tjh@cryptsoft.com).

#### Original SSLeay License -----------------------

Copyright (C) 1995-1998 Eric Young (eay@cryptsoft.com) All rights reserved.

This package is an SSL implementation written by Eric Young (eay@cryptsoft.com). The implementation was written so as to conform with Netscapes SSL.

This library is free for commercial and non-commercial use as long as the following conditions are aheared to. The following conditions apply to all code found in this distribution, be it the RC4, RSA, lhash, DES, etc., code; not just the SSL code. The SSL documentation included with this distribution is covered by the same copyright terms except that the holder is Tim Hudson (tjh@cryptsoft.com).

Copyright remains Eric Young's, and as such any Copyright notices in the code are not to be removed.

If this package is used in a product, Eric Young should be given attribution as the author of the parts of the library used.

This can be in the form of a textual message at program startup or in documentation (online or textual) provided with the package.

Redistribution and use in source and binary forms, with or without modification, are permitted provided that the following conditions are met:

1. Redistributions of source code must retain the copyright notice, this list of conditions and the following disclaimer.

2. Redistributions in binary form must reproduce the above copyright notice, this list of conditions and the following disclaimer in the documentation and/or other materials provided with the distribution.

3. All advertising materials mentioning features or use of this software must display the following acknowledgement:

 "This product includes cryptographic software written by Eric Young (eay@cryptsoft.com)"

 The word 'cryptographic' can be left out if the rouines from the library being used are not cryptographic related :-).

4. If you include any Windows specific code (or a derivative thereof) from the apps directory (application code) you must include an acknowledgement:

"This product includes software written by Tim Hudson (tjh@cryptsoft.com)"

THIS SOFTWARE IS PROVIDED BY ERIC YOUNG ``AS IS'' AND ANY EXPRESS OR IM-PLIED WARRANTIES, INCLUDING, BUT NOT LIMITED TO, THE IMPLIED WARRANTIES OF MERCHANTABILITY AND FITNESS FOR A PARTICULAR PURPOSE ARE DISCLAIMED. IN NO EVENT SHALL THE AUTHOR OR CONTRIBUTORS BE LIABLE FOR ANY DIRECT, INDI-RECT, INCIDENTAL, SPECIAL, EXEMPLARY, OR CONSEQUENTIAL DAMAGES (INCLUD-ING, BUT NOT LIMITED TO, PROCUREMENT OF SUBSTITUTE GOODS OR SERVICES; LOSS OF USE, DATA, OR PROFITS; OR BUSINESS INTERRUPTION) HOWEVER CAUSED AND ON ANY THEORY OF LIABILITY, WHETHER IN CONTRACT, STRICT LIABILITY, OR TORT (INCLUDING NEGLIGENCE OR OTHERWISE) ARISING IN ANY WAY OUT OF THE USE OF THIS SOFTWARE, EVEN IF ADVISED OF THE POSSIBILITY OF SUCH DAMAGE.

The licence and distribution terms for any publically available version or derivative of this code cannot be changed. i.e. this code cannot simply be copied and put under another distribution licence [including the GNU Public Licence.]

### **rpcbind**

Copyright (c) Copyright (c) Bull S.A. 2005 All Rights Reserved.

Redistribution and use in source and binary forms, with or without modification, are permitted provided that the following conditions are met:

1. Redistributions of source code must retain the above copyright notice, this list of conditions and the following disclaimer.

2. Redistributions in binary form must reproduce the above copyright notice, this list of conditions and the following disclaimer in the documentation and/or other materials provided with the distribution.

3. The name of the author may not be used to endorse or promote products derived from this software without specific prior written permission.

THIS SOFTWARE IS PROVIDED BY THE AUTHOR ``AS IS'' AND ANY EXPRESS OR IM-PLIED WARRANTIES, INCLUDING, BUT NOT LIMITED TO, THE IMPLIED WARRANTIES OF MERCHANTABILITY AND FITNESS FOR A PARTICULAR PURPOSE ARE DISCLAIMED. IN NO EVENT SHALL THE AUTHOR BE LIABLE FOR ANY DIRECT, INDIRECT, INCIDENTAL, SPECIAL, EXEMPLARY, OR CONSEQUENTIAL DAMAGES (INCLUDING, BUT NOT LIMIT-ED TO, PROCUREMENT OF SUBSTITUTE GOODS OR SERVICES; LOSS OF USE, DATA, OR PROFITS; OR BUSINESS INTERRUPTION) HOWEVER CAUSED AND ON ANY THEORY OF LIABILITY, WHETHER IN CONTRACT, STRICT LIABILITY, OR TORT (INCLUDING NEGLI-GENCE OR OTHERWISE) ARISING IN ANY WAY OUT OF THE USE OF THIS SOFTWARE, EVEN IF ADVISED OF THE POSSIBILITY OF SUCH DAMAGE.

#### **strace**

Copyright (c) 1991, 1992 Paul Kranenburg <pk@cs.few.eur.nl> Copyright (c) 1993 Branko Lankester <branko@hacktic.nl> Copyright (c) 1993 Ulrich Pegelow <pegelow@moorea.uni-muenster.de> Copyright (c) 1995, 1996 Michael Elizabeth Chastain <mec@duracef.shout.net> Copyright (c) 1993, 1994, 1995, 1996 Rick Sladkey <jrs@world.std.com> All rights reserved

Redistribution and use in source and binary forms, with or without modification, are permitted provided that the following conditions are met:

1. Redistributions of source code must retain the above copyright notice, this list of conditions and the following disclaimer.

2. Redistributions in binary form must reproduce the above copyright notice, this list of conditions and the following disclaimer in the documentation and/or other materials provided with the distribution.

3. The name of the author may not be used to endorse or promote products derived from this software without specific prior written permission.

THIS SOFTWARE IS PROVIDED BY THE AUTHOR `` AS IS'' AND ANY EXPRESS OR IM. PLIED WARRANTIES, INCLUDING, BUT NOT LIMITED TO, THE IMPLIED WARRANTIES OF MERCHANTABILITY AND FITNESS FOR A PARTICULAR PURPOSE ARE DISCLAIMED. IN NO EVENT SHALL THE AUTHOR BE LIABLE FOR ANY DIRECT, INDIRECT, INCIDENTAL, SPECIAL, EXEMPLARY, OR CONSEQUENTIAL DAMAGES (INCLUDING, BUT NOT LIMIT-ED TO, PROCUREMENT OF SUBSTITUTE GOODS OR SERVICES; LOSS OF USE, DATA, OR PROFITS; OR BUSINESS INTERRUPTION) HOWEVER CAUSED AND ON ANY THEORY OF LIABILITY, WHETHER IN CONTRACT, STRICT LIABILITY, OR TORT (INCLUDING NEGLI-GENCE OR OTHERWISE) ARISING IN ANY WAY OUT OF THE USE OF THIS SOFTWARE, EVEN IF ADVISED OF THE POSSIBILITY OF SUCH DAMAGE.

\$Id: COPYRIGHT, v 1.1.1.1 1999/02/19 00:21:36 wichert Exp \$

### **wpa\_supplicant and hostapd**

Copyright (c) 2002-2015, Jouni Malinen <j@w1.fi> and contributors All Rights Reserved.

These programs are licensed under the BSD license (the one with advertisement clause removed).

If you are submitting changes to the project, please see CONTRIBUTIONS file for more instructions.

This package may include either wpa\_supplicant, hostapd, or both. See README file respective subdirectories (wpa\_supplicant/README or hostapd/README) for more details.

その他 その他 Source code files were moved around in v0.6.x releases and compared to earlier releases, the programs are now built by first going to a subdirectory (wpa\_supplicant or hostapd) and creating build configuration (.config) and running 'make' there (for Linux/BSD/cygwin builds).

**License** -------

This software may be distributed, used, and modified under the terms of BSD license:

Redistribution and use in source and binary forms, with or without modification, are permitted provided that the following conditions are met:

1. Redistributions of source code must retain the above copyright notice, this list of conditions and the following disclaimer.

2. Redistributions in binary form must reproduce the above copyright notice, this list of conditions and the following disclaimer in the documentation and/or other materials provided with the distribution.

3. Neither the name(s) of the above-listed copyright holder(s) nor the names of its contributors may be used to endorse or promote products derived from this software without specific prior written permission.

THIS SOFTWARE IS PROVIDED BY THE COPYRIGHT HOLDERS AND CONTRIBUTORS "AS IS" AND ANY EXPRESS OR IMPLIED WARRANTIES, INCLUDING, BUT NOT LIMITED TO, THE IMPLIED WARRANTIES OF MERCHANTABILITY AND FITNESS FOR A PARTIC-ULAR PURPOSE ARE DISCLAIMED. IN NO EVENT SHALL THE COPYRIGHT OWNER OR CONTRIBUTORS BE LIABLE FOR ANY DIRECT, INDIRECT, INCIDENTAL, SPECIAL, EXEM-PLARY, OR CONSEQUENTIAL DAMAGES (INCLUDING, BUT NOT LIMITED TO, PROCURE-MENT OF SUBSTITUTE GOODS OR SERVICES; LOSS OF USE, DATA, OR PROFITS; OR BUSINESS INTERRUPTION) HOWEVER CAUSED AND ON ANY THEORY OF LIABILITY, WHETHER IN CONTRACT, STRICT LIABILITY, OR TORT (INCLUDING NEGLIGENCE OR OTHERWISE) ARISING IN ANY WAY OUT OF THE USE OF THIS SOFTWARE, EVEN IF ADVISED OF THE POSSIBILITY OF SUCH DAMAGE.

### **zlib**

**ZLIB DATA COMPRESSION LIBRARY** 

(C) 1995-2013 Jean-loup Gailly and Mark Adler

This software is provided 'as-is', without any express or implied warranty. In no event will the authors be held liable for any damages arising from the use of this software.

Permission is granted to anyone to use this software for any purpose, including commercial applications, and to alter it and redistribute it freely, subject to the following restrictions:

1. The origin of this software must not be misrepresented; you must not claim that you wrote the original software. If you use this software in a product, an acknowledgment in the product documentation would be appreciated but is not required. 2. Altered source versions must be plainly marked as such, and must not be misrepresented as being the original software.

3. This notice may not be removed or altered from any source distribution.

Jean-loup Gailly Mark Adler<br>jloup@qzip.org madler@ali madler@alumni.caltech.edu

If you use the zlib library in a product, we would appreciate \*not\* receiving lengthy legal documents to sign. The sources are provided for free but without warranty of any kind. The library has been entirely written by Jean-loup Gailly and Mark Adler; it does not include third-party code.

If you redistribute modified sources, we would appreciate that you include in the file ChangeLog history information documenting your changes. Please read the FAQ for more information on the distribution of modified source versions.

### **libjpeg-turbo**

Most of libjpeg-turbo inherits the non-restrictive, BSD-style license used by libjpeg (see README.) The TurboJPEG wrapper (both C and Java versions) and associated test programs bear a similar license, which is reproduced below:

Redistribution and use in source and binary forms, with or without modification, are permitted provided that the following conditions are met:

- Redistributions of source code must retain the above copyright notice, this list of conditions and the following disclaimer.

- Redistributions in binary form must reproduce the above copyright notice, this list of conditions and the following disclaimer in the documentation and/or other materials provided with the distribution.

- Neither the name of the libjpeg-turbo Project nor the names of its contributors may be used to endorse or promote products derived from this software without specific prior written permission.

THIS SOFTWARE IS PROVIDED BY THE COPYRIGHT HOLDERS AND CONTRIBUTORS "AS IS", AND ANY EXPRESS OR IMPLIED WARRANTIES, INCLUDING, BUT NOT LIMITED TO, THE IMPLIED WARRANTIES OF MERCHANTABILITY AND FITNESS FOR A PARTICULAR PURPOSE ARE DISCLAIMED. IN NO EVENT SHALL THE COPYRIGHT HOLDERS OR CONTRIBUTORS BE LIABLE FOR ANY DIRECT, INDIRECT, INCIDENTAL, SPECIAL, EXEM-PLARY, OR CONSEQUENTIAL DAMAGES (INCLUDING, BUT NOT LIMITED TO, PROCURE-

MENT OF SUBSTITUTE GOODS OR SERVICES; LOSS OF USE, DATA, OR PROFITS; OR BUSINESS INTERRUPTION) HOWEVER CAUSED AND ON ANY THEORY OF LIABILITY, WHETHER IN CONTRACT, STRICT LIABILITY, OR TORT (INCLUDING NEGLIGENCE OR OTHERWISE) ARISING IN ANY WAY OUT OF THE USE OF THIS SOFTWARE, EVEN IF ADVISED OF THE POSSIBILITY OF SUCH DAMAGE.

### **Mbed TLS**

Apache License Version 2.0, January 2004 http://www.apache.org/licenses/

 TERMS AND CONDITIONS FOR USE, REPRODUCTION, AND DISTRIBUTION 1. Definitions.

"License" shall mean the terms and conditions for use, reproduction,and distribution as defined by Sections 1 through 9 of this document.

"Licensor" shall mean the copyright owner or entity authorized by the copyright owner that is granting the License.

 "Legal Entity" shall mean the union of the acting entity and all other entities that control, are controlled by, or are under common control with that entity. For the purposes of this definition, "control" means (i) the power, direct or indirect, to cause the direction or management of such entity, whether by contract or otherwise, or (ii) ownership of fifty percent (50%) or more of the outstanding shares, or (iii) beneficial ownership of such entity.

 "You" (or "Your") shall mean an individual or Legal Entity exercising permissions granted by this License.

 "Source" form shall mean the preferred form for making modifications, including but not limited to software source code, documentation source, and configuration files.

 "Object" form shall mean any form resulting from mechanical transformation or translation of a Source form, including but not limited to compiled object code, generated documentation, and conversions to other media types.

 "Work" shall mean the work of authorship, whether in Source or Object form, made available under the License, as indicated by a copyright notice that is included in or attached to the work (an example is provided in the Appendix below).

 "Derivative Works" shall mean any work, whether in Source or Object form, that is based on (or derived from) the Work and for which the

 editorial revisions, annotations, elaborations, or other modifications represent, as a whole, an original work of authorship. For the purposes of this License, Derivative Works shall not include works that remain separable from, or merely link (or bind by name) to the interfaces of, the Work and Derivative Works thereof.

 "Contribution" shall mean any work of authorship, including the original version of the Work and any modifications or additions to that Work or Derivative Works thereof, that is intentionally submitted to Licensor for inclusion in the Work by the copyright owner or by an individual or Legal Entity authorized to submit on behalf of the copyright owner. For the purposes of this definition, "submitted" means any form of electronic, verbal, or written communication sent to the Licensor or its representatives, including but not limited to communication on electronic mailing lists, source code control systems, and issue tracking systems that are managed by, or on behalf of, the Licensor for the purpose of discussing and improving the Work, but excluding communication that is conspicuously marked or otherwise designated in writing by the copyright owner as "Not a Contribution."

 "Contributor" shall mean Licensor and any individual or Legal Entity on behalf of whom a Contribution has been received by Licensor and subsequently incorporated within the Work.

- 2. Grant of Copyright License. Subject to the terms and conditions of this License, each Contributor hereby grants to You a perpetual, worldwide, non-exclusive, no-charge, royalty-free, irrevocable copyright license to reproduce, prepare Derivative Works of, publicly display, publicly perform, sublicense, and distribute the Work and such Derivative Works in Source or Object form.
- 3. Grant of Patent License. Subject to the terms and conditions of this License, each Contributor hereby grants to You a perpetual, worldwide, non-exclusive, no-charge, royalty-free, irrevocable (except as stated in this section) patent license to make, have made, use, offer to sell, sell, import, and otherwise transfer the Work, where such license applies only to those patent claims licensable by such Contributor that are necessarily infringed by their Contribution(s) alone or by combination of their Contribution(s) with the Work to which such Contribution(s) was submitted. If You institute patent litigation against any entity (including a cross-claim or counterclaim in a lawsuit) alleging that the Work or a Contribution incorporated within the Work constitutes direct or contributory patent infringement, then any patent licenses granted to You under this License for that Work shall terminate

as of the date such litigation is filed.

- 4. Redistribution. You may reproduce and distribute copies of the Work or Derivative Works thereof in any medium, with or without modifications, and in Source or Object form, provided that You meet the following conditions:
- (a) You must give any other recipients of the Work or Derivative Works a copy of this License; and
- (b) You must cause any modified files to carry prominent notices stating that You changed the files; and
- (c) You must retain, in the Source form of any Derivative Works that You distribute, all copyright, patent, trademark, and attribution notices from the Source form of the Work, excluding those notices that do not pertain to any part of the Derivative Works; and
- (d) If the Work includes a "NOTICE" text file as part of its distribution, then any Derivative Works that You distribute must include a readable copy of the attribution notices contained within such NOTICE file, excluding those notices that do not pertain to any part of the Derivative Works, in at least one of the following places: within a NOTICE text file distributed as part of the Derivative Works; within the Source form or documentation, if provided along with the Derivative Works; or, within a display generated by the Derivative Works, if and wherever such third-party notices normally appear. The contents of the NOTICE file are for informational purposes only and do not modify the License. You may add Your own attribution notices within Derivative Works that You distribute, alongside or as an addendum to the NOTICE text from the Work, provided that such additional attribution notices cannot be construed as modifying the License.

 You may add Your own copyright statement to Your modifications and may provide additional or different license terms and conditions for use, reproduction, or distribution of Your modifications, or for any such Derivative Works as a whole, provided Your use, reproduction, and distribution of the Work otherwise complies with the conditions stated in this License.

 5. Submission of Contributions. Unless You explicitly state otherwise, any Contribution intentionally submitted for inclusion in the Work

 by You to the Licensor shall be under the terms and conditions of this License, without any additional terms or conditions. Notwithstanding the above, nothing herein shall supersede or modify the terms of any separate license agreement you may have executed with Licensor regarding such Contributions.

- 6. Trademarks. This License does not grant permission to use the trade names, trademarks, service marks, or product names of the Licensor, except as required for reasonable and customary use in describing the origin of the Work and reproducing the content of the NOTICE file.
- 7. Disclaimer of Warranty. Unless required by applicable law or agreed to in writing, Licensor provides the Work (and each Contributor provides its Contributions) on an "AS IS" BASIS, WITHOUT WARRANTIES OR CONDITIONS OF ANY KIND, either express or implied, including, without limitation, any warranties or conditions of TITLE, NON-INFRINGEMENT, MERCHANTABILITY, or FITNESS FOR A PARTICULAR PURPOSE. You are solely responsible for determining the appropriateness of using or redistributing the Work and assume any risks associated with Your exercise of permissions under this License.
- 8. Limitation of Liability. In no event and under no legal theory, whether in tort (including negligence), contract, or otherwise, unless required by applicable law (such as deliberate and grossly negligent acts) or agreed to in writing, shall any Contributor be liable to You for damages, including any direct, indirect, special, incidental, or consequential damages of any character arising as a result of this License or out of the use or inability to use the Work (including but not limited to damages for loss of goodwill, work stoppage, computer failure or malfunction, or any and all other commercial damages or losses), even if such Contributor has been advised of the possibility of such damages.
- 9. Accepting Warranty or Additional Liability. While redistributing the Work or Derivative Works thereof, You may choose to offer, and charge a fee for, acceptance of support, warranty, indemnity, or other liability obligations and/or rights consistent with this License. However, in accepting such obligations, You may act only on Your own behalf and on Your sole responsibility, not on behalf of any other Contributor, and only if You agree to indemnify, defend, and hold each Contributor harmless for any liability incurred by, or claims asserted against, such Contributor by reason of your accepting any such warranty or additional liability.

END OF TERMS AND CONDITIONS

APPENDIX: How to apply the Apache License to your work.

 To apply the Apache License to your work, attach the following boilerplate notice, with the fields enclosed by brackets "[]" replaced with your own identifying information. (Don't include the brackets!) The text should be enclosed in the appropriate comment syntax for the file format. We also recommend that a file or class name and description of purpose be included on the same "printed page" as the copyright notice for easier identification within third-party archives.

#### Copyright [yyyy] [name of copyright owner]

 Licensed under the Apache License, Version 2.0 (the "License"); you may not use this file except in compliance with the License. You may obtain a copy of the License at

http://www.apache.org/licenses/LICENSE-2.0

 Unless required by applicable law or agreed to in writing, software distributed under the License is distributed on an "AS IS" BASIS, WITHOUT WARRANTIES OR CONDITIONS OF ANY KIND, either express or implied. See the License for the specific language governing permissions and limitations under the License.

### **libcurl-7.42.1**

COPYRIGHT AND PERMISSION NOTICE

Copyright (c) 1996 - 2015, Daniel Stenberg, <daniel@haxx.se>.

#### All rights reserved.

Permission to use, copy, modify, and distribute this software for any purpose with or without fee is hereby granted, provided that the above copyright notice and this permission notice appear in all copies.

THE SOFTWARE IS PROVIDED "AS IS", WITHOUT WARRANTY OF ANY KIND, EXPRESS OR

IMPLIED, INCLUDING BUT NOT LIMITED TO THE WARRANTIES OF MERCHANTABILITY, FITNESS FOR A PARTICULAR PURPOSE AND NONINFRINGEMENT OF THIRD PARTY RIGHTS. IN

NO EVENT SHALL THE AUTHORS OR COPYRIGHT HOLDERS BE LIABLE FOR ANY CLAIM,

DAMAGES OR OTHER LIABILITY, WHETHER IN AN ACTION OF CONTRACT, TORT OR

OTHERWISE, ARISING FROM, OUT OF OR IN CONNECTION WITH THE SOFTWARE OR THE USE OR OTHER DEALINGS IN THE SOFTWARE.

Except as contained in this notice, the name of a copyright holder shall not be used in advertising or otherwise to promote the sale, use or other dealings in this Software without prior written authorization of the copyright holder.

### **dhcp-4.1-ESV-R11**

# Copyright (c) 2004-2015 by Internet Systems Consortium, Inc. ("ISC") # Copyright (c) 1995-2003 by Internet Software Consortium #

# Permission to use, copy, modify, and distribute this software for any # purpose with or without fee is hereby granted, provided that the above # copyright notice and this permission notice appear in all copies.

# # THE SOFTWARE IS PROVIDED "AS IS" AND ISC DISCLAIMS ALL WARRANTIES # WITH REGARD TO THIS SOFTWARE INCLUDING ALL IMPLIED WARRANTIES OF # MERCHANTABILITY AND FITNESS. IN NO EVENT SHALL ISC BE LIABLE FOR # ANY SPECIAL, DIRECT, INDIRECT, OR CONSEQUENTIAL DAMAGES OR ANY DAMAGES # WHATSOEVER RESULTING FROM LOSS OF USE, DATA OR PROFITS, WHETHER IN AN # ACTION OF CONTRACT, NEGLIGENCE OR OTHER TORTIOUS ACTION, ARISING OUT # OF OR IN CONNECTION WITH THE USE OR PERFORMANCE OF THIS SOFTWARE. #

- # Internet Systems Consortium, Inc.
- # 950 Charter Street
- # Redwood City, CA 94063
- # <info@isc.org>
- # https://www.isc.org/

See the specific source files for any additional copyright or license statements.

------------------------------------------------------------------------------------------------------------------------

### オープンソースソフトウェアについて

本機および、ビューアーソフトには、ソースコー ドの配布を要求しているオープンソースソフト ウェアライセンスのもとでライセンスされている ソフトウェアが含まれています。これらのソフト ウェアのソースコードは、以下の専用サイトから ダウンロードいただけます。

[http://www.kenwood.com/jp/products/](http://www.kenwood.com/jp/products/oem/dop/mitsubishi/) [oem/dop/mitsubishi/](http://www.kenwood.com/jp/products/oem/dop/mitsubishi/)

### About Open Source Software included in the viewer software

This unit and the viewer software include software licensed under open source software license requiring the distribution of source code.

The source code of these software can be downloaded from the website below.

[http://www.kenwood.com/jp/products/](http://www.kenwood.com/jp/products/oem/dop/mitsubishi/) [oem/dop/mitsubishi/](http://www.kenwood.com/jp/products/oem/dop/mitsubishi/)

### ソフトウェア使用許諾契約書

株式会社 JVC ケンウッド (以下. "ライヤン サー") が提供する本体組み込みソフトウェア ( 以下,"許諾ソフトウェア") はライセンサー が著作権を有するか,又は再使用許諾をする 権利を有し,本契約はこの"許諾ソフトウェア" に関するお客様のご使用条件を定めたもので す。

お客様は本件使用許諾契約書の内容にご同意 のうえ,この"許諾ソフトウェア"をご使用 いただくものと致します。お客様 (以下, "使 用者") が"許諾ソフトウェア"を搭載した本 製品をご使用された時点で本契約が成立した ものと見なされます。

なお,許諾ソフトウェアにはライセンサーが 第三者より直接的に又は間接的に使用の許諾 を受けたソフトウェアが含まれている場合が あります。その場合には一部の第三者は本ソ フトウェア使用許諾契約書とは別にお客様に 対して使用条件を定めております。かかるソ フトウェアについては,本契約書は適用され ませんので別途提示させていただきます"ソ フトウェアに関する重要なお知らせ"を必ず ご覧ください。

第1条 (総則)

ライセンサーは,許諾ソフトウェアの日本国 内における非独占的かつ譲渡不能な使用権 ( 第 3 条第 1 項に定める例外を除く ) を使用者に 許諾します。

### 第 2 条 ( 使用権 )

1. 本契約によって生ずる使用権とは,許諾ソ

フトウェアを本製品で使用する権利をいい ます。

- 2. 使用者は許諾ソフトウェア及び関連書類の 一部若しくは全部を複製,複写,修正,追加, 翻訳等の改変,若しくは貸与することがで きません。
- 3. 許諾ソフトウェアの使用は私的範囲に限定 されるものとし,許諾ソフトウェアは営利 目的と否とに関わらずいかなる目的でも頒 布,ライセンス,若しくはサブライセンス をすることができません。
- 4. 使用者は,許諾ソフトウェアを取扱説明書 又はヘルプファイルに記載の使用方法に 沿って使用するものとし,許諾ソフトウェ アの全部又は一部を用いて著作権法等の法 規に違反するデータの使用,複製を行って はならないものとします。

第 3 条 ( 許諾条件 )

- 1. 使用者は、本製品を譲渡する場合、内在す る許諾ソフトウェア (その関連資料, アッ プデート版,アップグレード版を含む ) の 使用権については,自らの手元にオリジナ ル及び一切の複製物,関連資料を残さない 事,又譲受人を本ソフトウェア使用許諾契 約に従わせる事を条件に,移転できるもの とします。
- 2. 使用者は許諾ソフトウェアに関し、リバー スエンジニアリング,逆アセンブル,逆コ ンパイル等のコード解析作業を行ってはな らないものとします。

第 4 条 ( 許諾ソフトウェアの権利 ) 許諾ソフトウェア及びその関連書類に関する 著作権等一切の権利は,ライセンサー又はラ

イセンサーに許諾ソフトウェアの使用権と再 許諾権を許諾した原権利者 (以下,原権利者) に帰属するものとし,使用者は許諾ソフトウェ ア及びその関連書類に関して本契約に基づき 許諾された使用権以外の権利を有しないもの とします。

第 5 条 ( ライセンサーの免責 )

- 1. ライヤンサー及び原権利者は、使用者が本 契約に基づき許諾された使用権を行使する ことにより生じた使用者若しくは第三者の 損害に関していかなる責任も負わないもの とします。但し,これを制限する別途法律 の定めがある場合はこの限りではありませ  $h_{10}$
- 2. ライセンサーは"許諾ソフトウェア"につ いて商品性,互換性及び特定目的に合致し ていることを保証致しません。

第 6 条 ( 第三者に対する責任 )

使用者が許諾ソフトウェアを使用することに より,第三者との間で著作権,特許権その他 の知的財産権の侵害を理由として紛争が生じ たときは,使用者自身が自らの費用で解決す るものとし,ライセンサー及び原権利者に一 切の迷惑をかけないものとします。

第 7 条 ( 秘密保持 )

使用者は,本契約により提供される許諾ソフ トウェア,その関連書類等の情報及び本契約 の内容のうち公然と知られていないものにつ いて秘密を保持するものとし,ライセンサー の承諾を得ることなく第三者に開示又は漏洩 しないものとします。

### 第 8 条 ( 契約の解除 )

ライセンサーは,使用者において次の各号の 一に該当する事由があるときは,直ちに本契 約を解除し,又はそれによって蒙った損害の 賠償を使用者に対し請求できるものとします。

- (1) 本契約に定める条項に違反したとき
- (2) 差押, 仮差押, 仮処分その他強制執行の申 立を受けたとき

第 9 条 ( 許諾ソフトウェアの廃棄 ) 前条の規定により本契約が解除された場合, 使用者は,契約が解除された日から 2 週間以 内に許諾ソフトウェア,関連書類及びその複 製物を廃棄するものとします。

第 10 条 ( 著作権保護 )

- 1. 許諾ソフトウェアに関する著作権及びその 他一切の知的財産権は,ライセンサー及び 原権利者に帰属するものでありいかなる権 利も使用者が有するものではありません。
- 2. 使用者は許諾ソフトウェアの使用に際し, 著作権及び知的財産権に関連する法律に従 うものとします。
- 第 11 条 ( 輸出規制 )
- 1. 許諾ソフトウェア及び関連書類等を日本国 外に輸出すること (インターネット等を利 用した日本国外への送信を含みます ) はで きないものといたします。
- 2. 使用者は,許諾ソフトウェアが日本国及び アメリカ合衆国の輸出に関する規制の対象 となることを了承するものとします。
- 3. 使用者は、本ソフトウェアに適用されるー 切の国際法及び日本国の法律 ( アメリカ合 衆国の輸出管理規則,アメリカ合衆国,日

本国及びその他の政府機関が定めるエンド ユーザ,エンドユーザによる使用及び輸出 対象国に関する規制を含みます ) に従うこ とに同意するものとします。

第12条 (その他)

- 1. 本契約の一部が法律によって無効となった 場合でも,当該条項以外は有効に存続する ものとします。
- 2. 本契約に定めなき条項若しくは本契約の解 釈に疑義を生じた場合には,ライセンサー, 使用者は誠意をもって協議し,解決するも のとします。
- 3. ライヤンサー及び使用者は、本契約が日本 国の法律に準拠し,本契約から生ずる権利 義務に関する紛争については,東京地方裁 判所をもって第一審の専属管轄裁判所とす る事に合意するものとします。

## **商標など**

<span id="page-106-0"></span>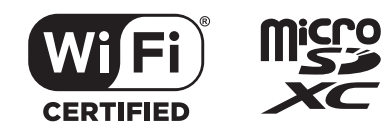

- Apple、Mac、macOS、iPhoneは、 米国および他の国で登録されたApple Inc. の商標または登録商標です。
- iPhoneの商標は、アイホン株式会社の ライセンスに基づき使用されています。
- App Storeは、Apple Inc.のサービスマー クです。
- IOSの商標は、米国Ciscoのライセンスに 基づき使用されています。
- Google、Android、Google Play、Google Earth は Google LLCの商標です。
- Wi-Fi®、Wi-Fi CERTIFIEDロゴはWi-Fi Allianceの登録商標です。
- LTEは、欧州電気通信標準協会 (ETSI) の登録商標です。
- Windows、Windows Mediaは米国 Microsoft Corporationの米国およびその 他の国における登録商標です。
- Intel Coreは、アメリカ合衆国および/また はその他の国におけるIntel Corporationま たはその子会社の商標です。
- microSDXC、およびmicroSDXCロゴは SD-3C LLCの商標です。
- **QRコードは(株)デンソーウェーブの登** 録商標です。
- 本製品はAVC Patent Portfolio License に基づき、以下の用途にのみライセンスさ れています。
	- 1) 消費者が個人的かつ非営利目的で、 MPEG-4 AVC 規格に準拠する動画 (以下、AVC Video)を記録する場合
	- 2)AVC Video(消費者が個人的に非営利 目的で記録したもの、またはMPEG LAよりライセンスを取得したプロバイ ダが記録したもの)を再生する場合
	- 詳細については、MPEG LA, LLC.のホー
	- ムページをご参照ください。
	- https://www.mpegla.com/

## <span id="page-107-0"></span>**保証とアフターサービス**

## 保証について

保証期間は、お買い上げ日またはお取付け日 から3年です。

た だ し、 そ の 期 間 内 で も 走 行 距 離 が 60,000km までといたします。 お買い上げの三菱自動車販売会社から発行さ れる「三菱自動車ナビゲーション/オーディ オ保証書」に必要事項が記入されているかお 確かめのうえ、お客さまの「車検証入れ」な

どに入れて大切に保管してください。

## アフターサービスについて

本機が正常に動作しないときは、この取扱説 明書を再度ご覧になってお調べください。 それでも本機が正常に動作しないときは、お 買い上げの三菱自動車販売会社にご相談くだ さい。
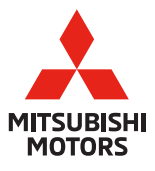

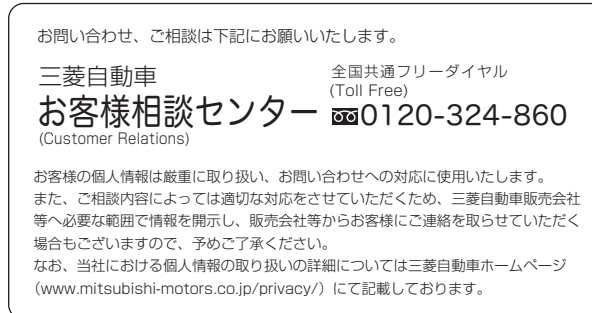